#### Formation ROOT pour débutants

*Deuxième Jour* Programmation

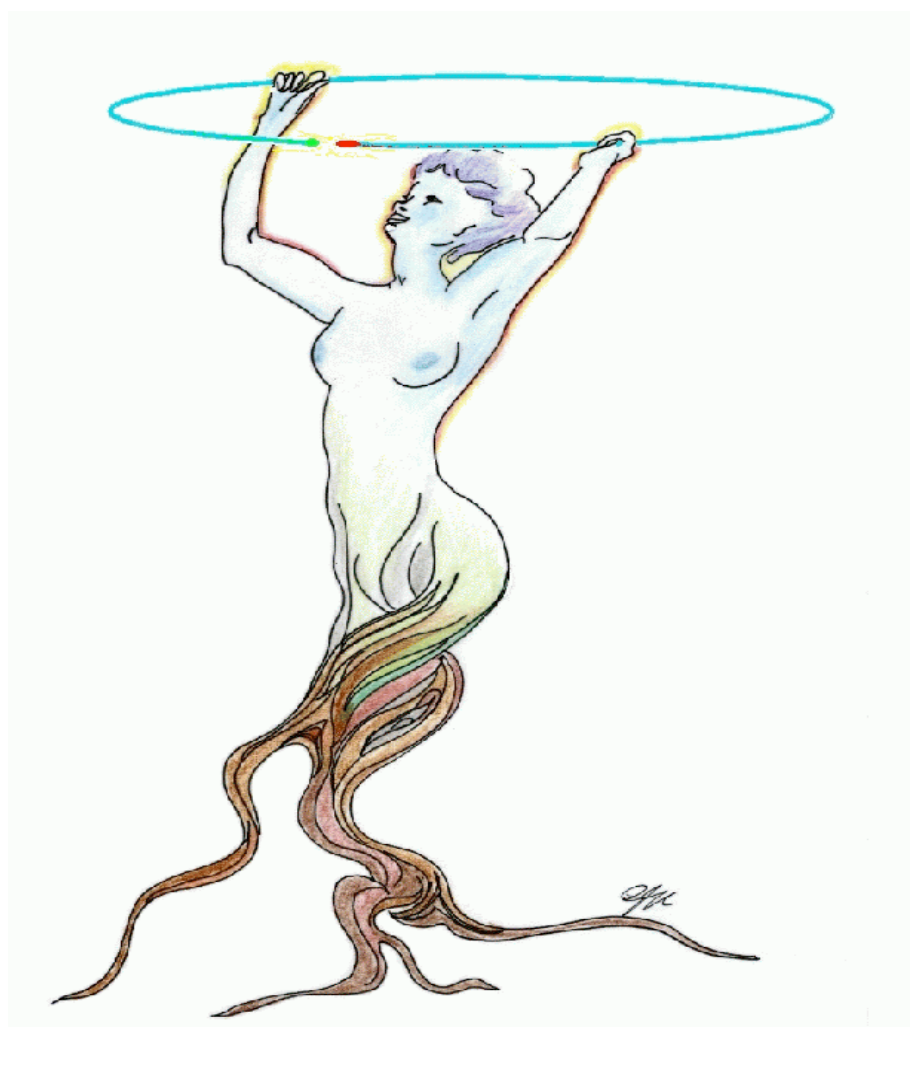

#### Création et destruction d' objets

Les commandes "new" et "delete" Les pointeurs d'objet

#### La commande "new"

• On a commencé la journée d'hier en tapant:

#### **new TBrowser**

ce qui a fait apparaître le "ROOT object browser".

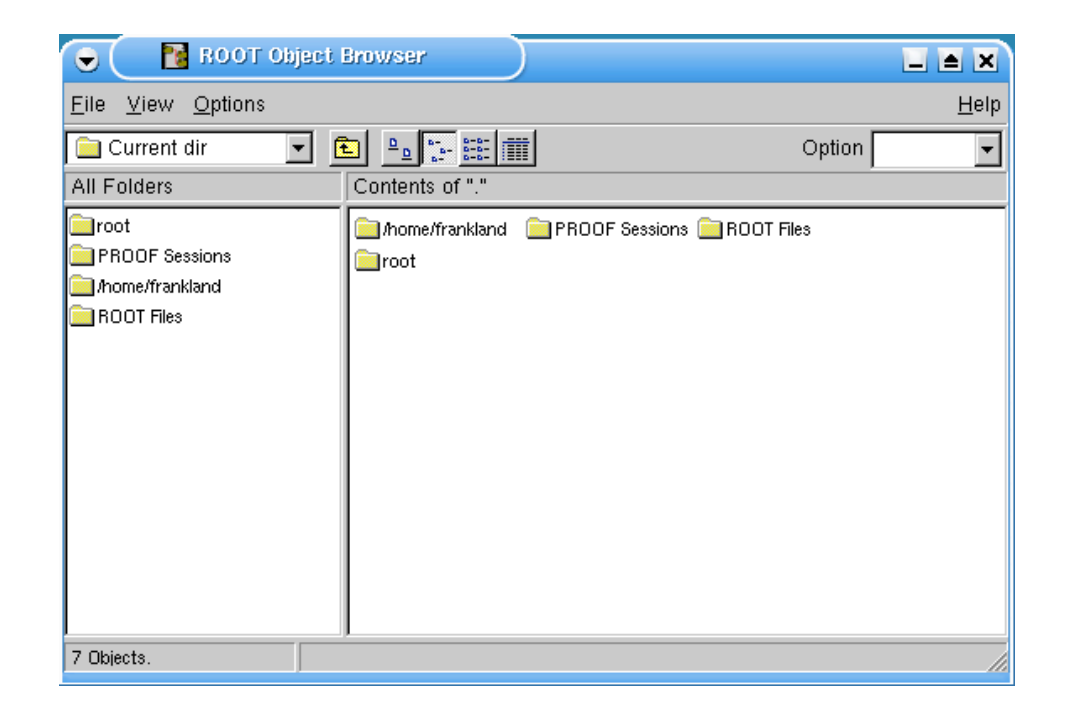

#### La commande "new"

• On a commencé la journée d'hier en tapant:

#### **new TBrowser**

ce qui a fait apparaître le "ROOT object browser".

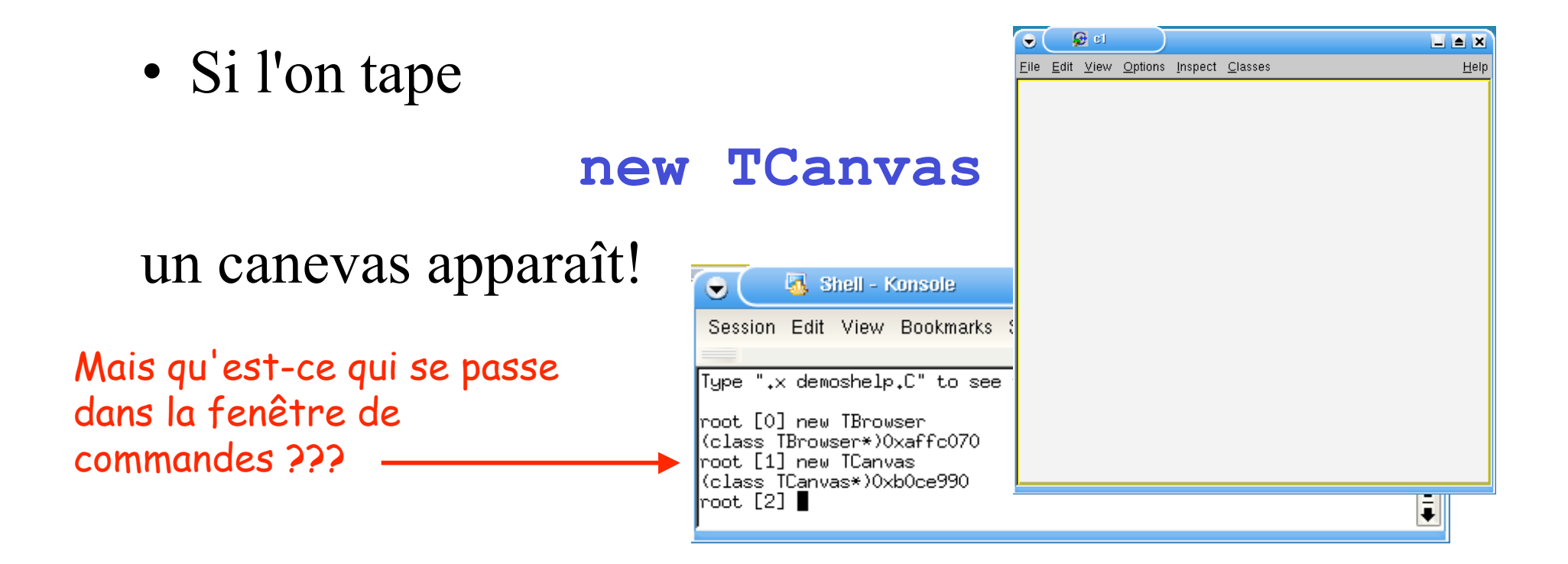

## La fenêtre de commandes

- La fenêtre de commandes est un interpréteur de C++ !!
- L'interpréteur affiche la valeur de chaque fonction, expression ou commande que l'on tape - essayez e.g.  $2+2...$

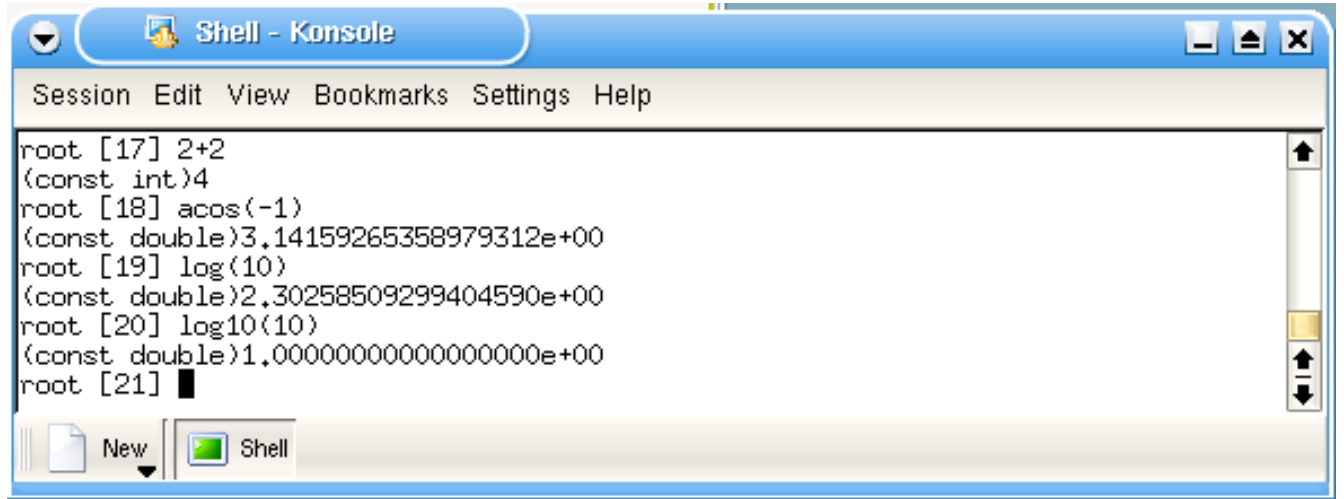

#### La fenêtre de commandes

• Les valeurs affichées après une commande **new** sont le type (*classe*) et l'adresse en mémoire des objets créés

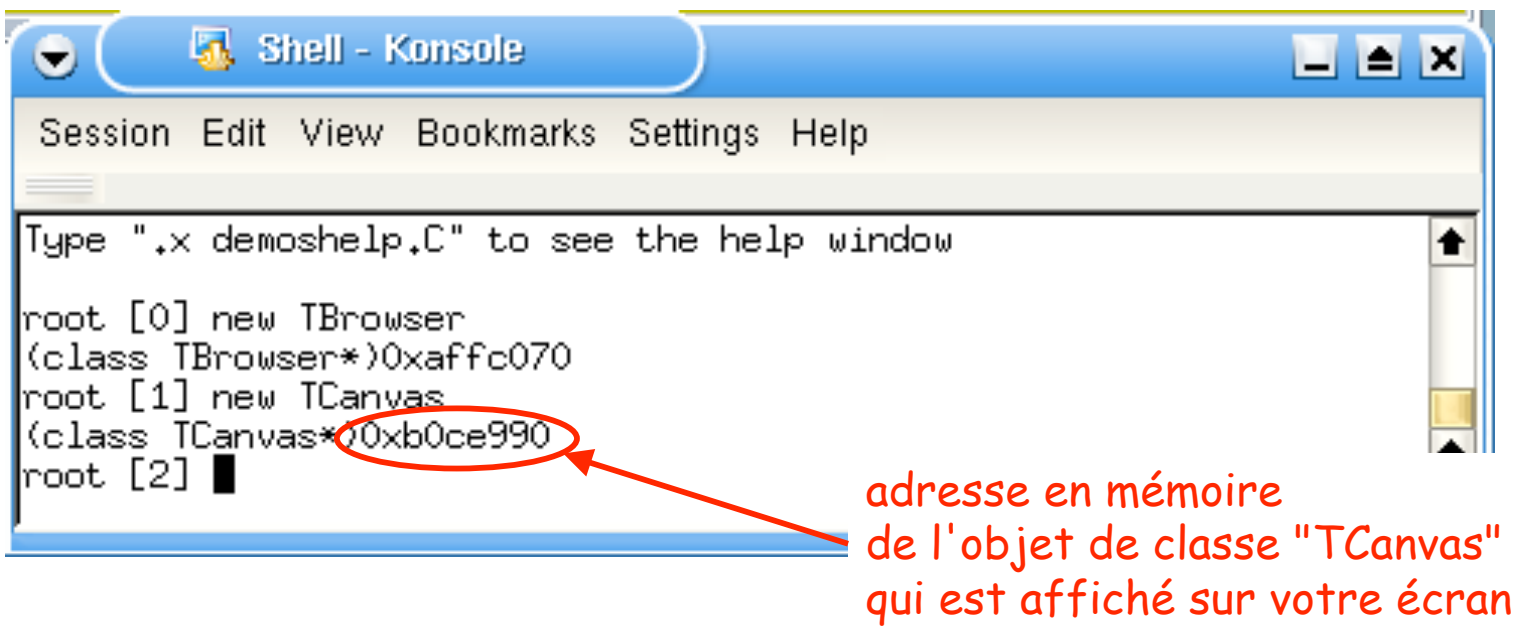

• Pour utiliser l'objet, il faut mettre son adresse dans une variable spéciale, un *pointeur d'objet*

Déclaration d'un pointeur d'objet :

TypeObjet\* toto;

• Pour utiliser l'objet, il faut mettre son adresse dans une variable spéciale, un *pointeur d'objet*

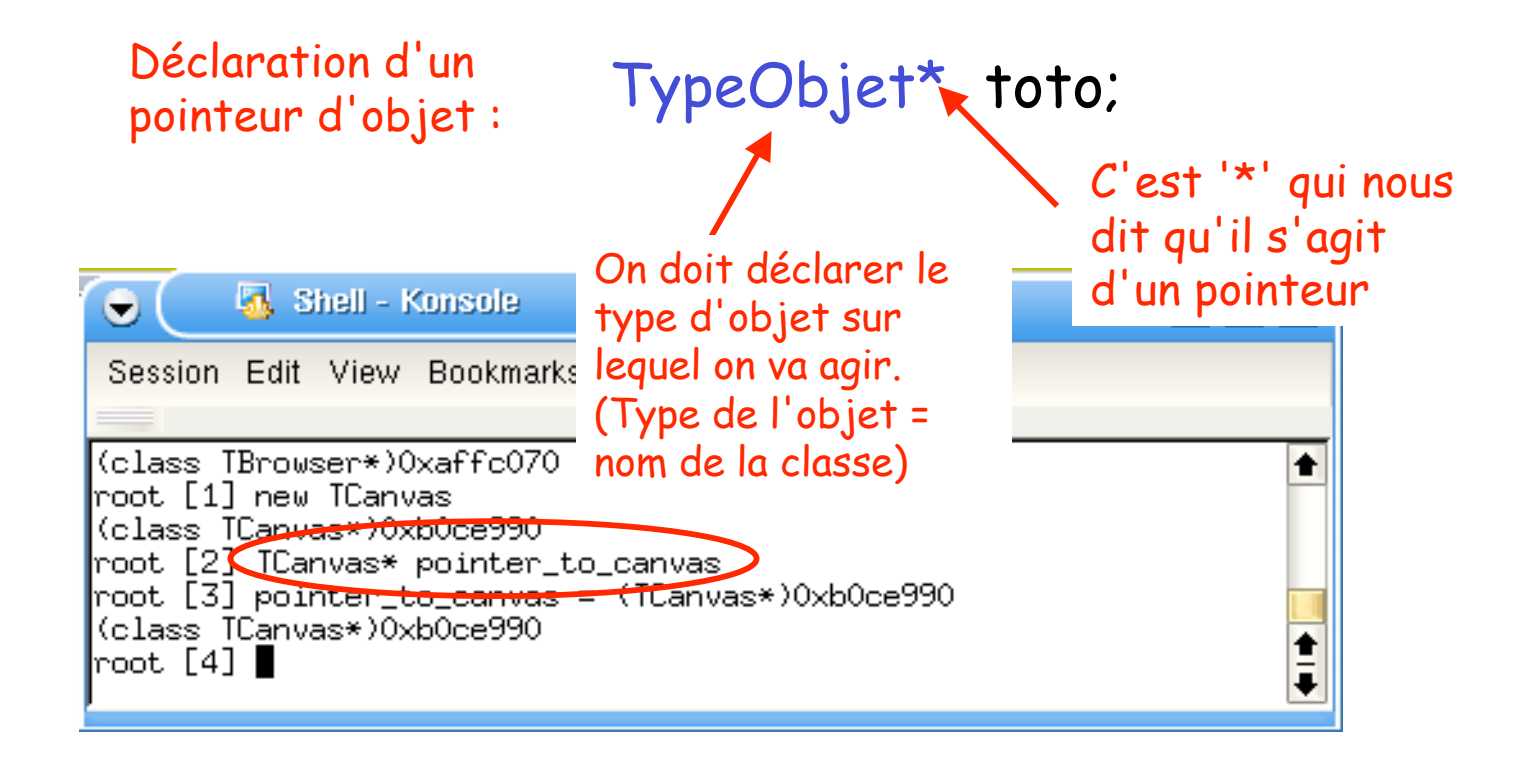

• La valeur stockée par le pointeur est réellement l'adresse de l'objet en mémoire

Initialisation d'un

pointeur d'objet : toto = (TypeObjet\*)adresse ;

• La valeur stockée par le pointeur est réellement l'adresse de l'objet en mémoire

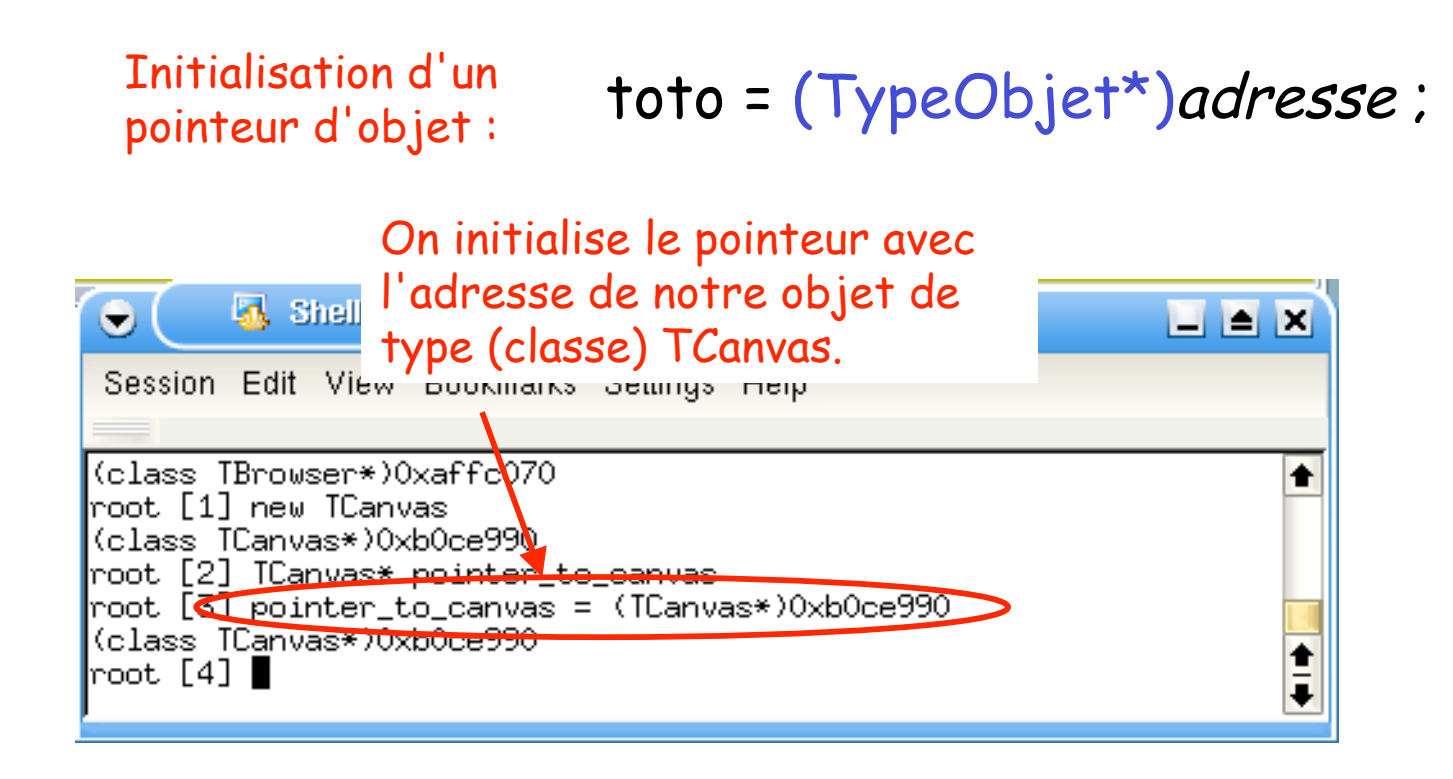

# Destruction d'objets

- La commande *delete* permet de libérer l'espace mémoire occupé par les objets
- On doit l'utiliser pour détruire les objets dont on n'a plus besoin, sinon on finira par remplir toute la mémoire!

Destruction d'un Destruction a un delete toto;

# Destruction d'objets

- La commande *delete* permet de libérer l'espace mémoire occupé par les objets
- On doit l'utiliser pour détruire les objets dont on n'a plus besoin, sinon on finira par remplir toute la mémoire!

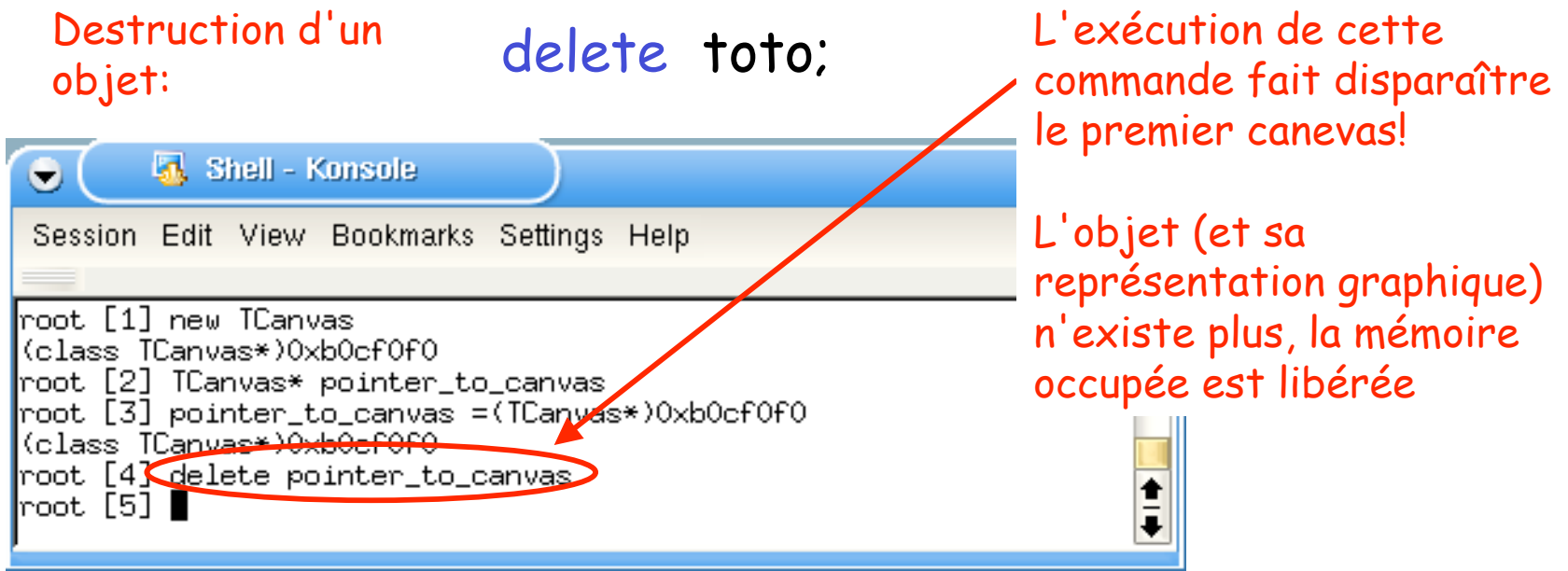

• La plupart du temps on effectue la déclaration du pointeur, la création de l'objet et l'initialisation du pointeur avec l'adresse de l'objet en une seule ligne!

Création d'objet avec initialisation de pointeur:

TypeObjet\* toto = new TypeObjet;

• La plupart du temps on effectue la déclaration du pointeur, la création de l'objet et l'initialisation du pointeur avec l'adresse de l'objet en une seule ligne!

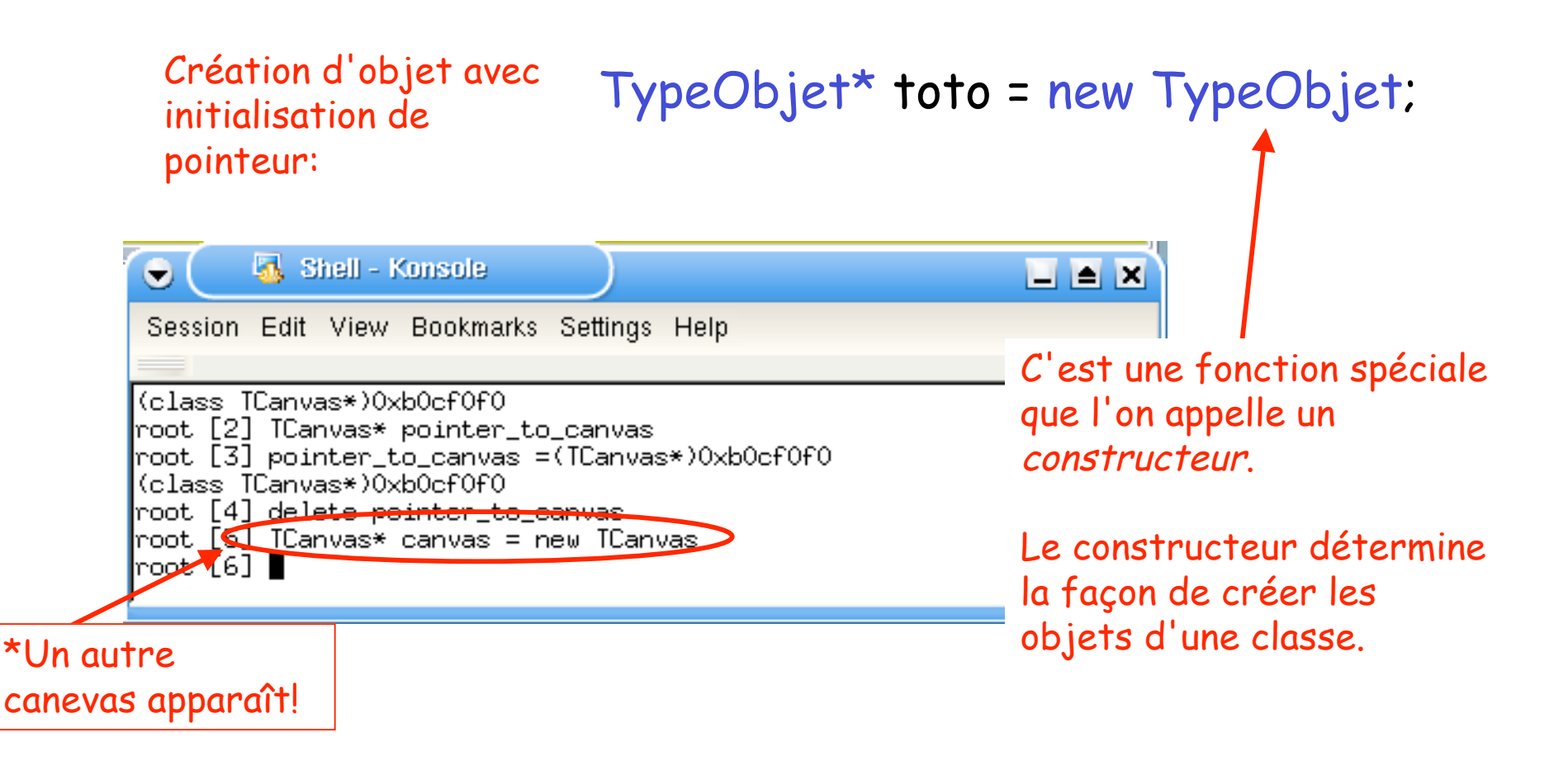

• En règle générale, le constructeur peut prendre des arguments

Création d'objet avec initialisation de pointeur:

TypeObjet\* toto = new TypeObjet(…);

• En règle générale, le constructeur peut prendre des arguments

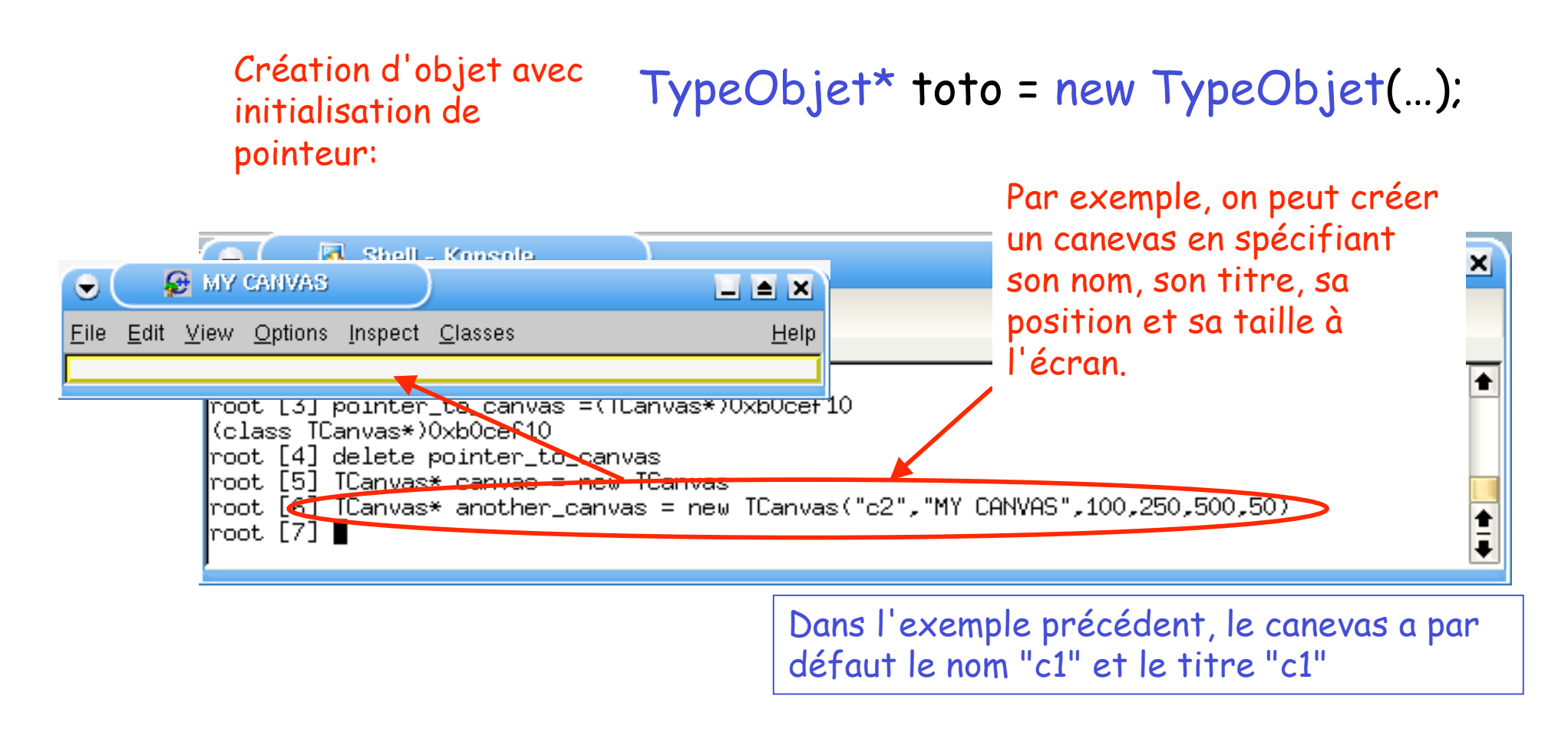

#### Manipuler les objets

Les méthodes des classes

### Agir sur les objets

• Graphiquement, on peut agir sur un objet à travers son menu contextuel:

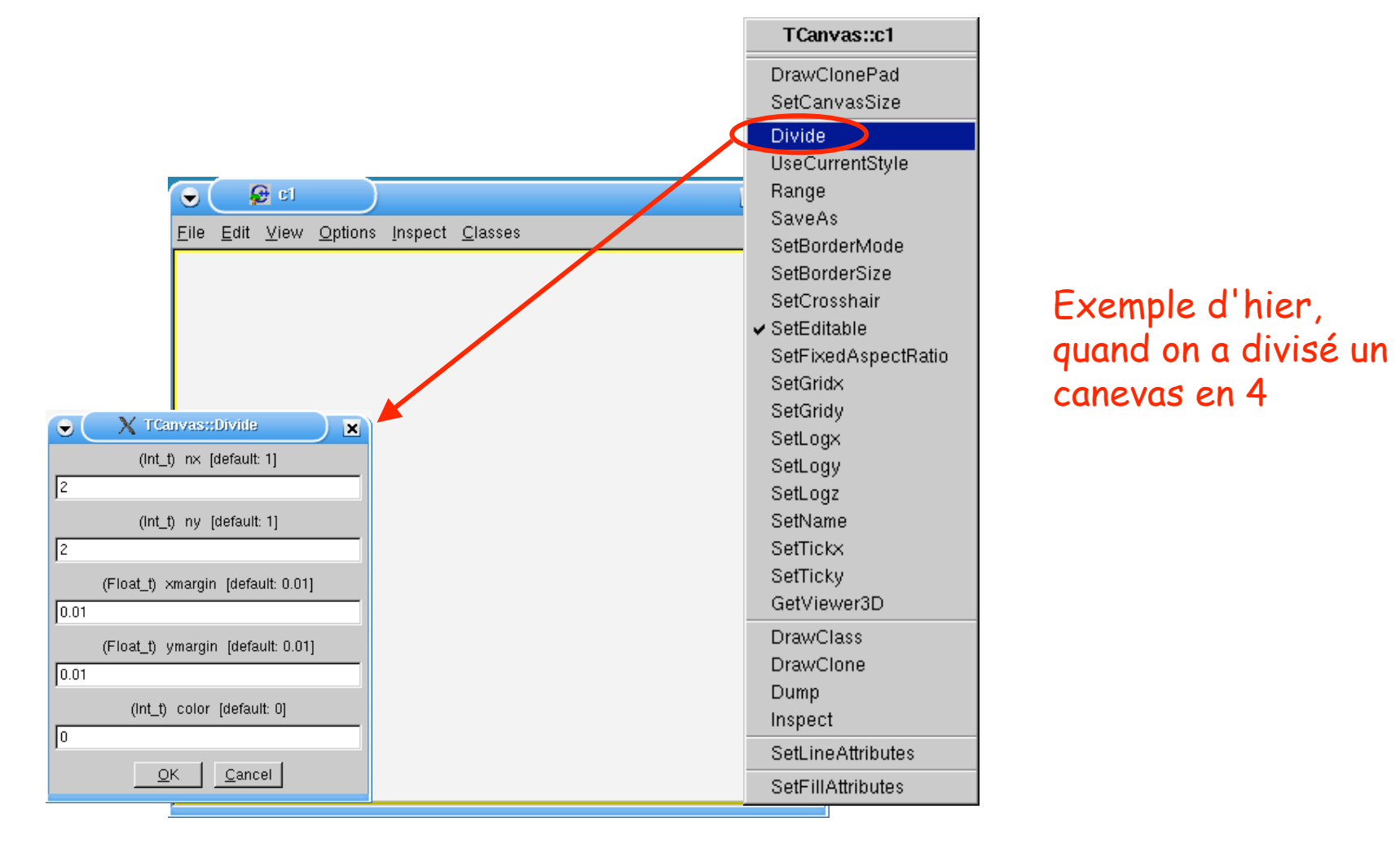

Les méthodes

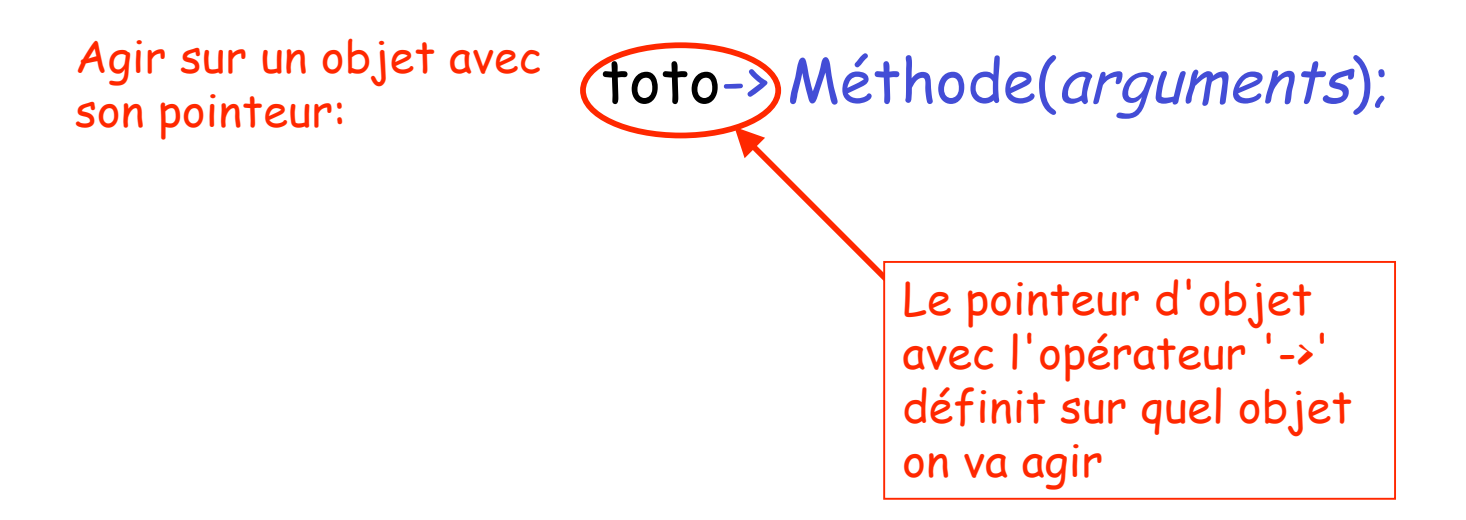

Les méthodes

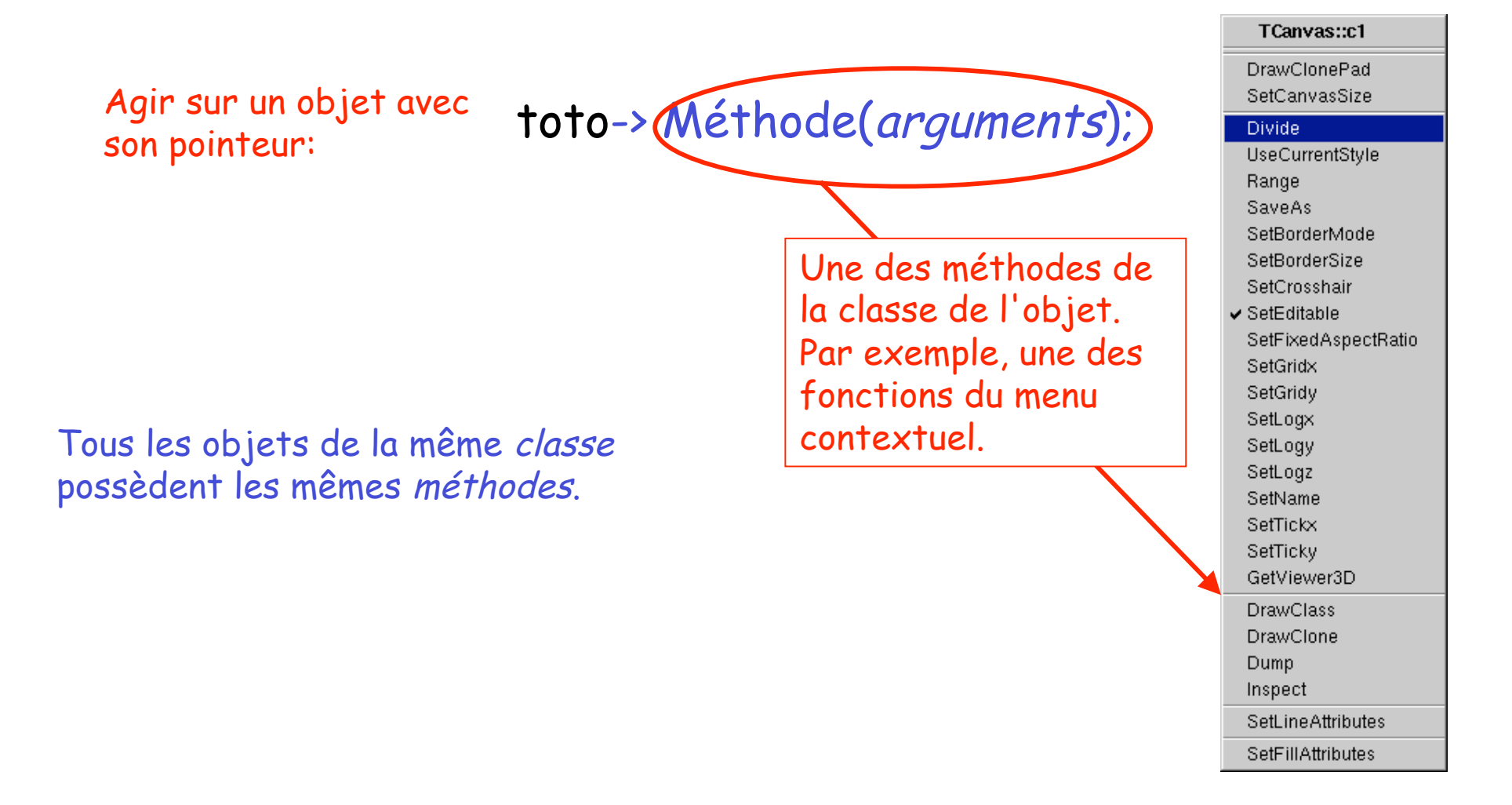

Les méthodes

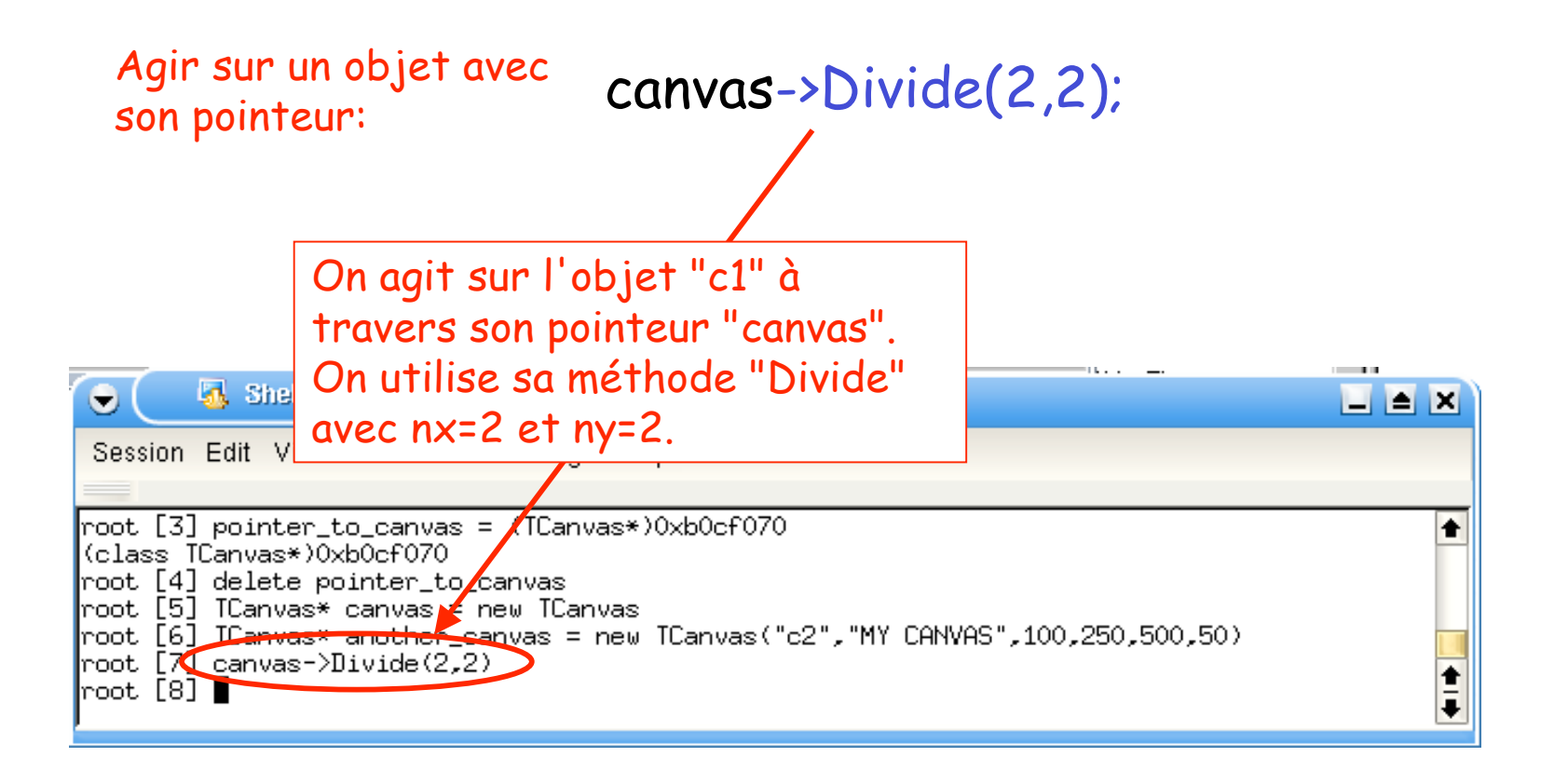

Les méthodes

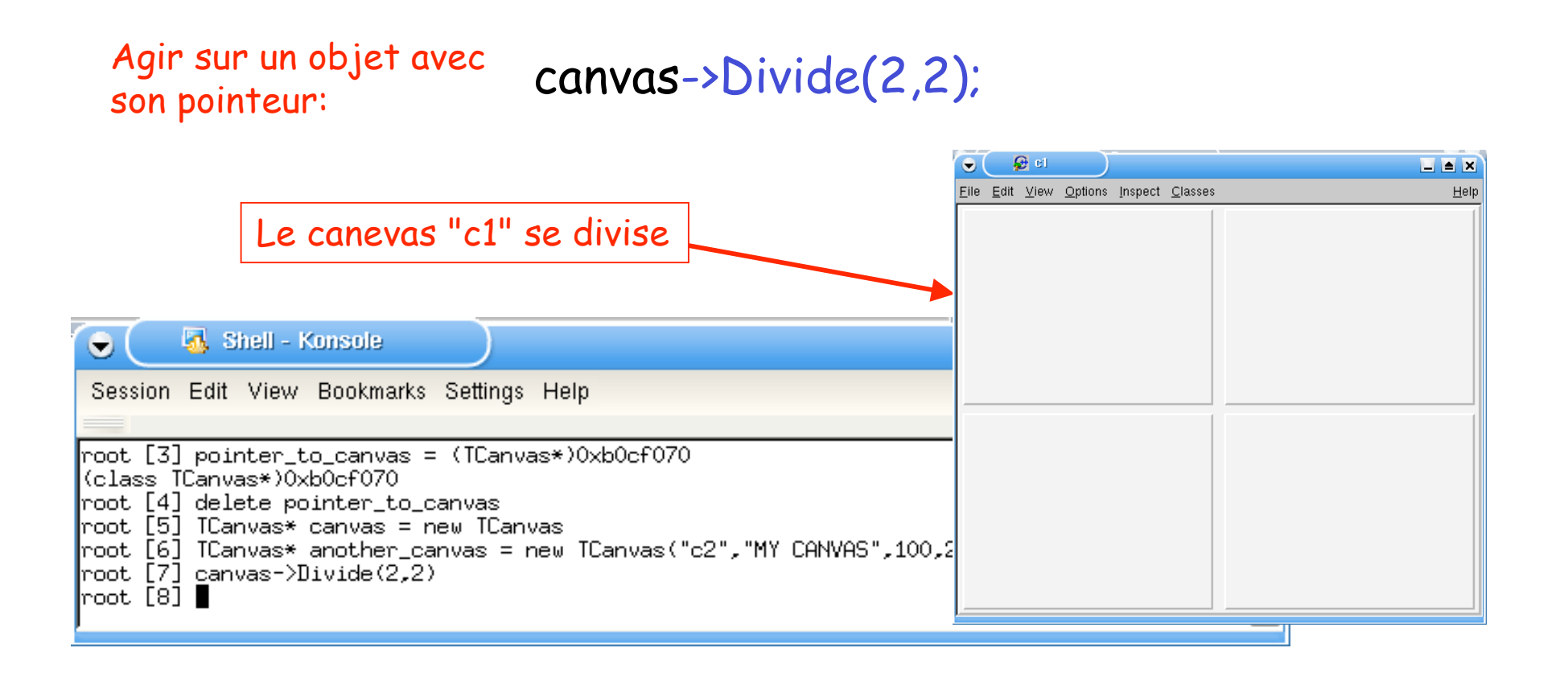

Les méthodes

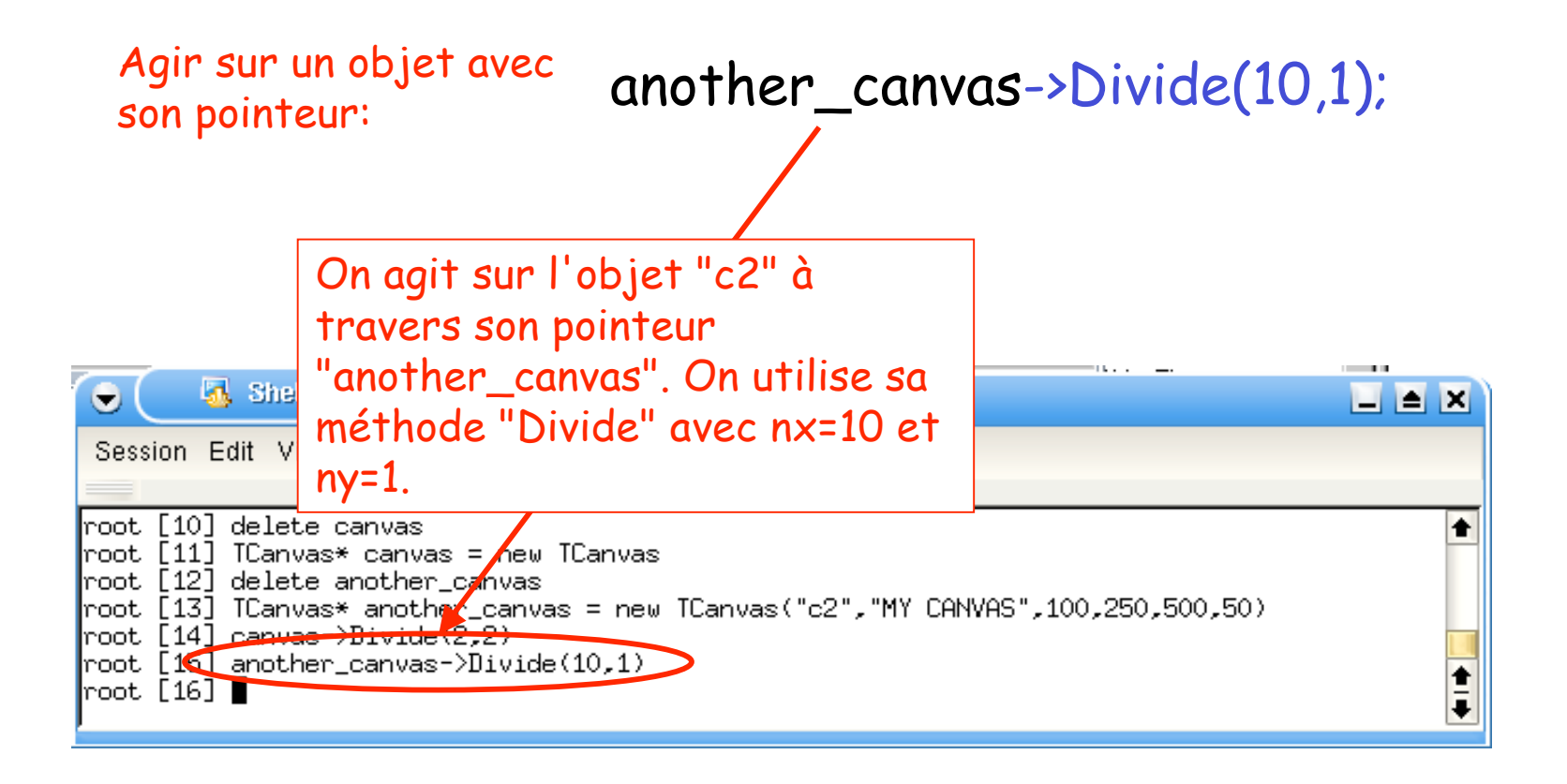

Les méthodes

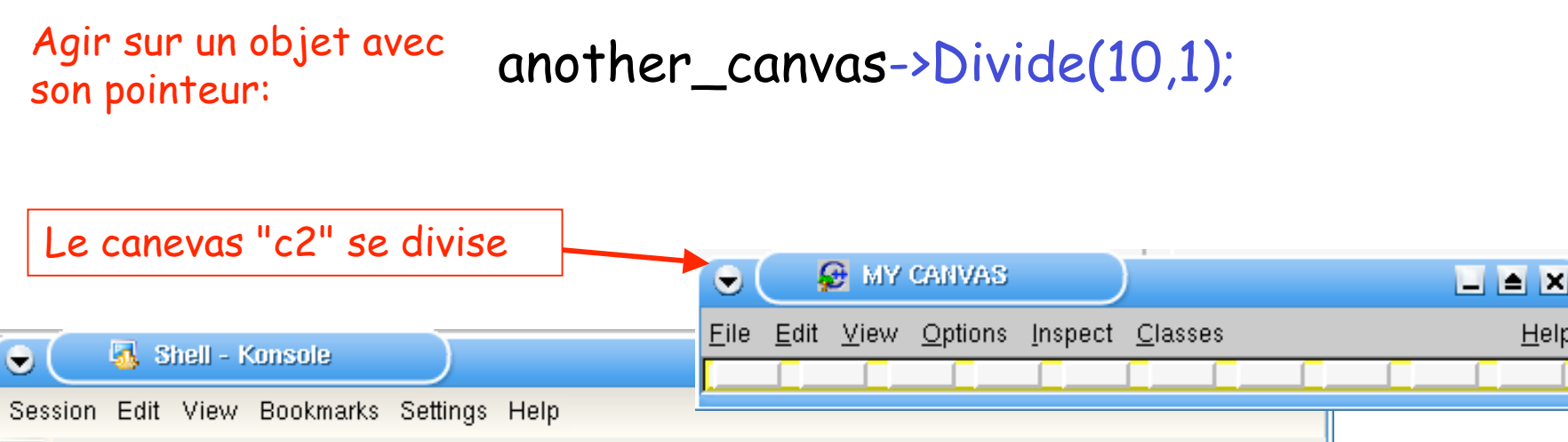

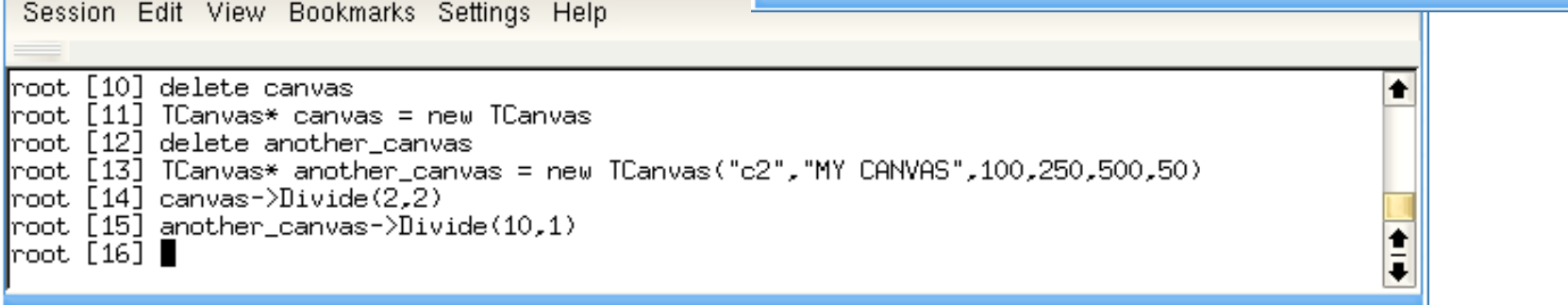

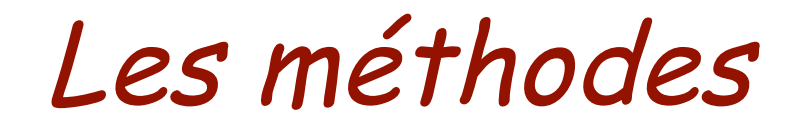

• D'autres opérations sur les canevas:

canvas->Clear();

Effacer le contenu du canevas, y compris les divisions

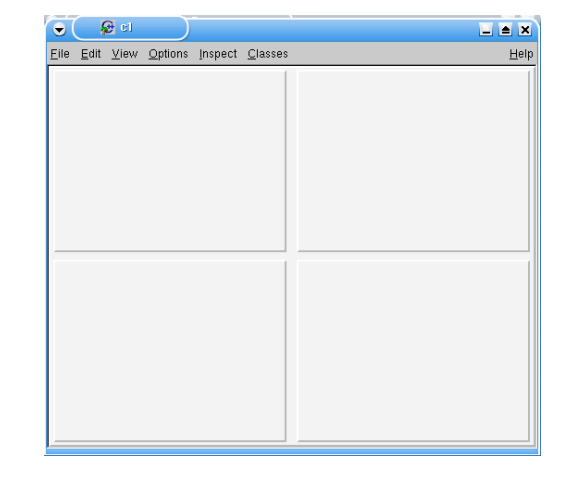

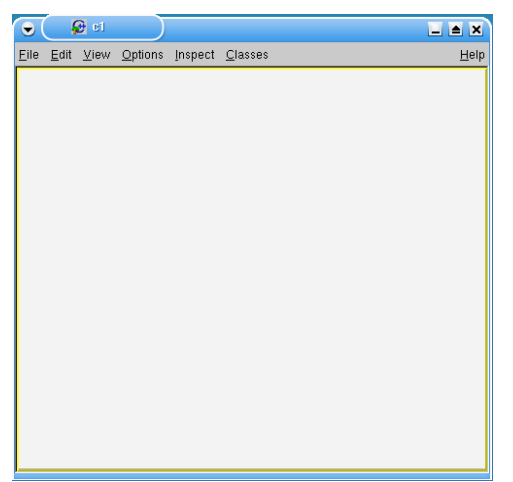

Rendre le canevas "actif", c-à-d c'est lui qui aura un pourtour jaune, et le prochain histo s'affichera ladessus

canvas->cd();

• On peut créer un spectre à une dimension de la même façon que pour les canevas:

 $\frac{\text{Cr\'eation}}{\text{dim} \text{hicto 1D}}$  TH1F\* histo = new TH1F("h1","My histo", 10, 0., 10.); d'un histo 1D

TypeObjet\* toto = new TypeObjet $(...)$ ;

REMARQUE: L'histo ne s'affiche pas automatiquement!

> TH1F ? Histo à 1D de nombres réels (Float)

• Afficher et remplir l'histogramme:

Afficher un histo->Draw(); spectre:

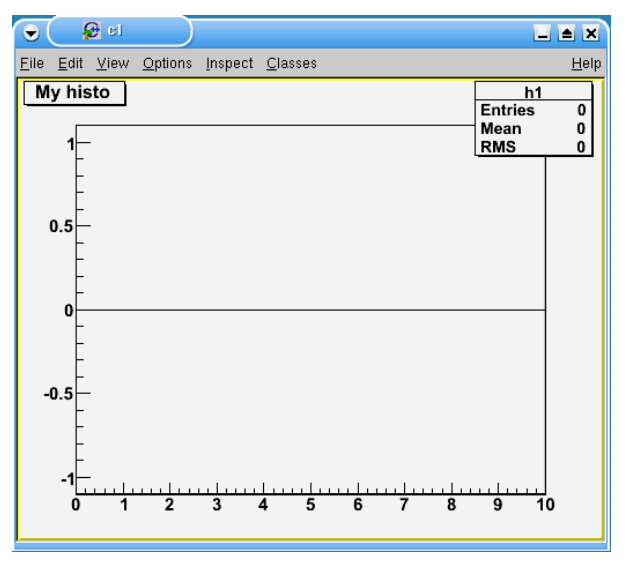

$$
\begin{array}{ll}\n\text{Remplir un} & \text{histo->Fill(3);} & c \\
\text{spectre:} & \text{histo->Fill(3);} & c \\
\end{array}
$$

L'argument "3" correspond à une valeur de l'abscisse

Il ne s'est rien passé ?

• Mettre à jour l'affichage:

Signaler au canevas qu'un objet affiché a été modifié:

canvas->Modified();

A la ligne de commande, ça provoque automatiquement la mise à jour du canevas.

On verra par la suite que la plupart du temps (e.g. dans un programme) il faut aussi demander la mise à jour!

 $\mathbf{G}$  of  $\blacksquare$   $\blacksquare$   $\blacksquare$ Eile Edit View Options Inspect Classes My histo h<sub>1</sub> **Entries** Mean **RMS**  $0.8<sup>+</sup>$  $0.6<sub>+</sub>$  $0.4$  $0.2$  $0$ 

mise à jour du canevas:

Forcer la<br>mise à jour canvas->Update();

• On commence à s'ennuyer?

On pourrait continuer comme ça jusqu'à ce que notre spectre soit rempli…

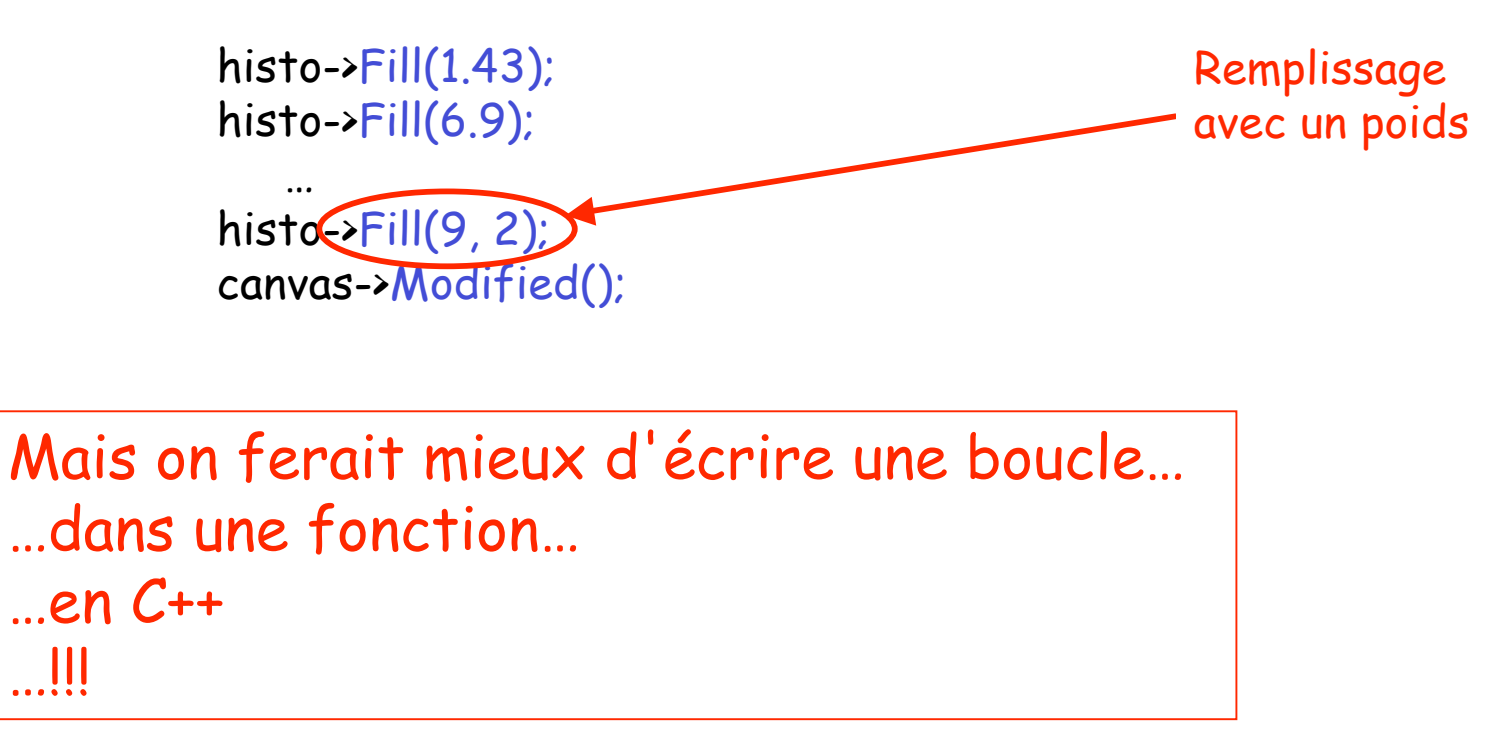

#### Création d' objets sans "new"

Il y a une autre façon de faire Objets "temporaires" vs. objets "permanents"

• Il y a une autre façon de créer et de manipuler les objets…

Création d'objet sans TypeObjet toto(…); "new"

• Il y a une autre façon de créer et de manipuler les objets…

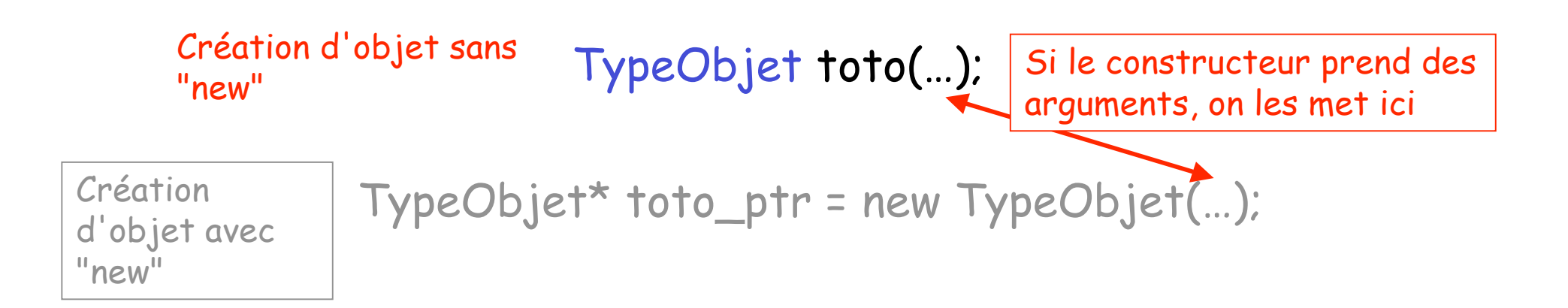

• Il y a une autre façon de créer et de manipuler les objets…

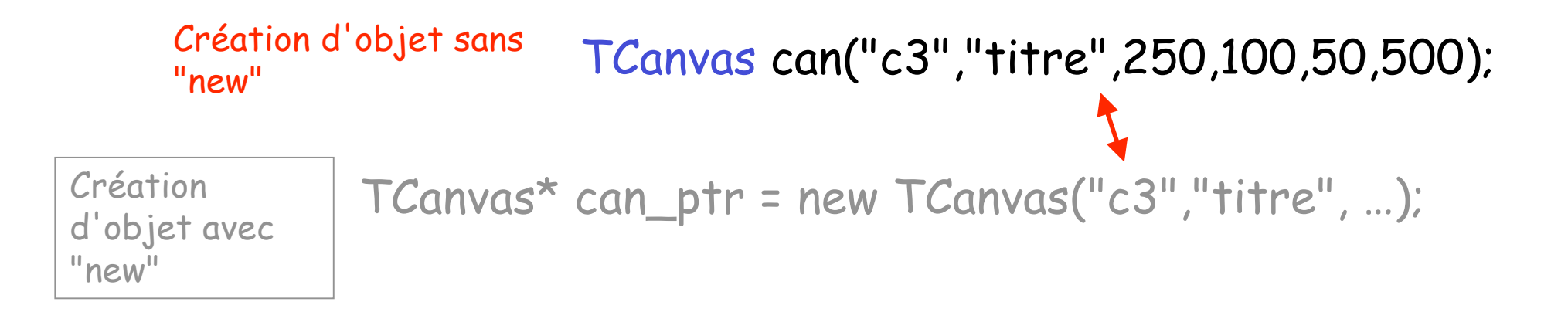

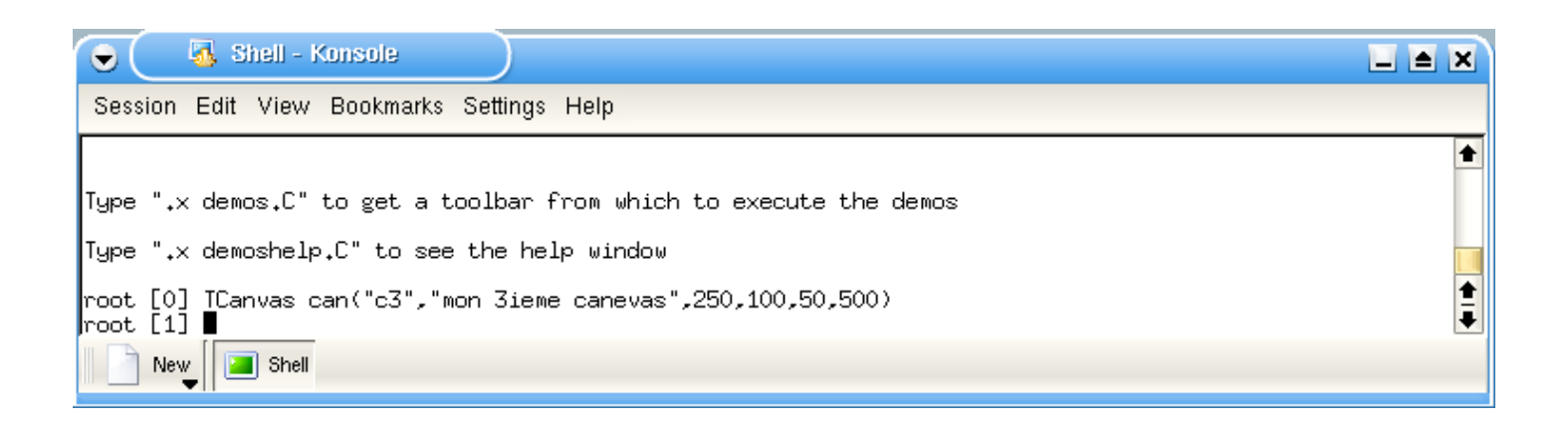

• La façon d'agir sur l'objet n'est plus tout à fait la même…  $\bullet$ 

File Edit Help Création d'objet sans toto. Méthode(arguments); "new"**ER** Shell - Konsole  $\bullet$  $\Box$   $\Box$   $\Box$ Session Edit View Bookmarks Settings Help Ł Type ".x demos.C" to get a toolbar from which to execute the demos Type ".x demoshelp.C" to see the help window |<br>|root [O] TCanvas can("c3","mon 3ieme canevas",250,100,50,500)<br>|root [1] ■  $\frac{1}{4}$ **F** Shell New

 $x$ 

• La façon d'agir sur l'objet n'est plus tout à fait la même… O

 $x$ 

Edit Help

File

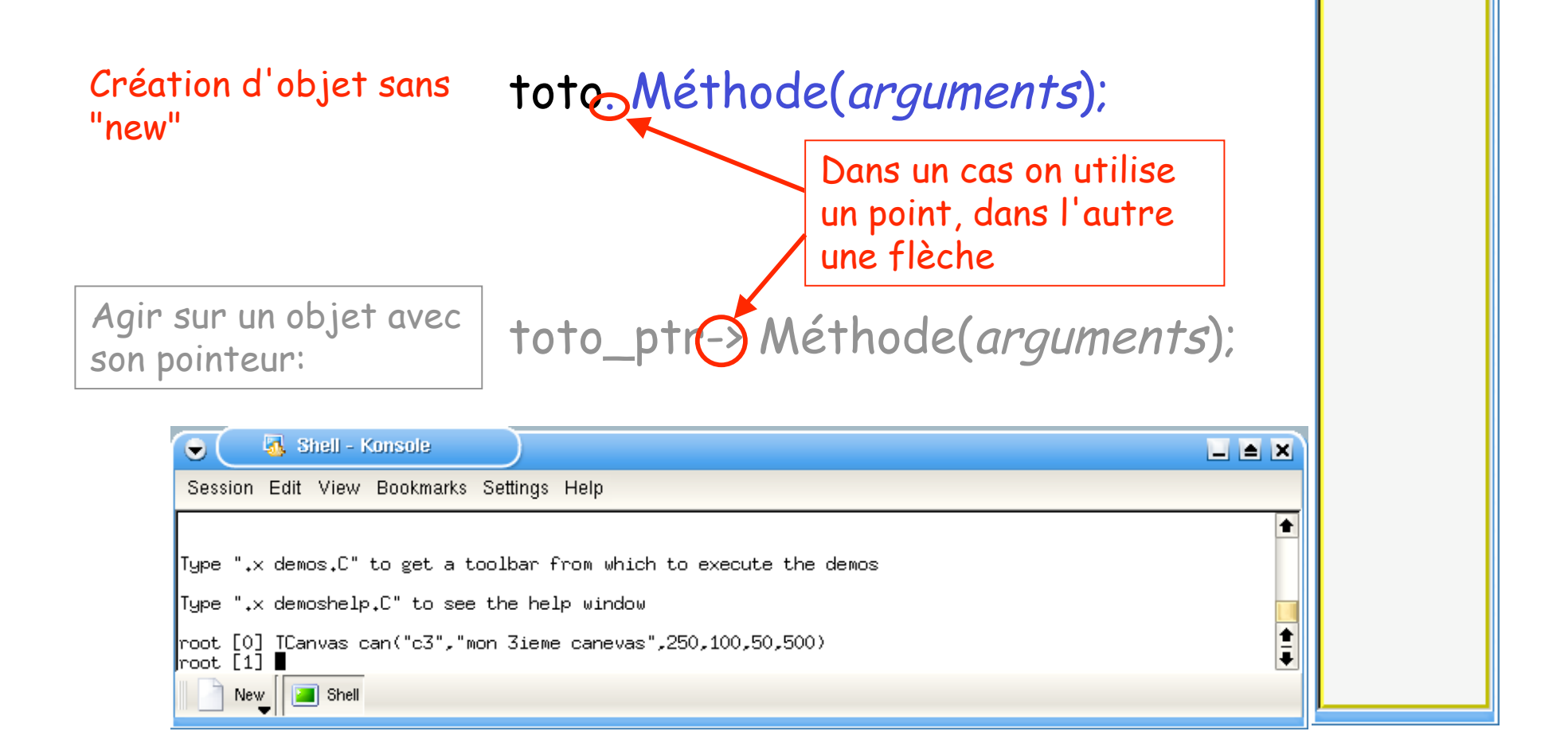

• La façon d'agir sur l'objet n'est plus tout à fait la même…  $\bullet$ 

 $\Box$  $\blacksquare$ 

Eile Edit Help Création d'objet sans<br>"nou"<br>can.Divide(1,6);-"new" Agir sur un objet avec son pointeur:  $\vert$  can\_ptr->Divide(1,6); 界 Shell - Konsole  $\Box$   $\Delta$   $\bar{X}$  $\bullet$ Session Edit View Bookmarks Settings Help Type ".x demos.C" to get a toolbar from which to execute the demos Type ".x demoshelp.C" to see the help window root [0] TCanvas can("c3","mon 3ieme canevas",250,100,50,500)  $\frac{1}{4}$ rese [1] can.Divide(1,6)<br>root [1] can.Divide(1,6)<br>root [2] ■  $\boxed{2}$  Shell New
• On peut aussi obtenir l'adresse mémoire des objets créés de cette façon, et les manipuler en utilisant un *pointeur*

avec l'adresse d'un objet existant

Initialiser un pointer TypeObjet\* toto\_ptr = &toto;

• On peut aussi obtenir l'adresse mémoire des objets créés de cette façon, et les manipuler en utilisant un *pointeur*

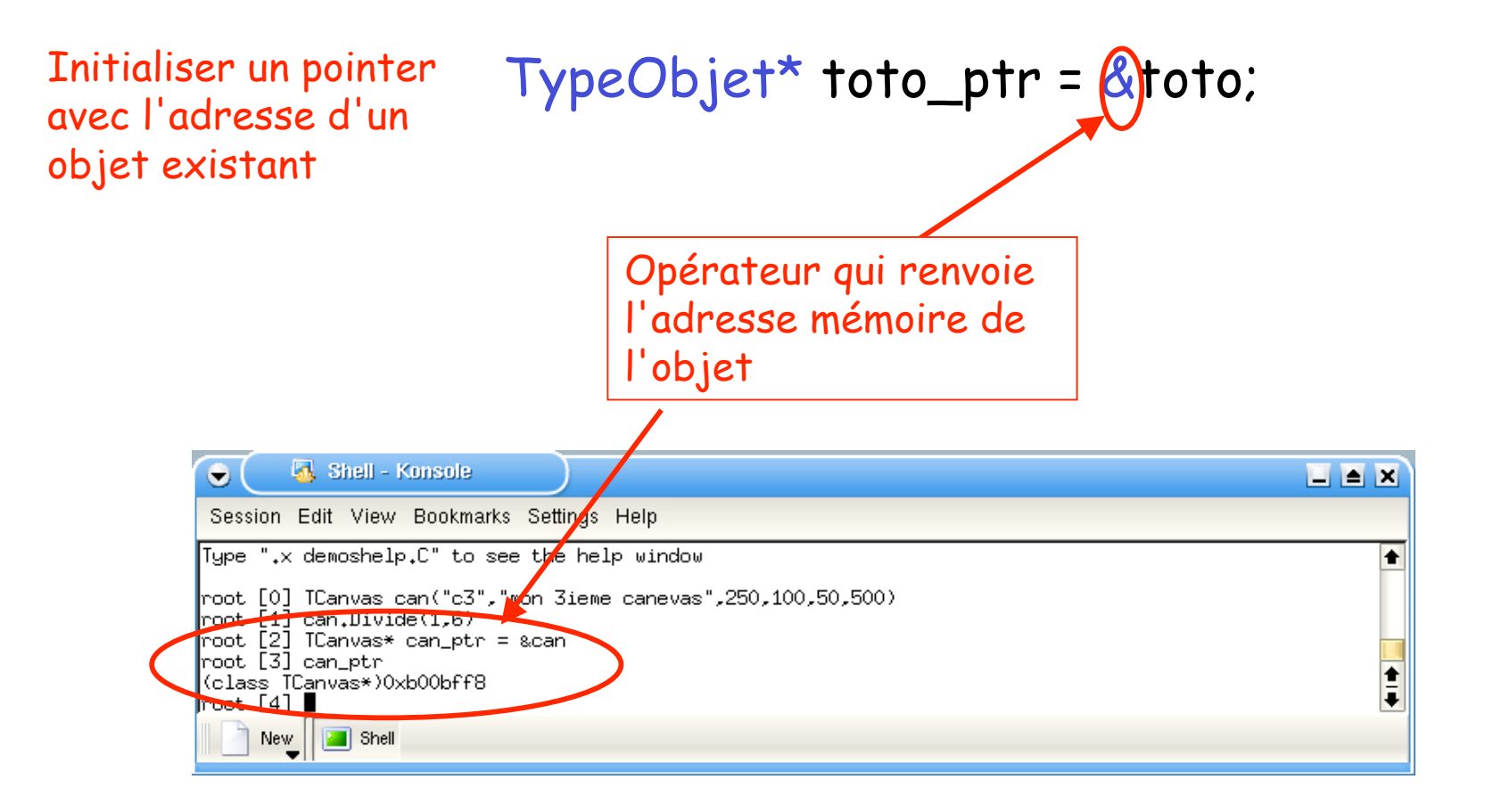

• L'utilisation du *pointeur* pour agir sur l'objet ensuite est identique aux cas précédents…

travers son pointeur

Agir sur l'objet à toto\_ptr ->Méthode(arguments);

O

File

 $\mathbf{x}$ 

Edit Help

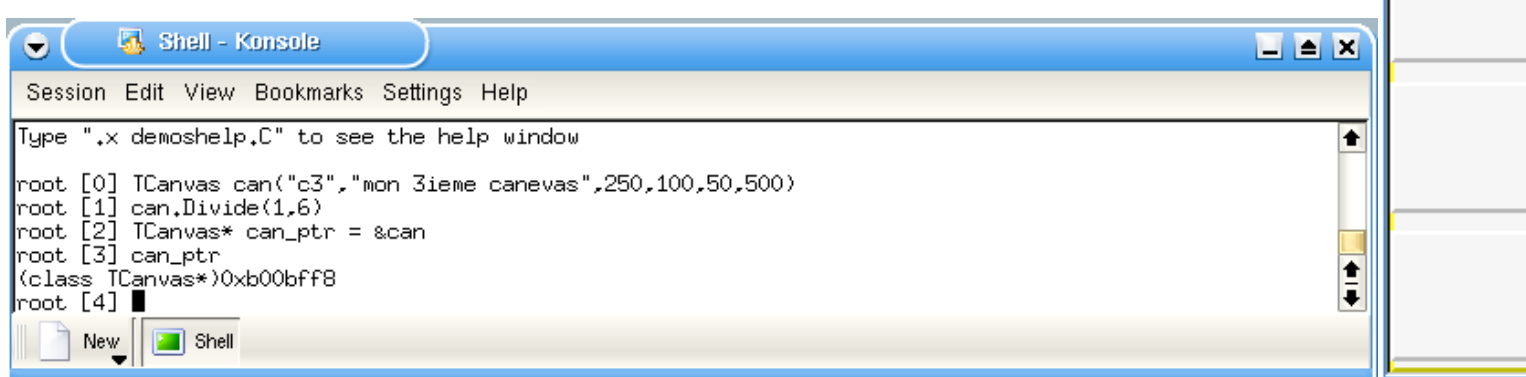

• L'utilisation du *pointeur* pour agir sur l'objet ensuite est identique aux cas précédents…

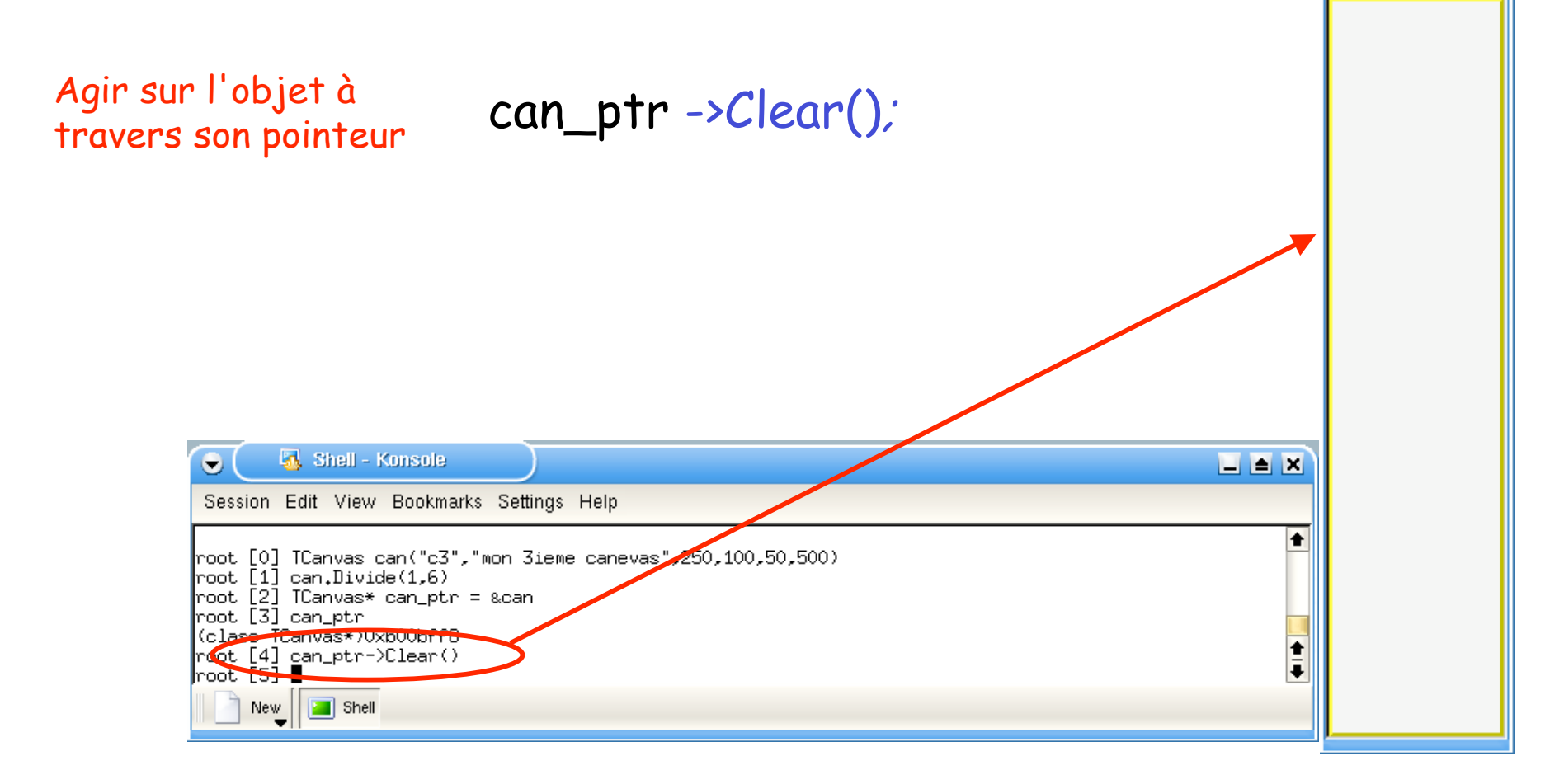

 $\bullet$ 

File

国国区

Edit Help

• La différence ? On n'a pas besoin d'utiliser *delete* pour détruire l'objet quand on n'en veut plus…  $\bullet$  $\times$ 

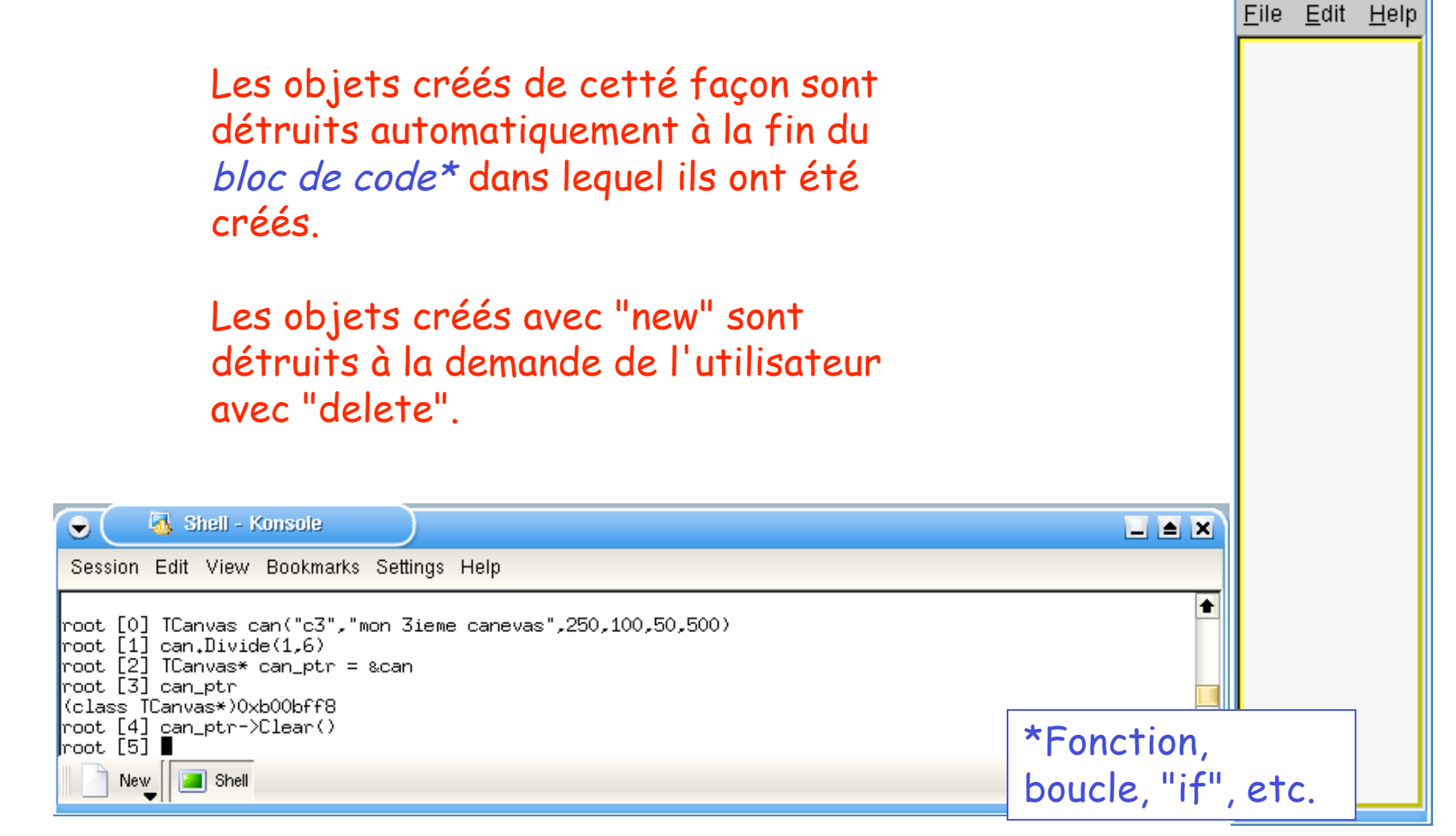

• La différence ? On n'a pas besoin d'utiliser *delete* pour détruire l'objet quand on n'en veut plus…  $\bullet$  $\begin{array}{c} \boxed{\blacksquare} \begin{array}{c} \blacksquare \end{array} \begin{array}{c} \blacksquare \end{array} \begin{array}{c} \blacksquare \end{array} \begin{array}{c} \blacksquare \end{array} \begin{array}{c} \blacksquare \end{array} \begin{array}{c} \blacksquare \end{array} \begin{array}{c} \blacksquare \end{array} \begin{array}{c} \blacksquare \end{array} \begin{array}{c} \blacksquare \end{array} \begin{array}{c} \blacksquare \end{array} \begin{array}{c} \blacksquare \end{array} \begin{array}{c} \blacksquare \end{array} \begin{array}{c} \blacksquare \end{$ Eile Edit Help

Objets temporaires Les objets créés de cette façon sont détruits automatiquement à la fin du bloc de code\* dans lequel ils ont été créés.

Objets permanents Les objets créés avec "new" sont détruits à la demande de l'utilisateur avec "delete".

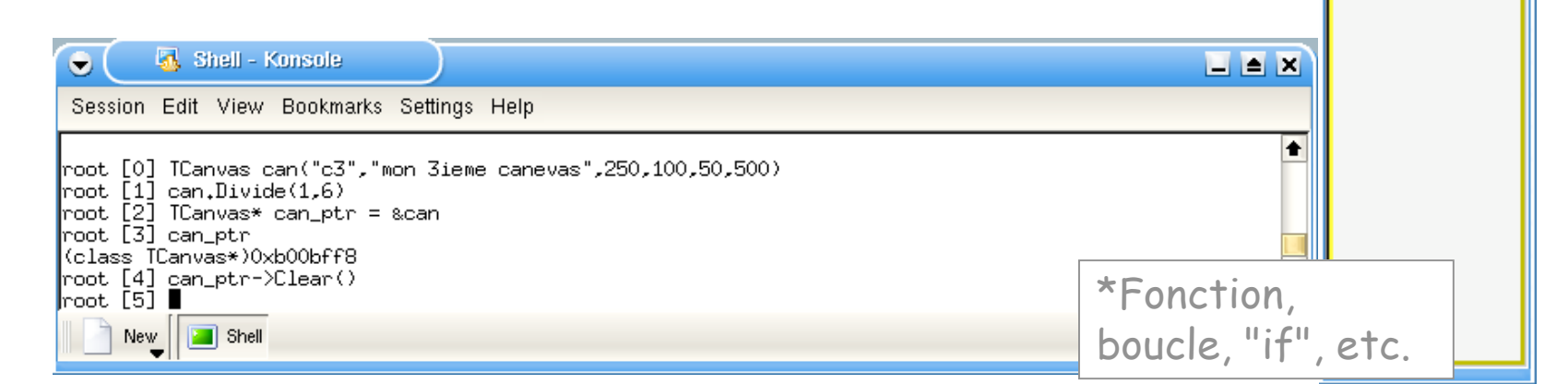

#### Trouver l'information sur les classes

Où est le mode d'emploi ? Faut-il tout apprendre par cœur ?\*

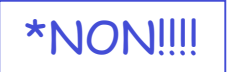

## Trouver l'information

- Mais comment connaître toutes les façons d'interagir avec un objet ?
- Comment connaître toutes les méthodes d'une classe ?

#### 1. la complétion des commandes avec la touche <TAB>

Très efficace, permet de réduire au minimum les commandes à taper soi-même (c-à-d le nombre possible de fautes de frappe)…

#### ASTUCE:

la plupart des méthodes qui modifie un objet commencent par "Set…"

la plupart des méthodes qui renseignent sur un objet commencent par "Get…"

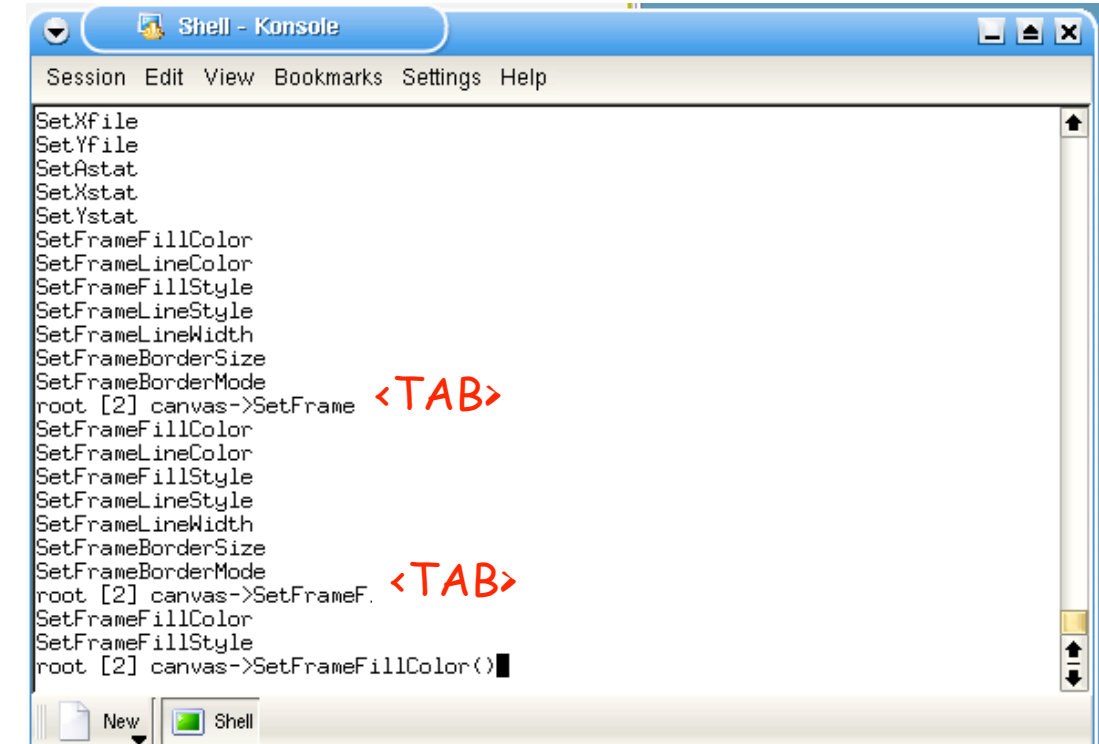

## Trouver l'information

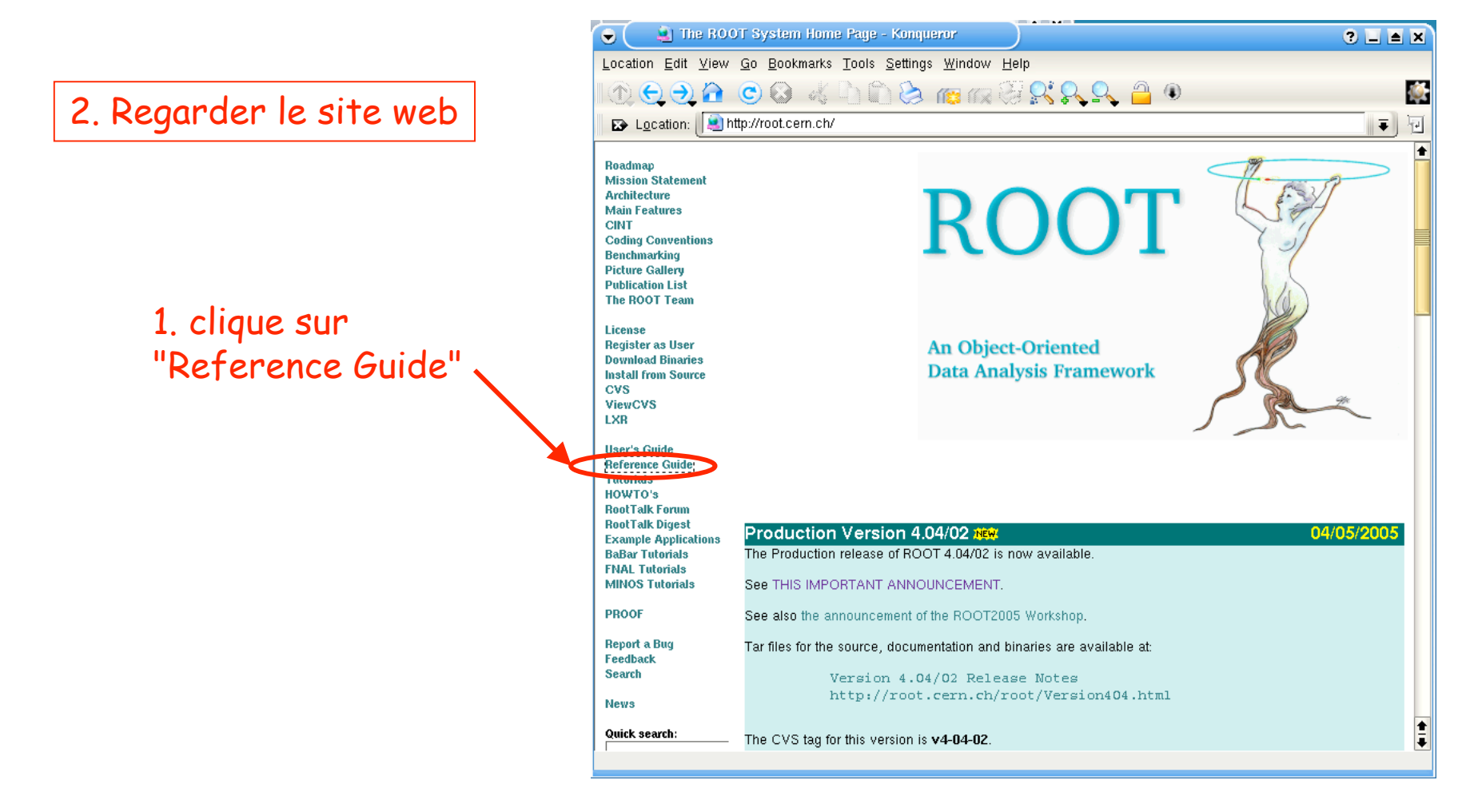

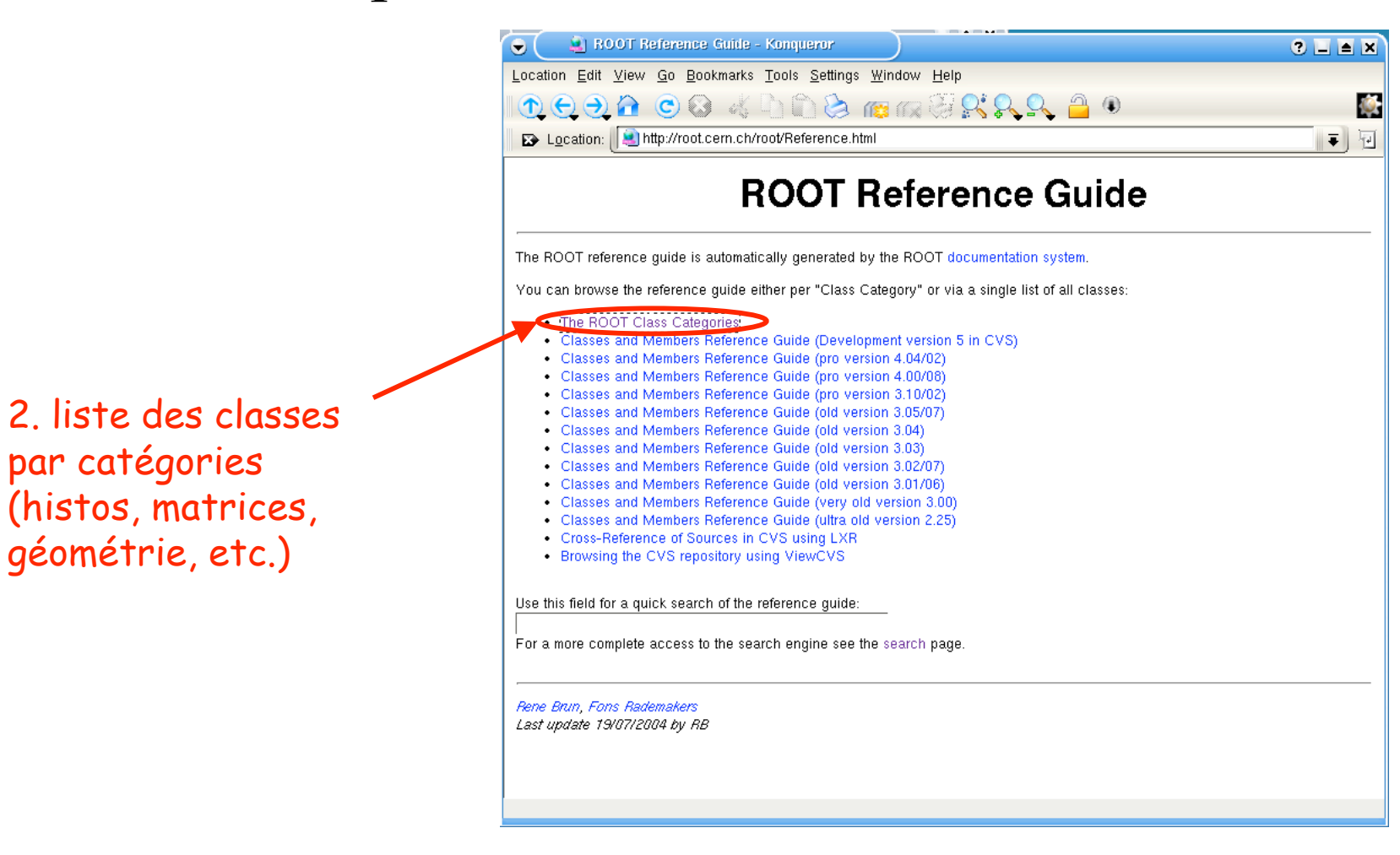

• La meilleur façon de se renseigner: consulter le site web http://root.cern.ch

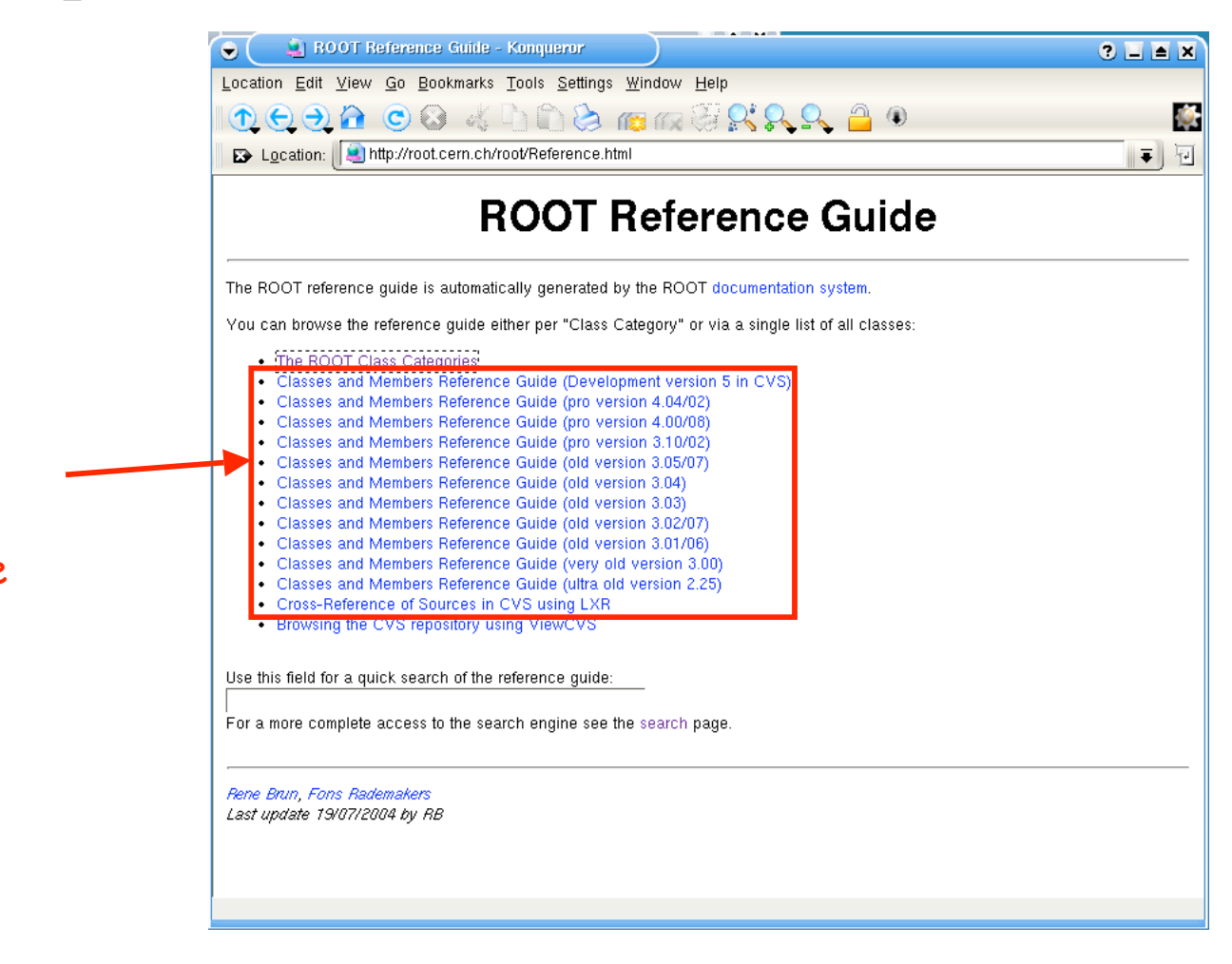

2. liste complète des classes pour chaque version de ROOT

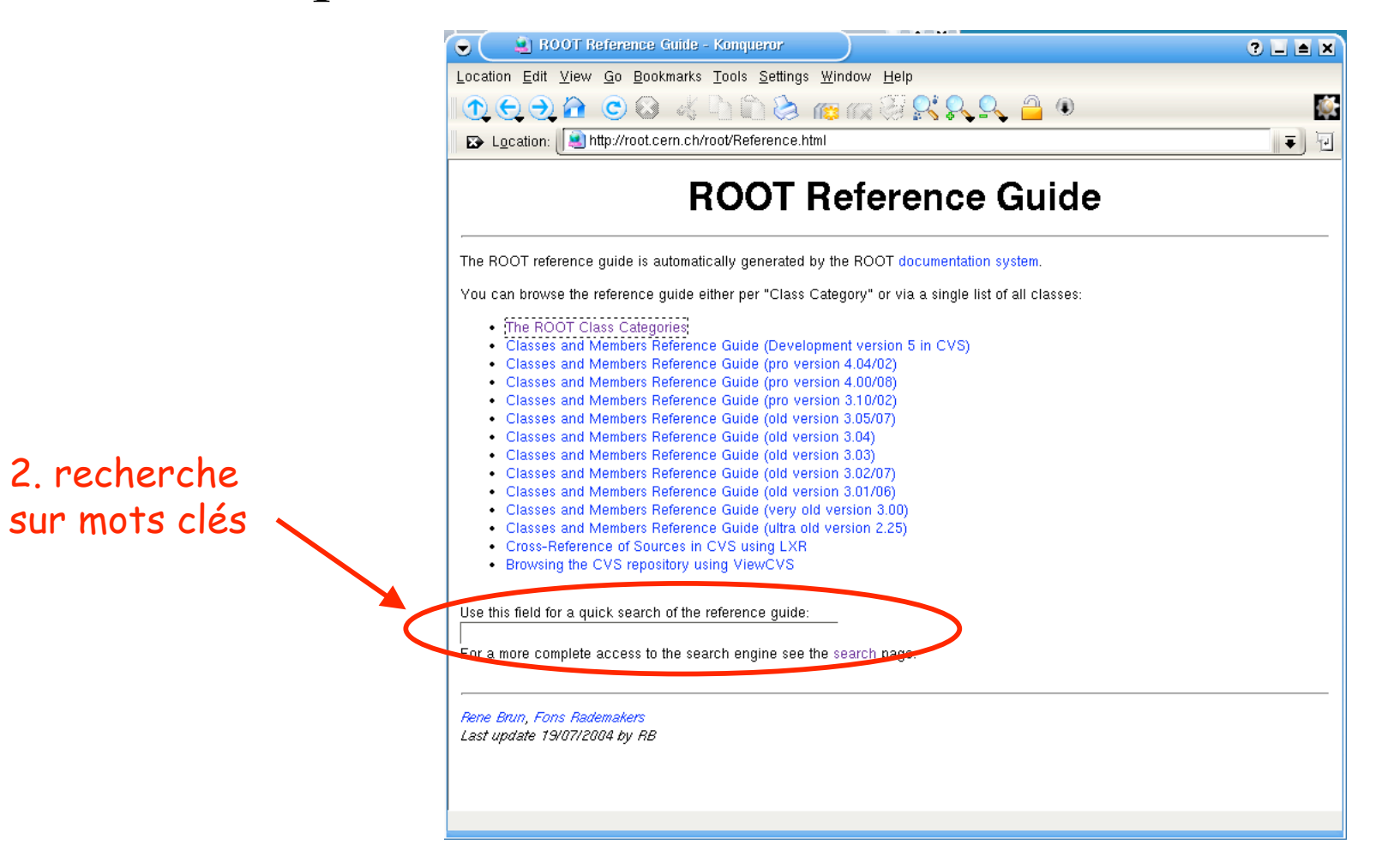

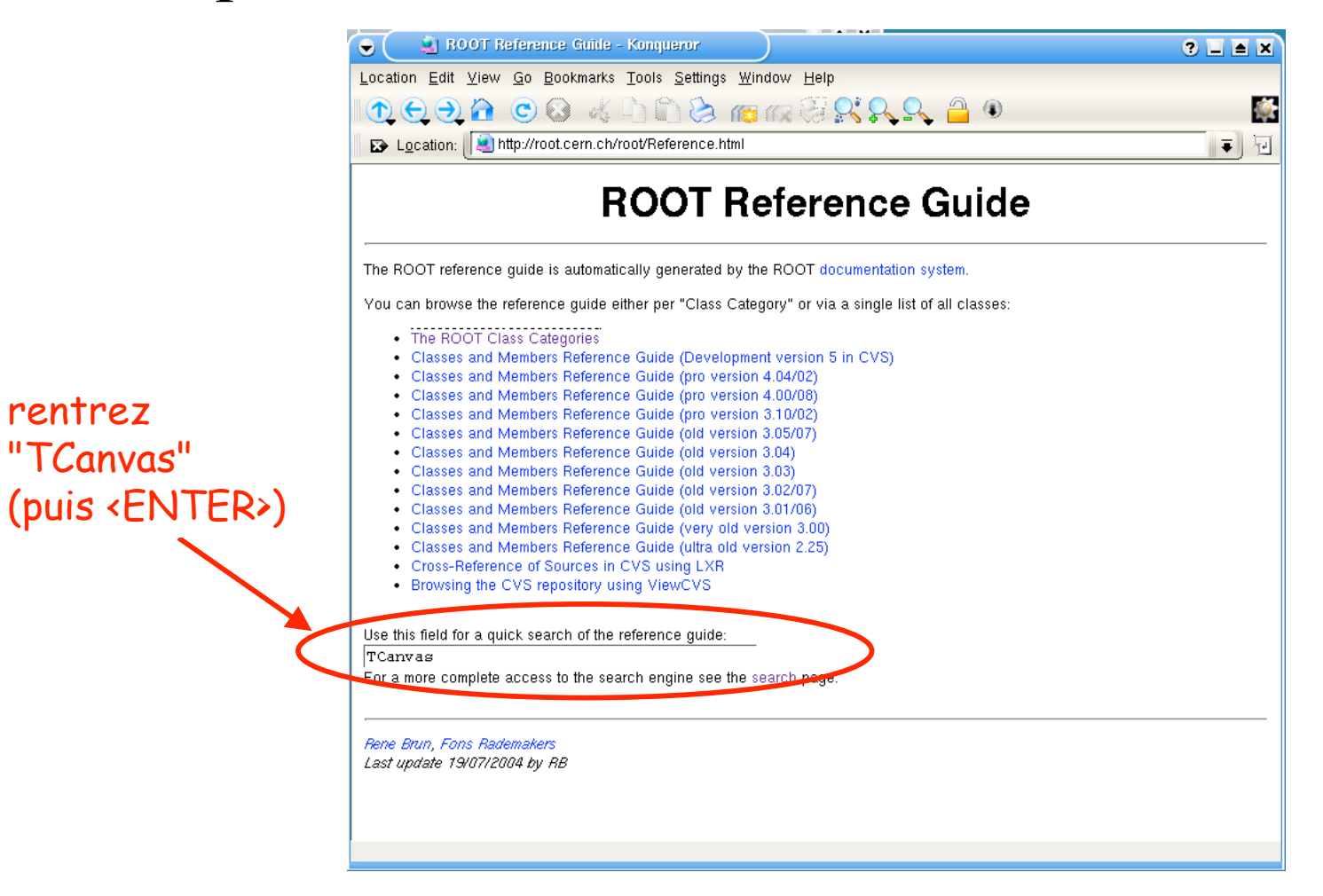

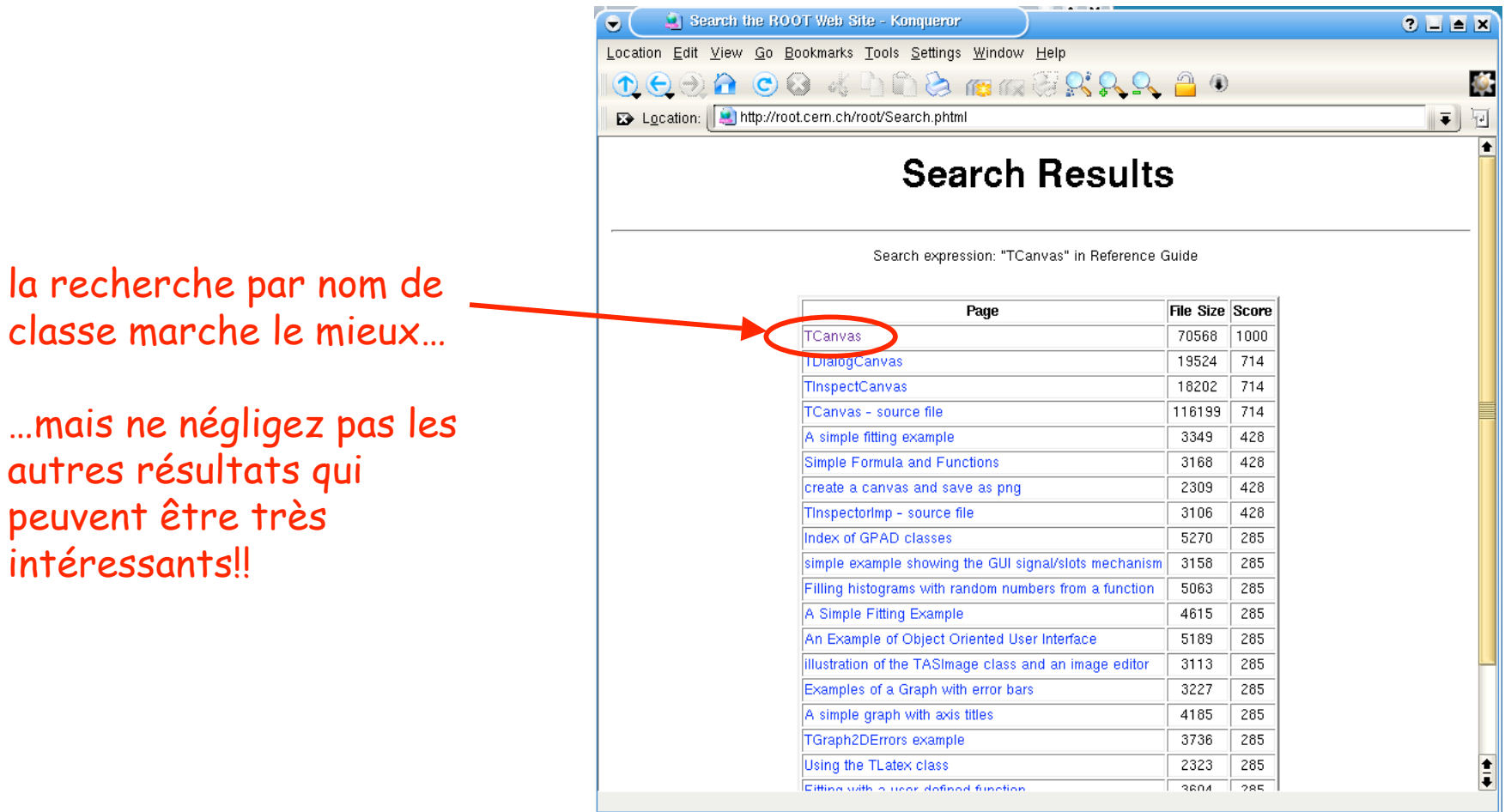

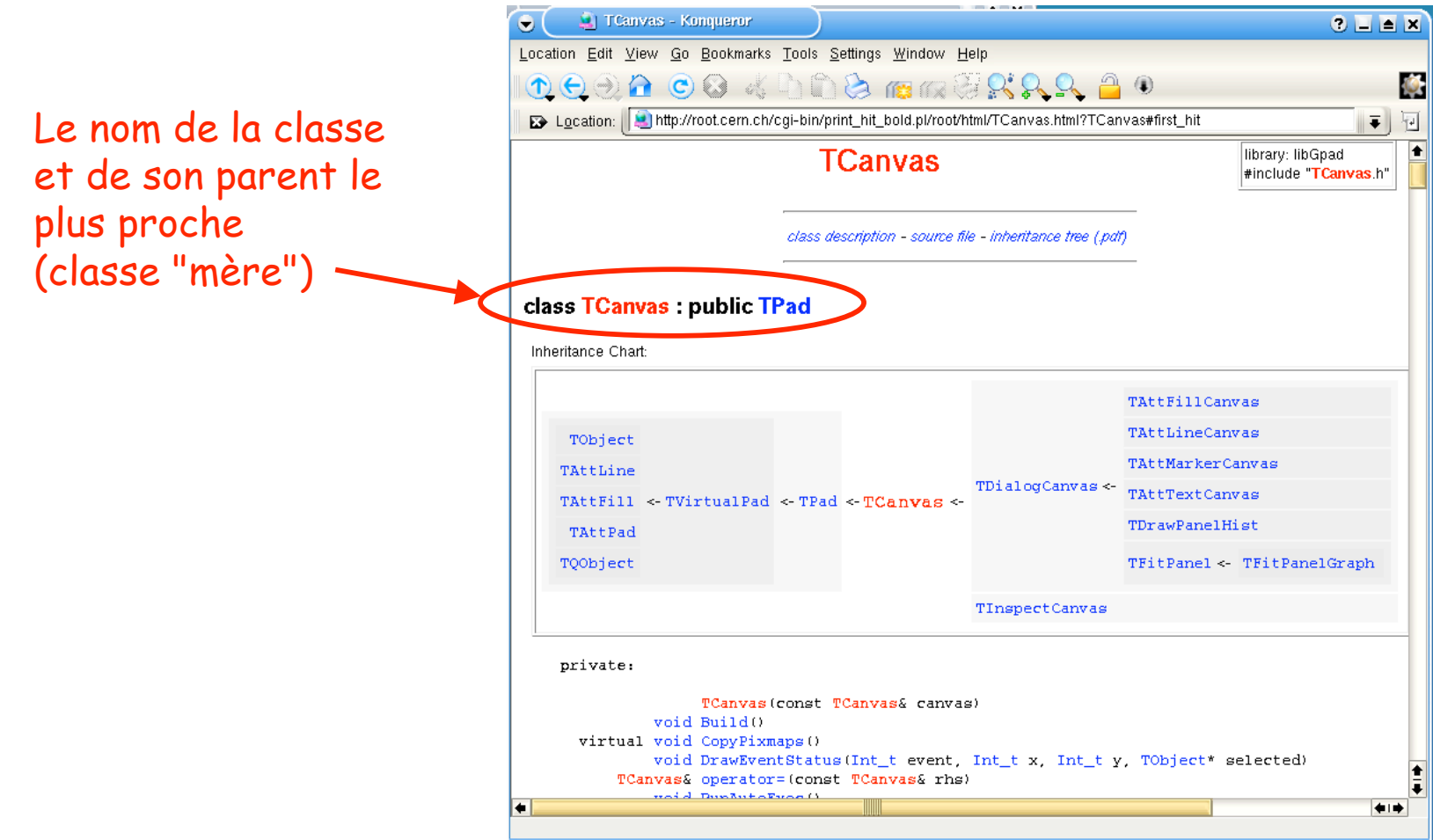

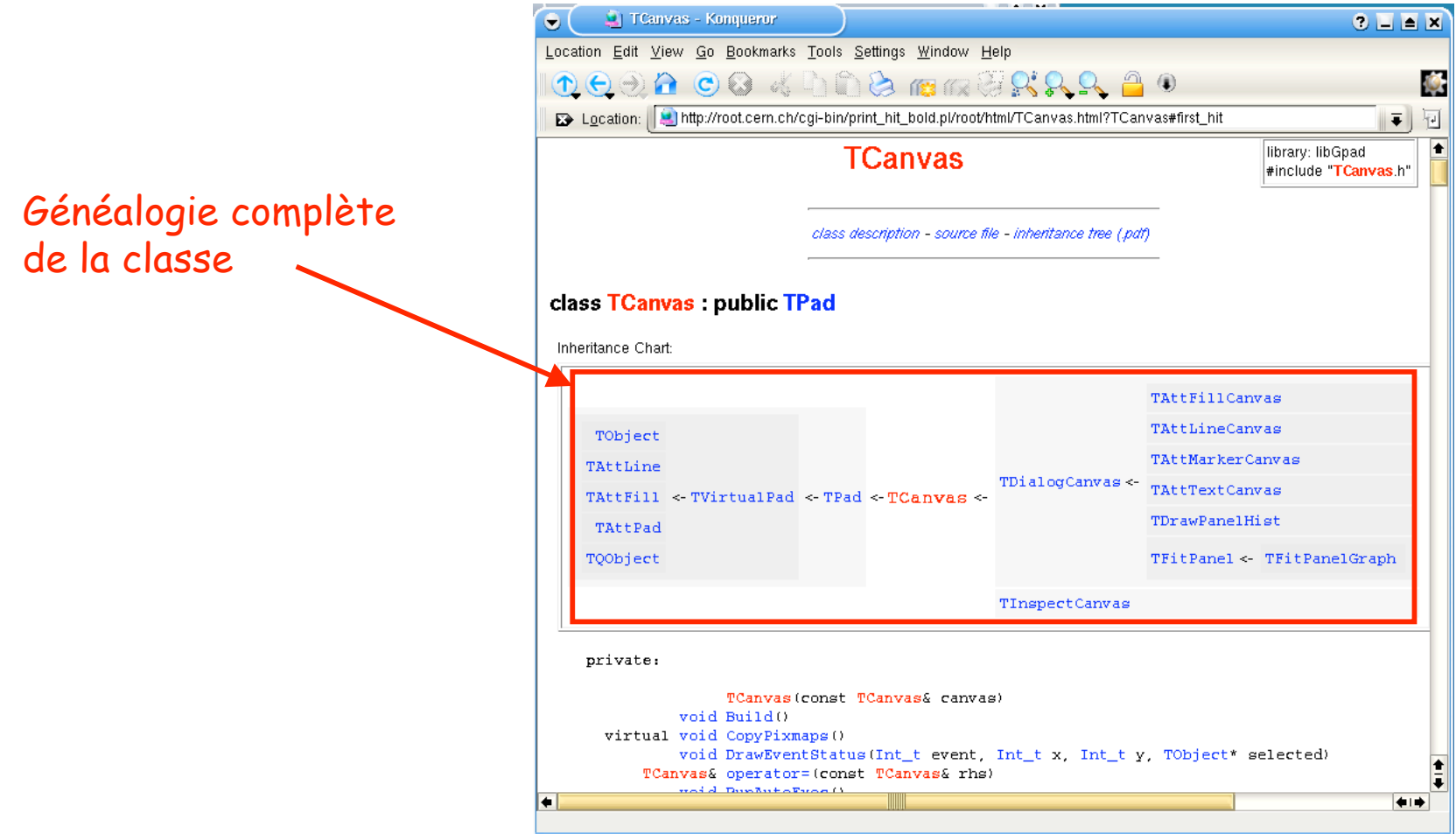

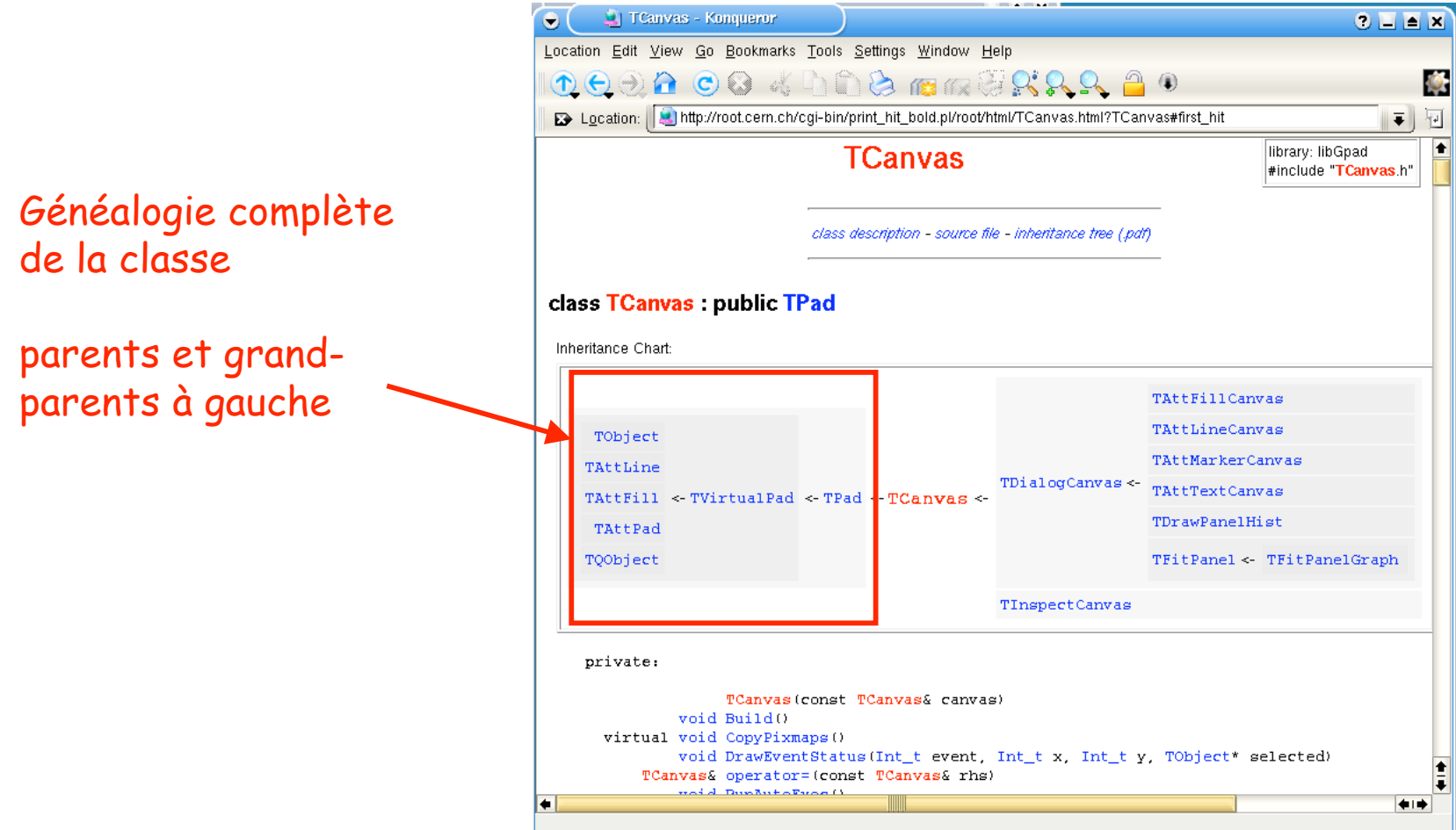

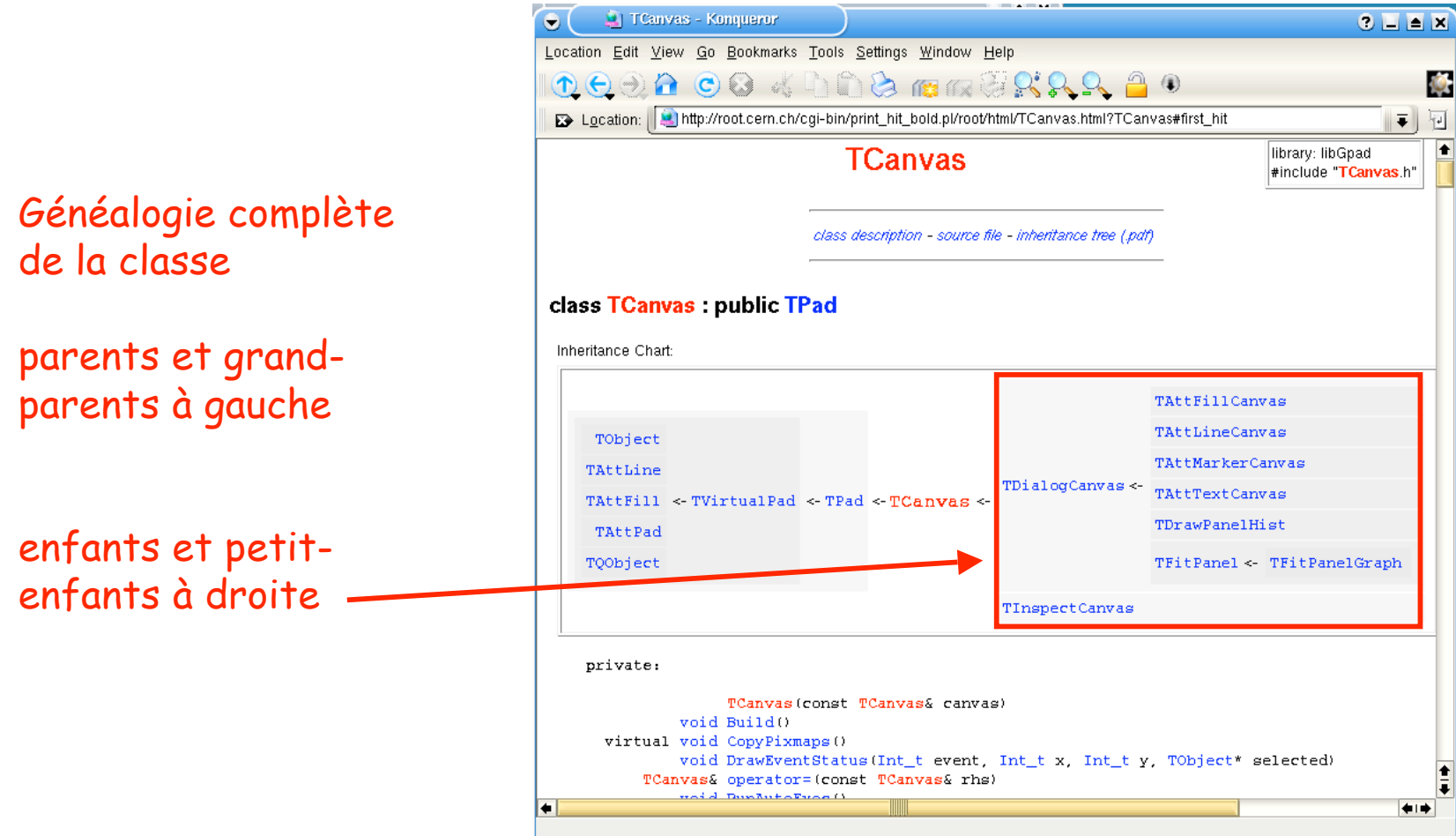

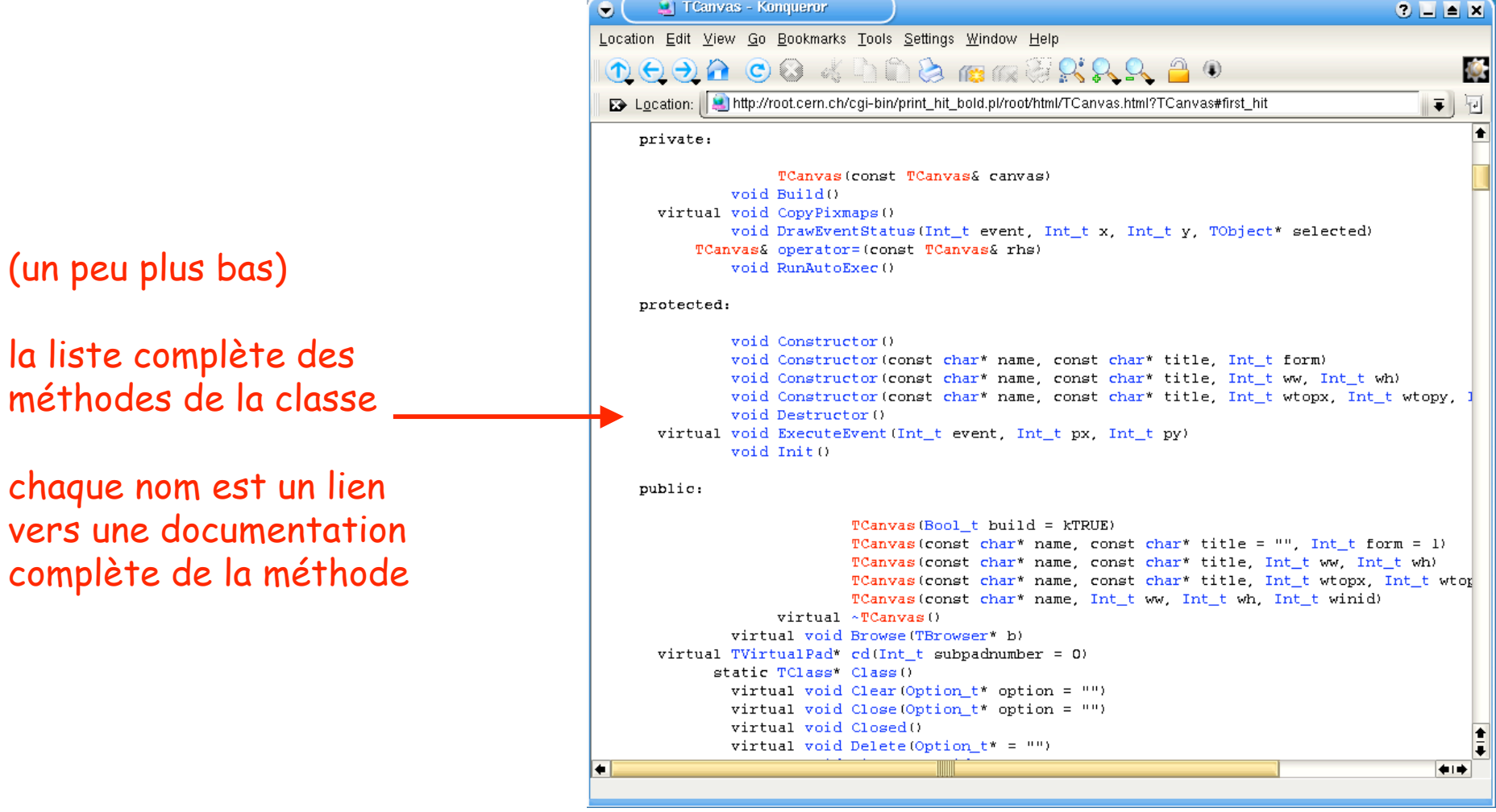

• Il existe trois types de méthodes: "private" , "protected" , "public"

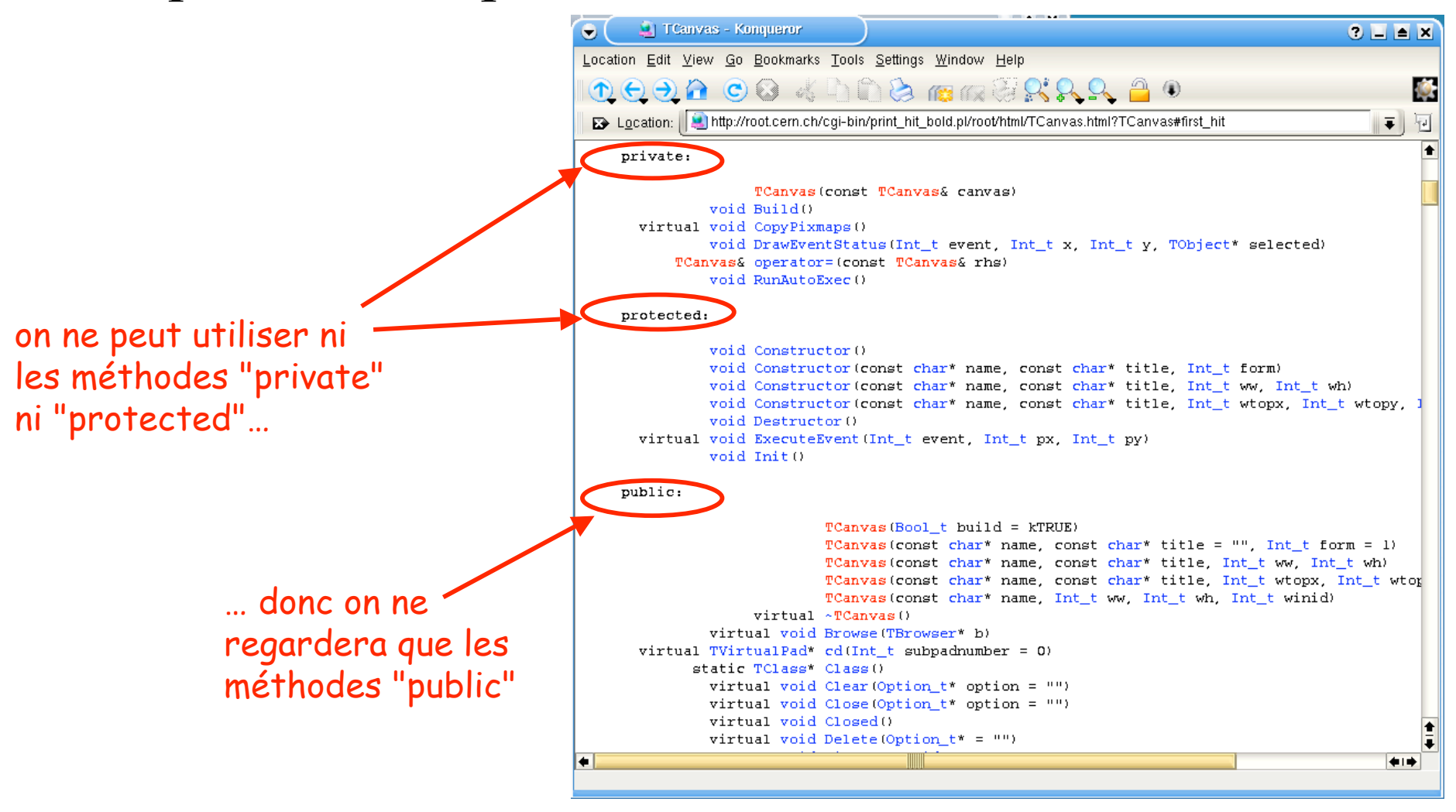

• La liste des méthodes "public" est toujours organisée de la même façon:

D'abord, on a les constructeurs de la classe (méthodes avec le même nom que la classe)

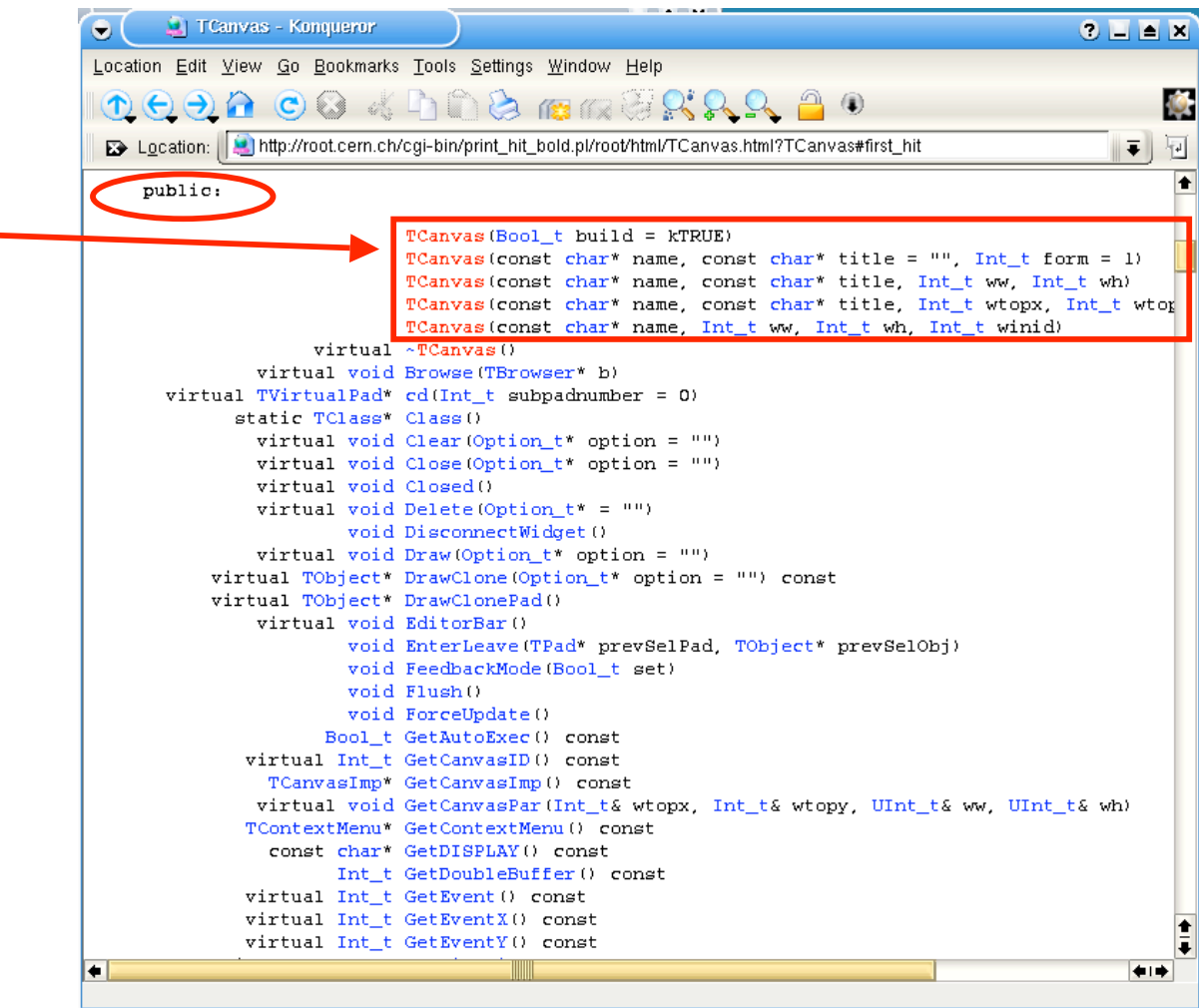

• La liste des méthodes "public" est toujours organisée de la même façon:

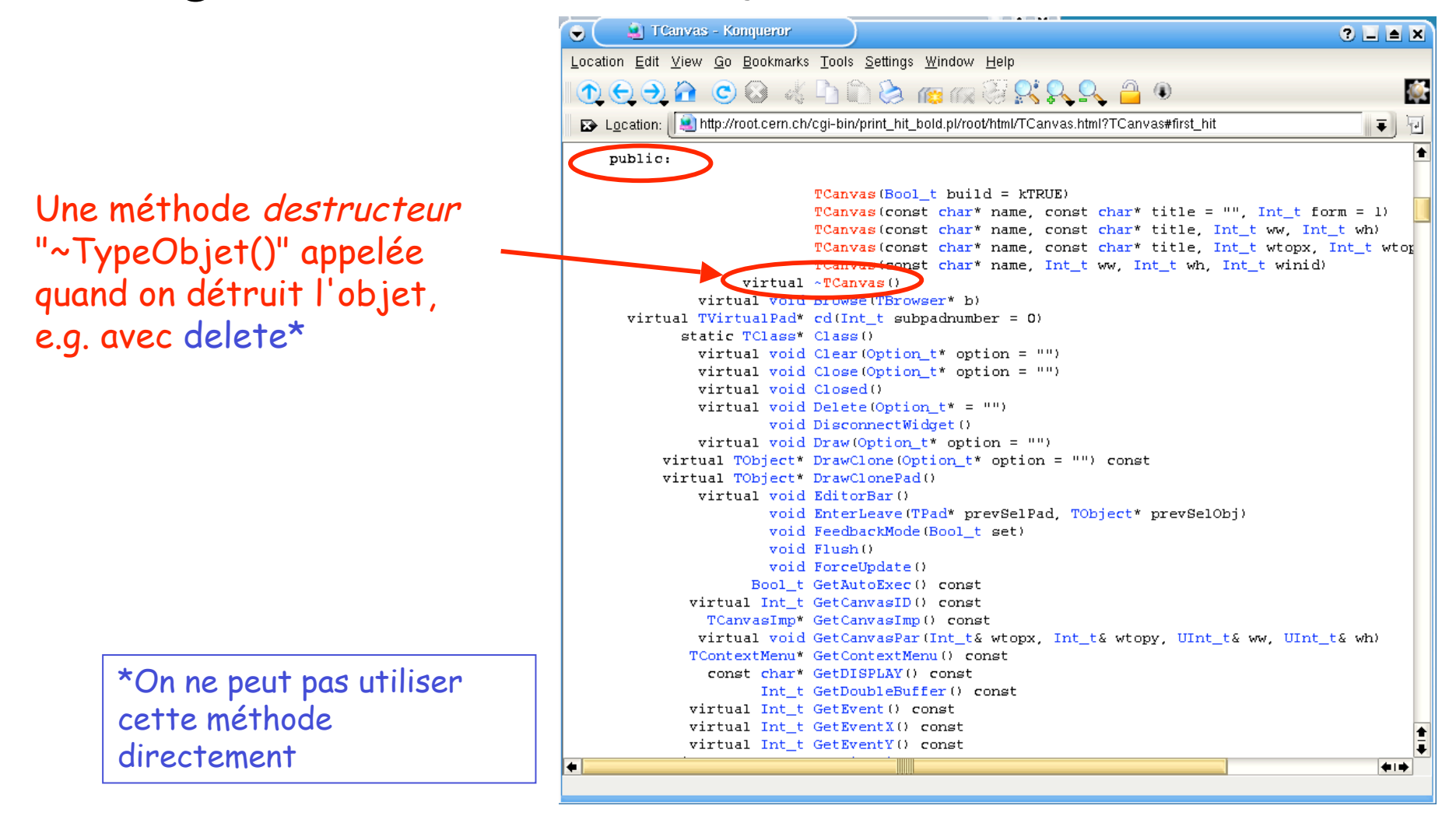

• La liste des méthodes "public" est toujours organisée de la même façon:

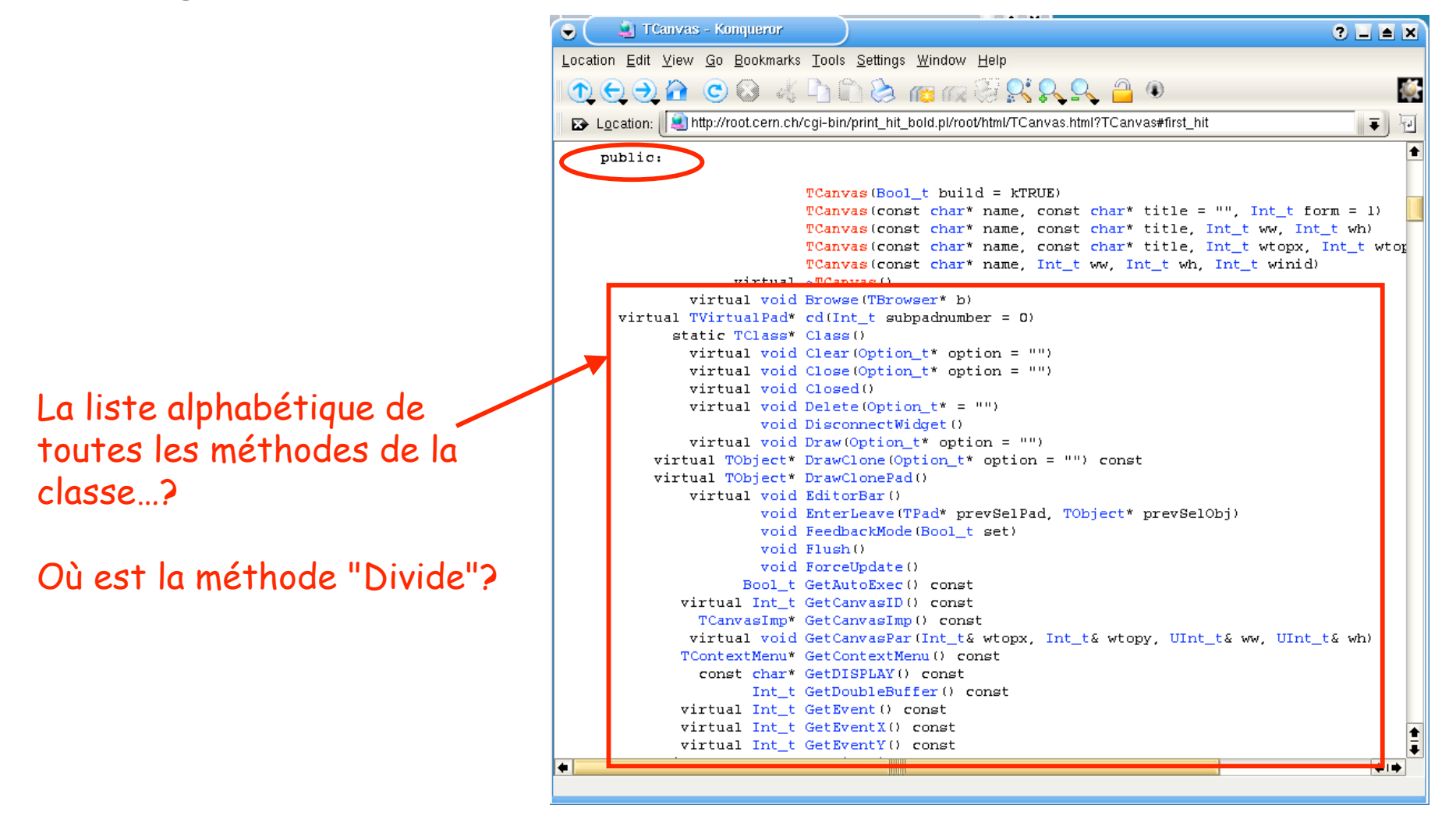

• Si une classe semble manquer une méthode, elle est peut-être définie par ses (grand-)parents

**C**I Transas - Konguerne

ASTUCE: Les objets d'une classe profitent de tout le savoir-faire de leurs aïeuls…

…les méthodes passent de mère en fille!!

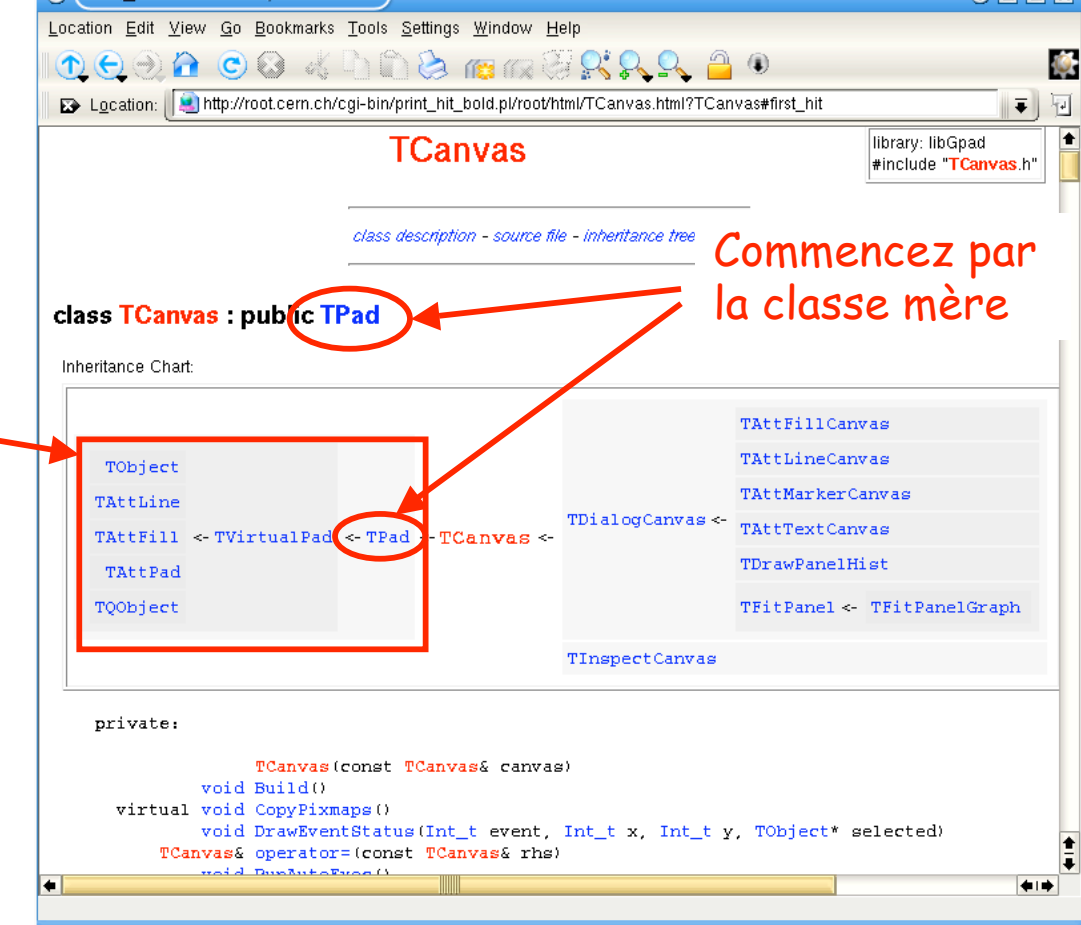

 $\bullet \blacksquare$  in the  $\bullet$ 

• Si une classe semble manquer une méthode, elle est peut-être définie par ses (grand-)parents

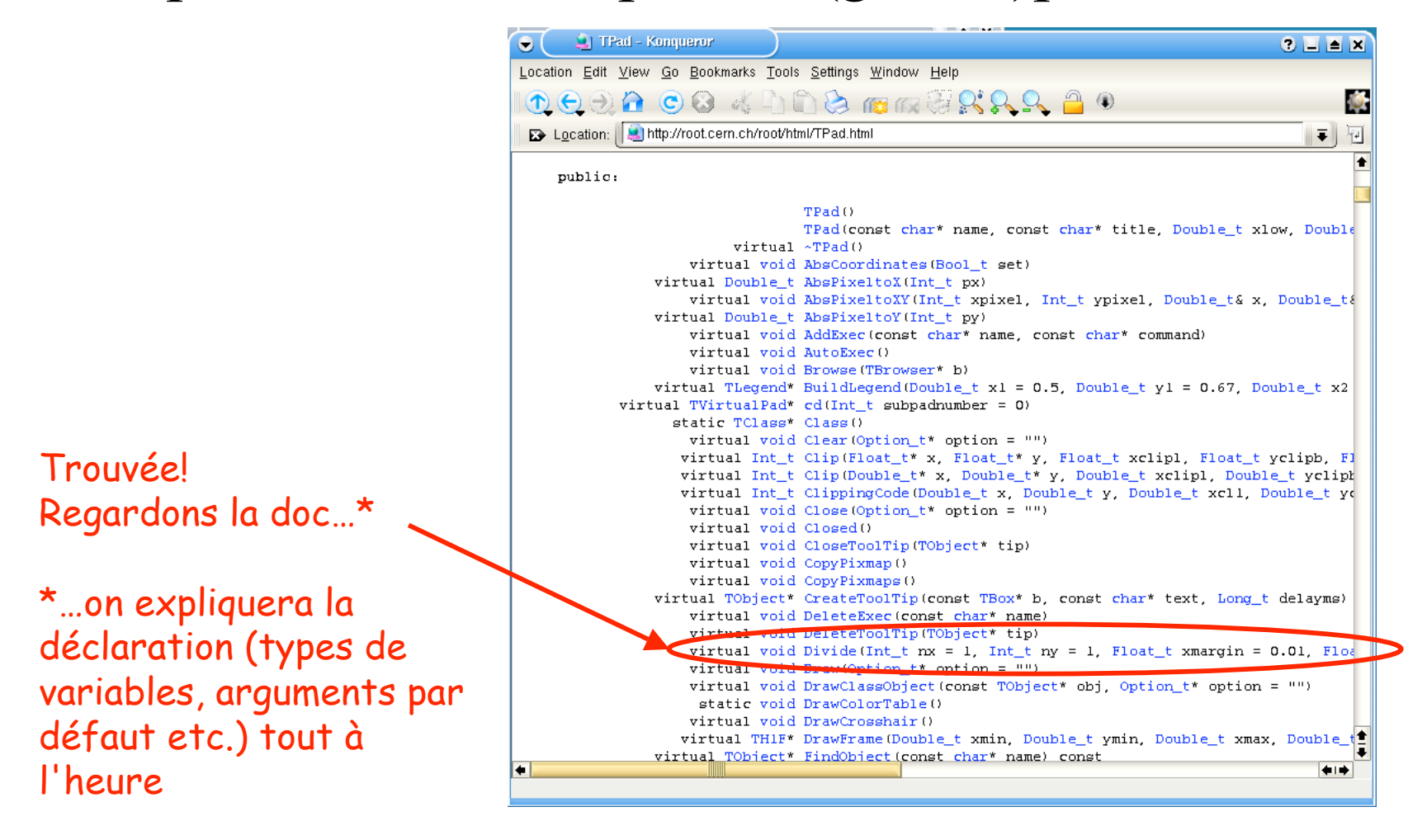

• Si une classe semble manquer une méthode, elle est peut-être définie par ses (grand-)parents

Voici la doc en ligne de la méthode "Divide" de la classe "TPad", qui est aussi une méthode de la classe "TCanvas", classe fille de "TPad".

Ouf<sup>1</sup>

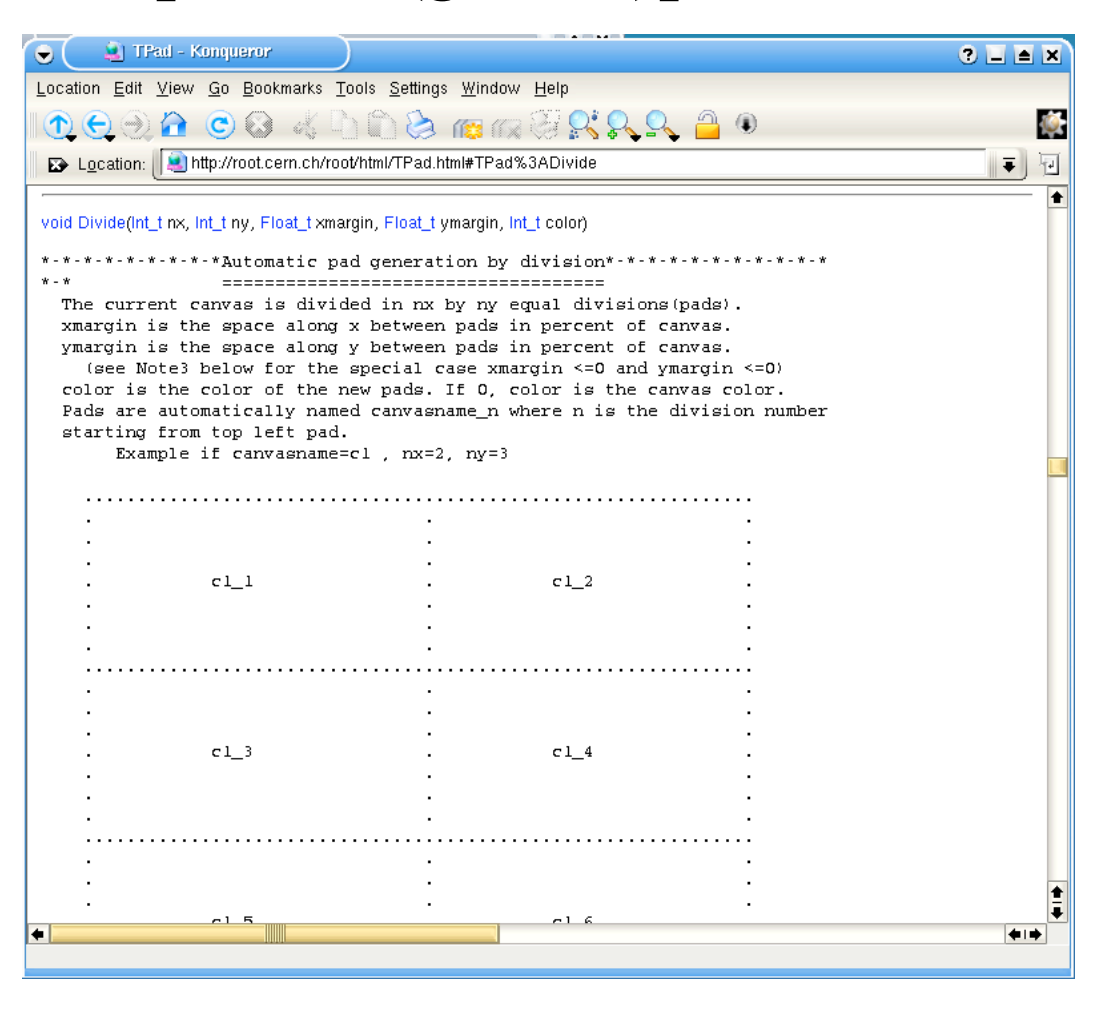

#### <sup>A</sup> la recherche des objets perdus

Ou: pourquoi les objets ont des noms

• ROOT tient à jour des listes d'objets, ce qui permet de les retrouver facilement

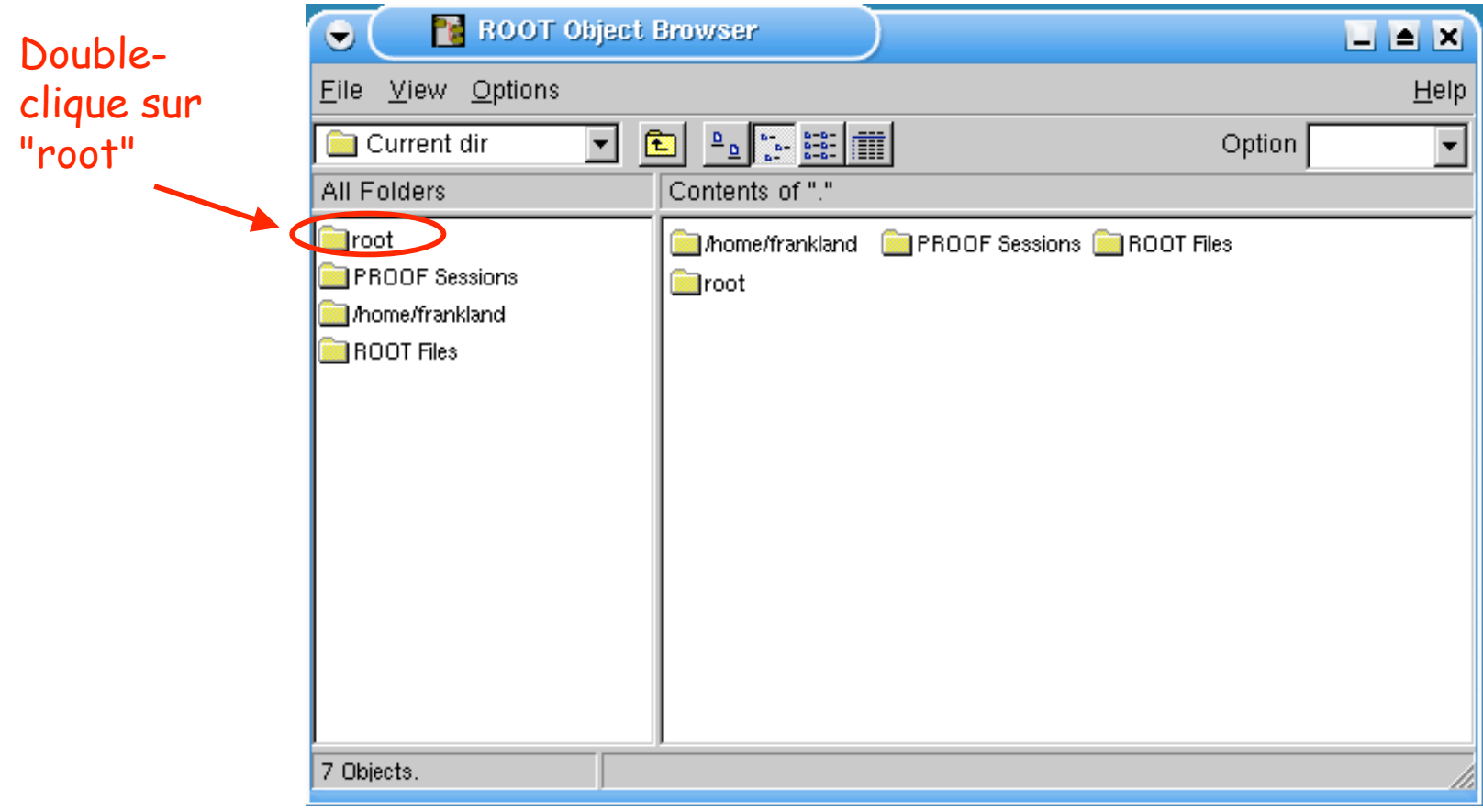

• On peut naviguer dans ces listes en utilisant le **TBrowser** 

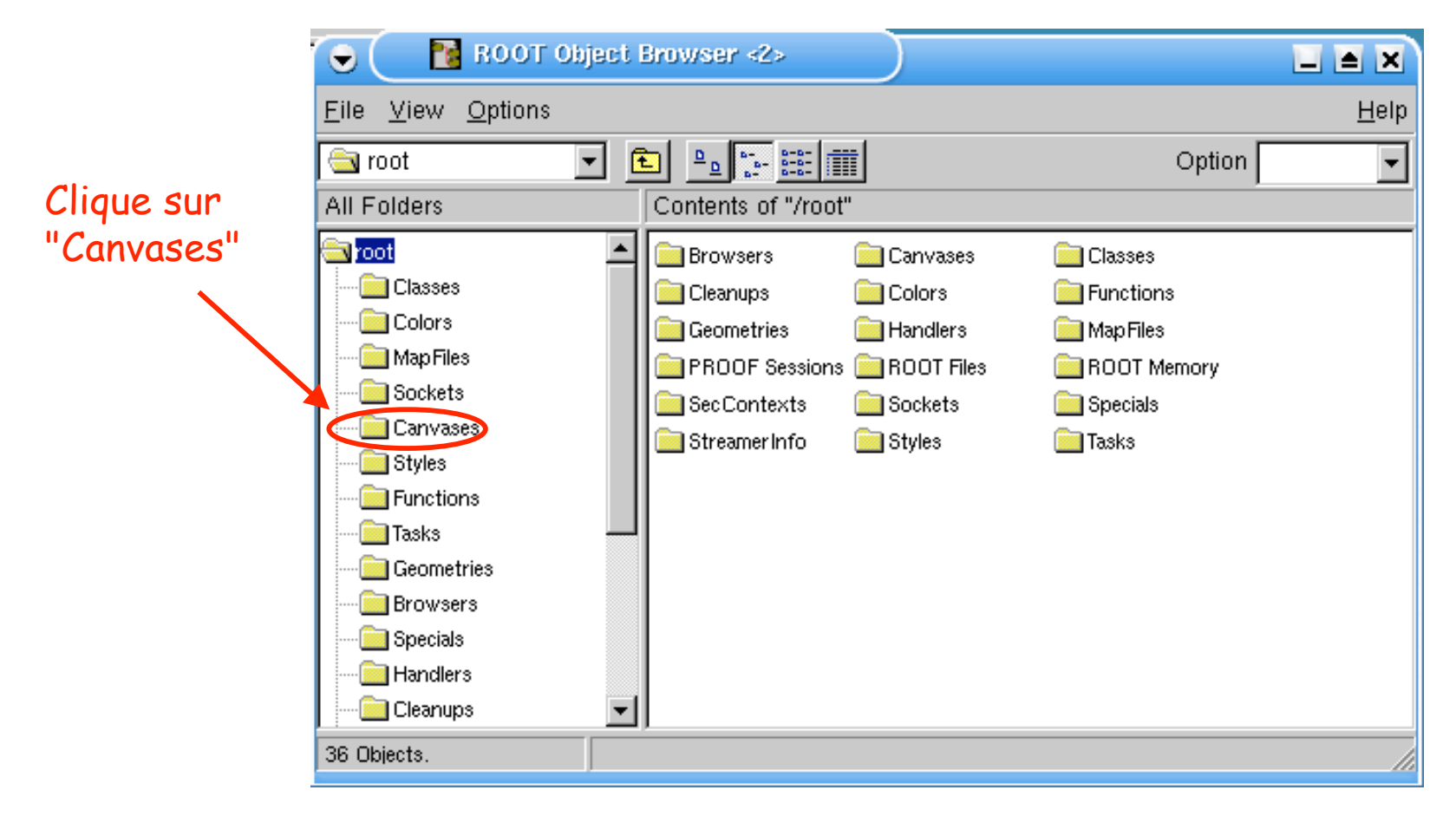

• Chaque objet doit porter un nom unique, pour qu'on puisse le retrouver

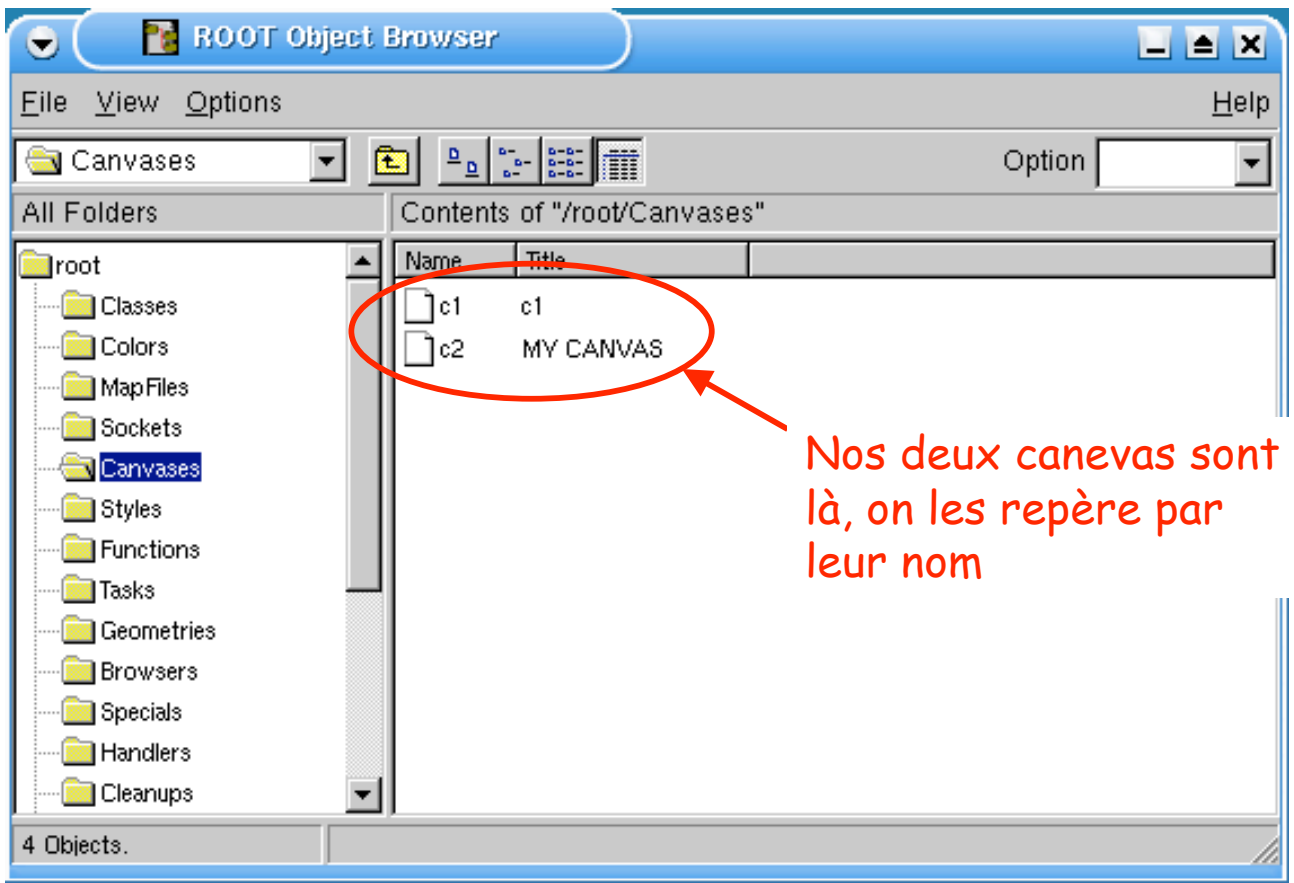

• On peut agir sur un objet à travers son menu contextuel dans le browser…

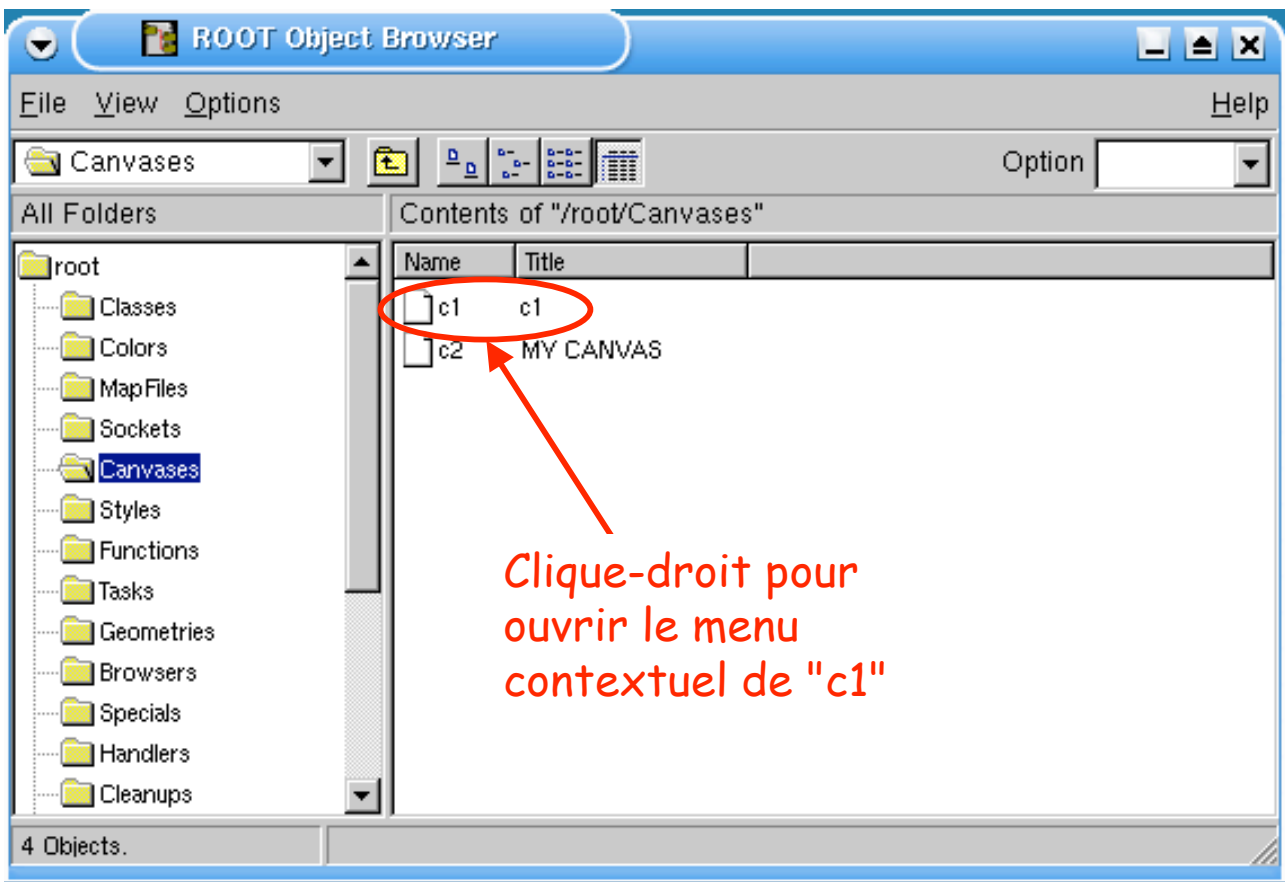

• On peut agir sur un objet à travers son menu contextuel dans le browser…

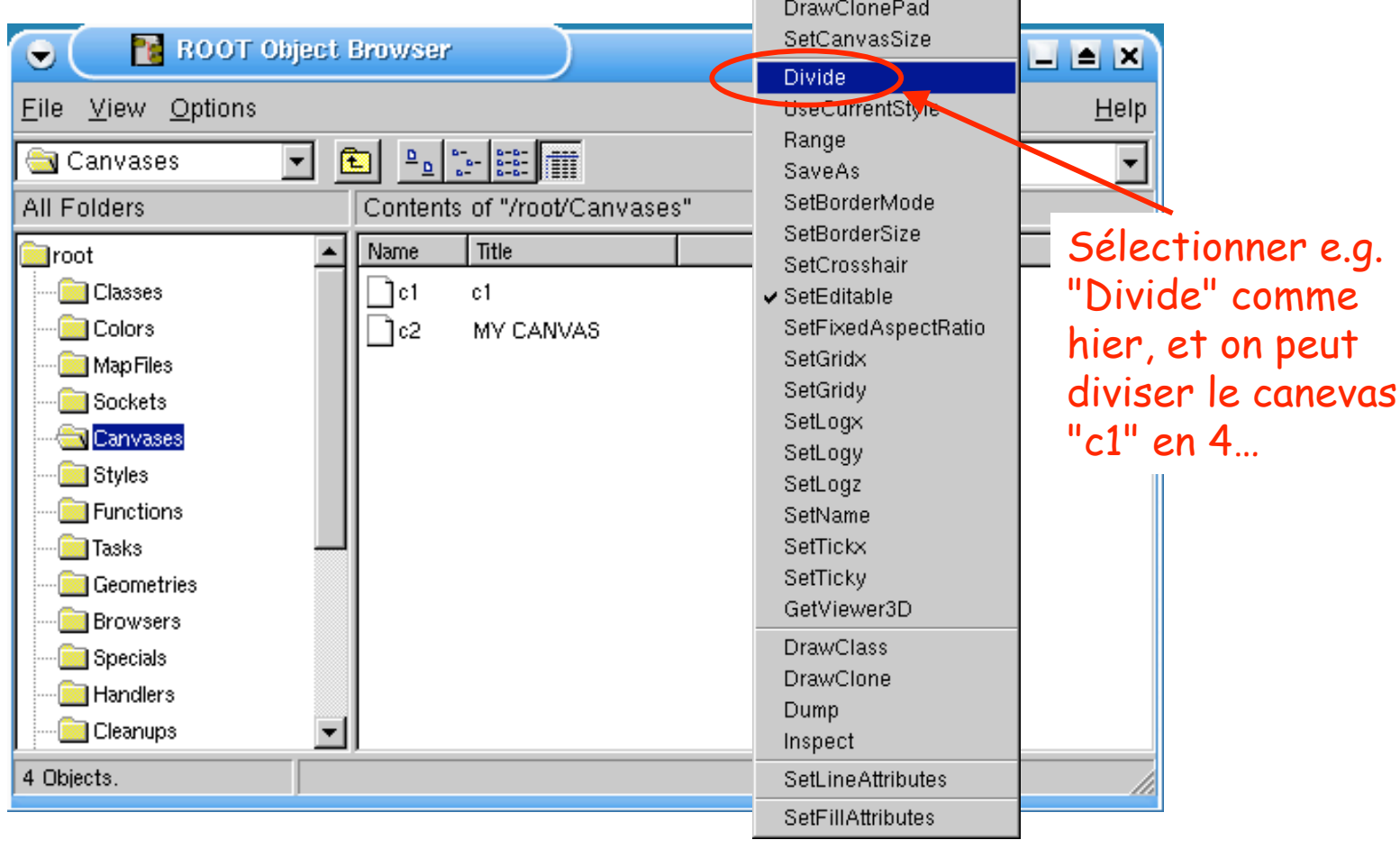

• ... ou en récupérant son adresse, on agira avec un pointeur d'objet:

gROOT->GetListOfCanvases()->FindObject("c1");

• ... ou en récupérant son adresse, on agira avec un pointeur d'objet:

gROOT->GetListOfCanvases()->FindObject("c1");

 $\mathbf{I}$  is  $\mathbf{X}$ 

Ce pointeur d'objet contient l'adresse du dossier racine "root" dans le TBrowser.

Il permet d'accéder à tous les autres objets.

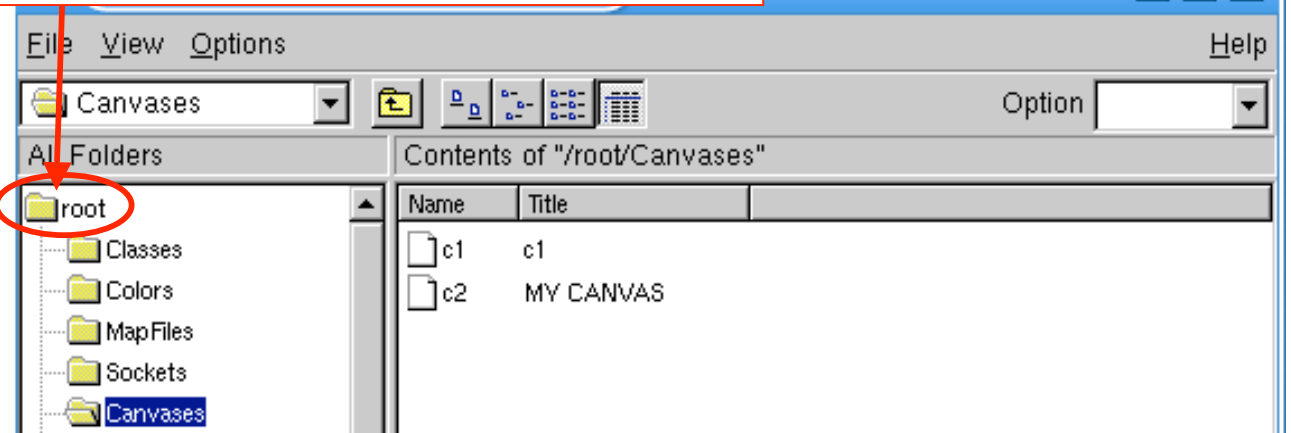

• ... ou en récupérant son adresse, on agira avec un pointeur d'objet:

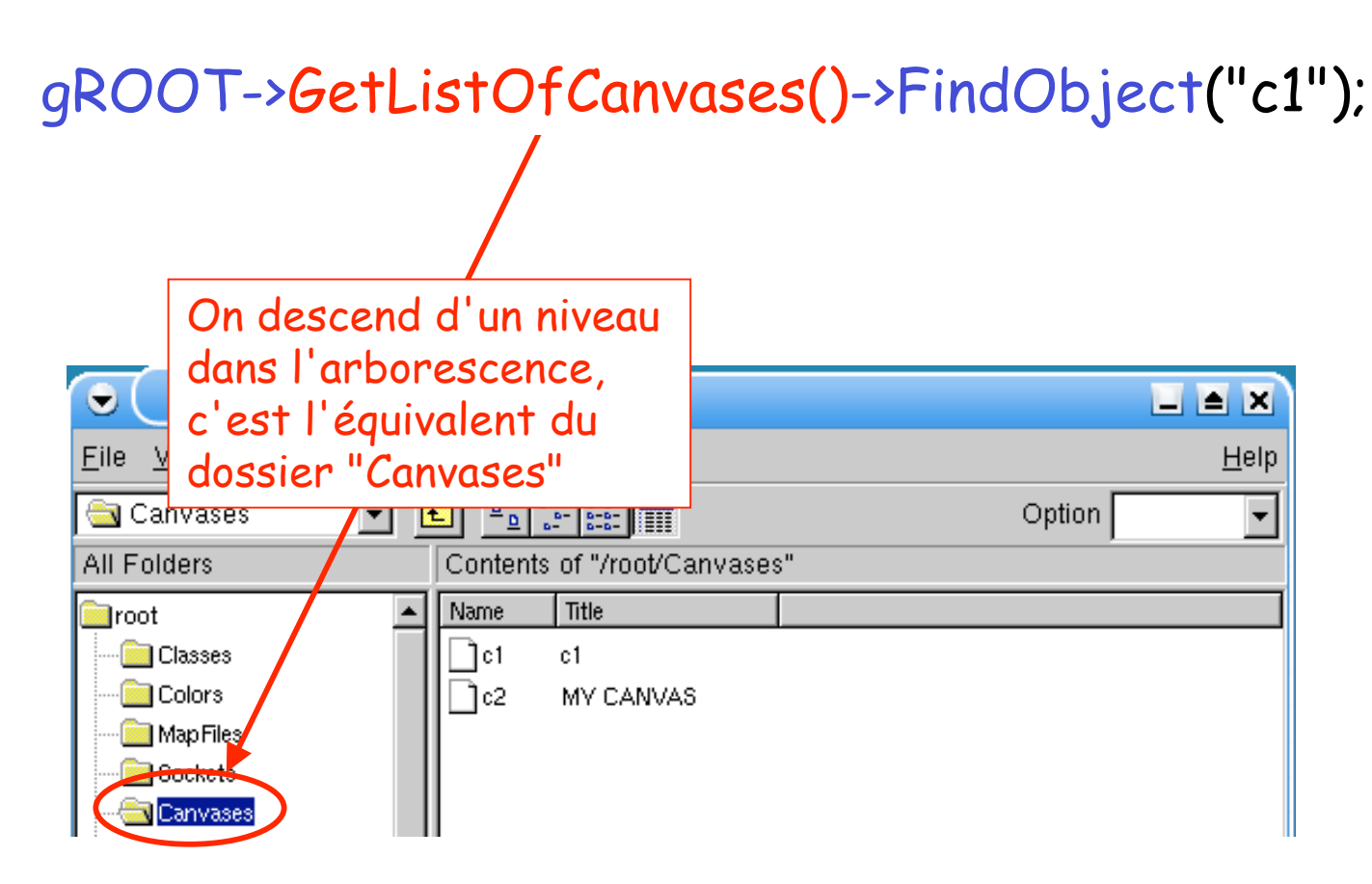

• ... ou en récupérant son adresse, on agira avec un pointeur d'objet:

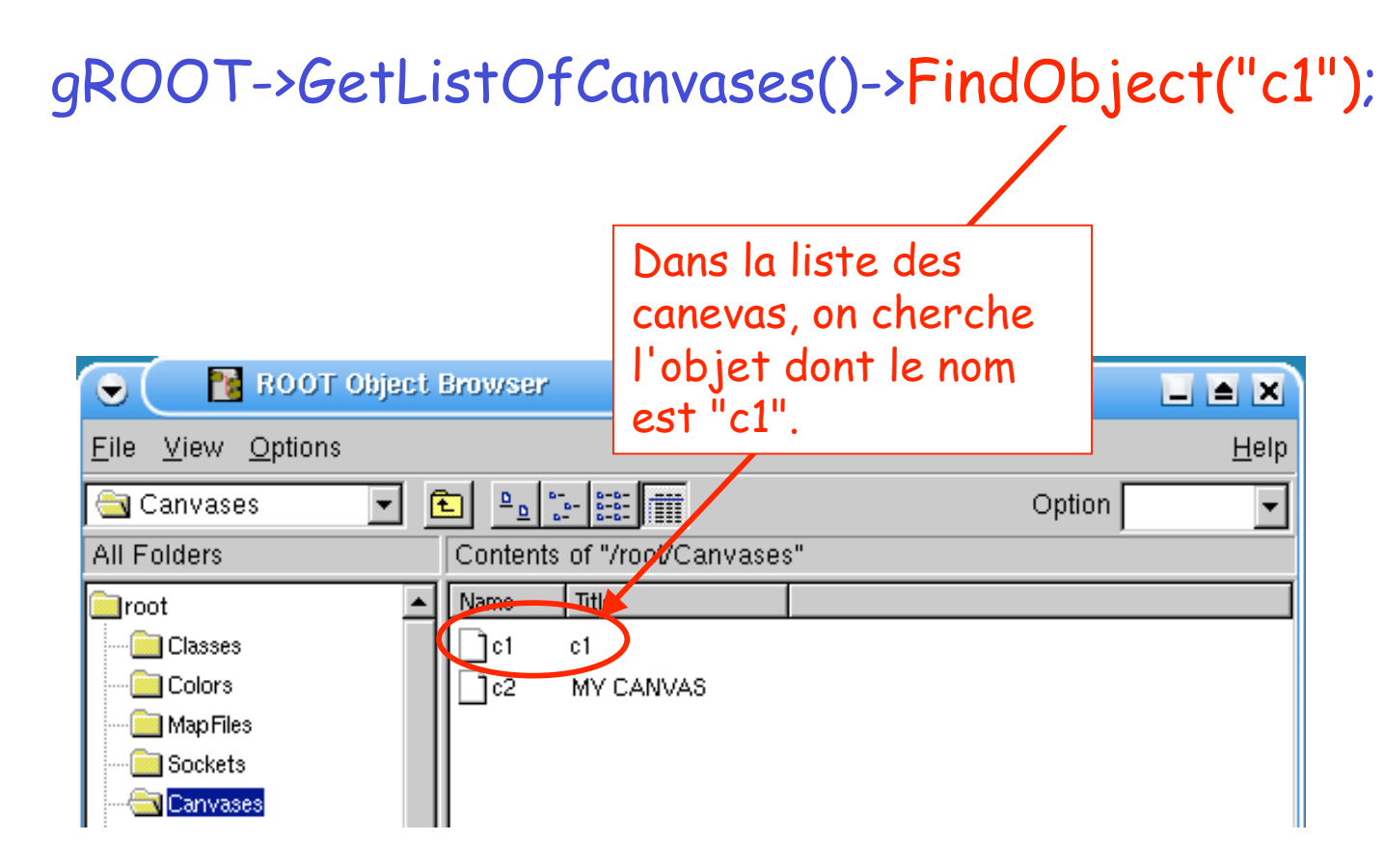
# Retrouver un objet perdu

• Si l'on n'est pas sûr dans quel dossier il faut chercher, on peut faire une recherche récursive dans tous les dossiers:

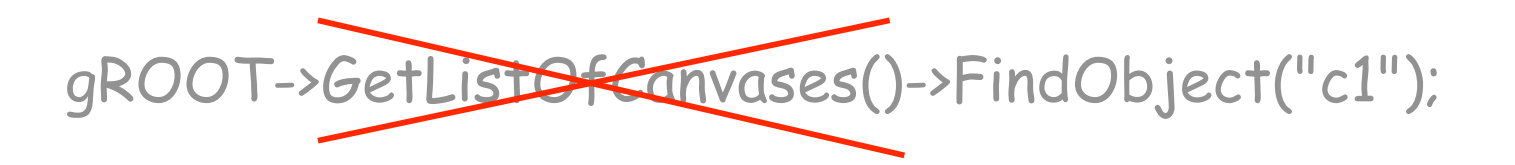

gROOT->FindObject("nom");

C'est la formule magique qui permet de retrouver à peu près n'importe quel objet à n'importe quel moment.

On l'utilisera tout le temps!!

# Retrouver un objet perdu

• Ensuite il n'y a plus qu'à mettre l'adresse dans un pointeur approprié et l'utiliser:

TypeObjet\* toto = (TypeObjet\*) gROOT->FindObject("nom");

On doit repréciser le type de l'objet recherché ici

Exemple: on cherche le canevas "c1" et on efface son contenu:

> TCanvas\* c1\_ptr = (TCanvas\*) gROOT->FindObject("c1"); c1\_ptr->Clear();

• On utilisera la même fonction quand on voudra savoir si tel ou tel objet a déjà été créé

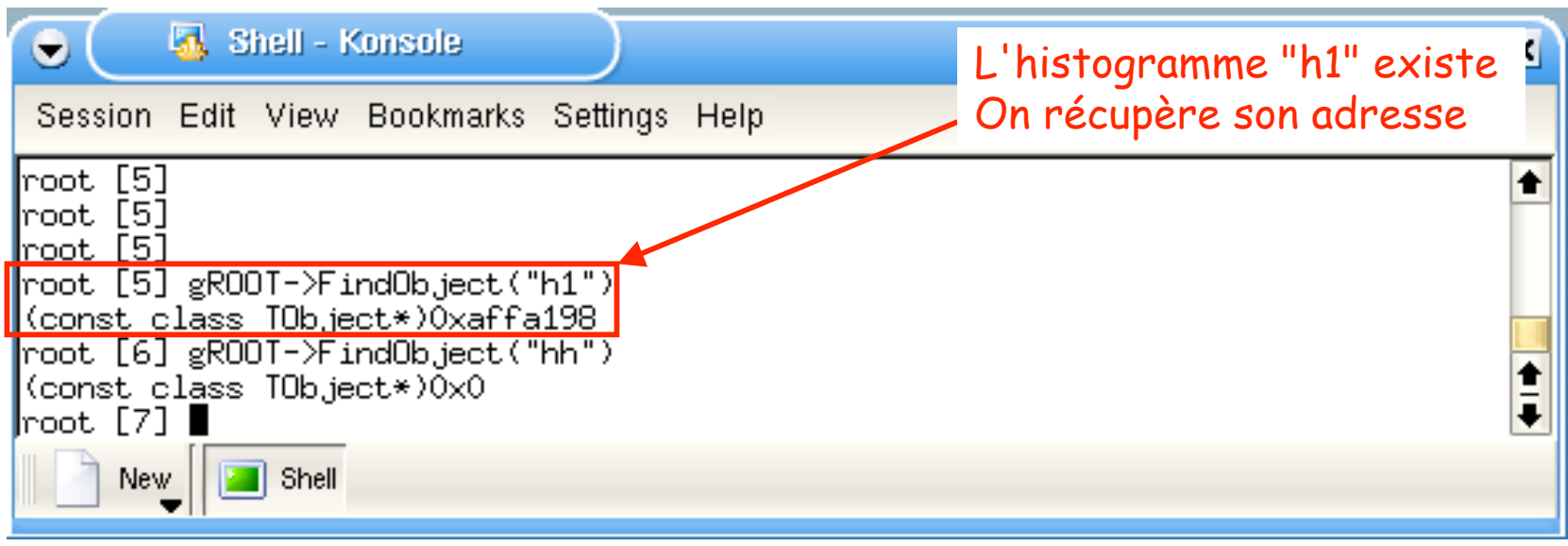

• On utilisera la même fonction quand on voudra savoir si tel ou tel objet a déjà été créé

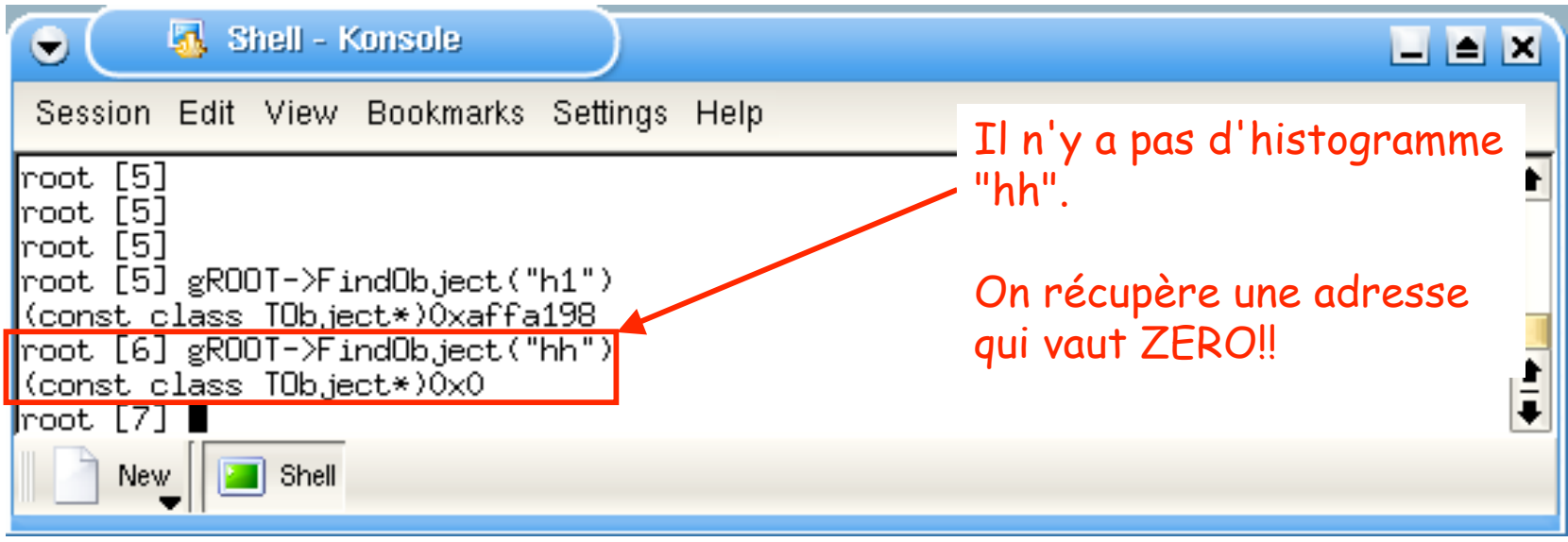

• En toute rigueur, il faut toujours tester la valeur d'un pointeur pour être sûr que l'adresse est valable…

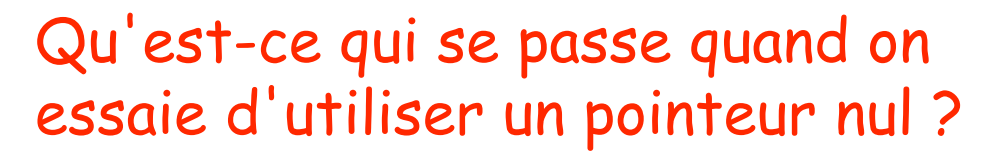

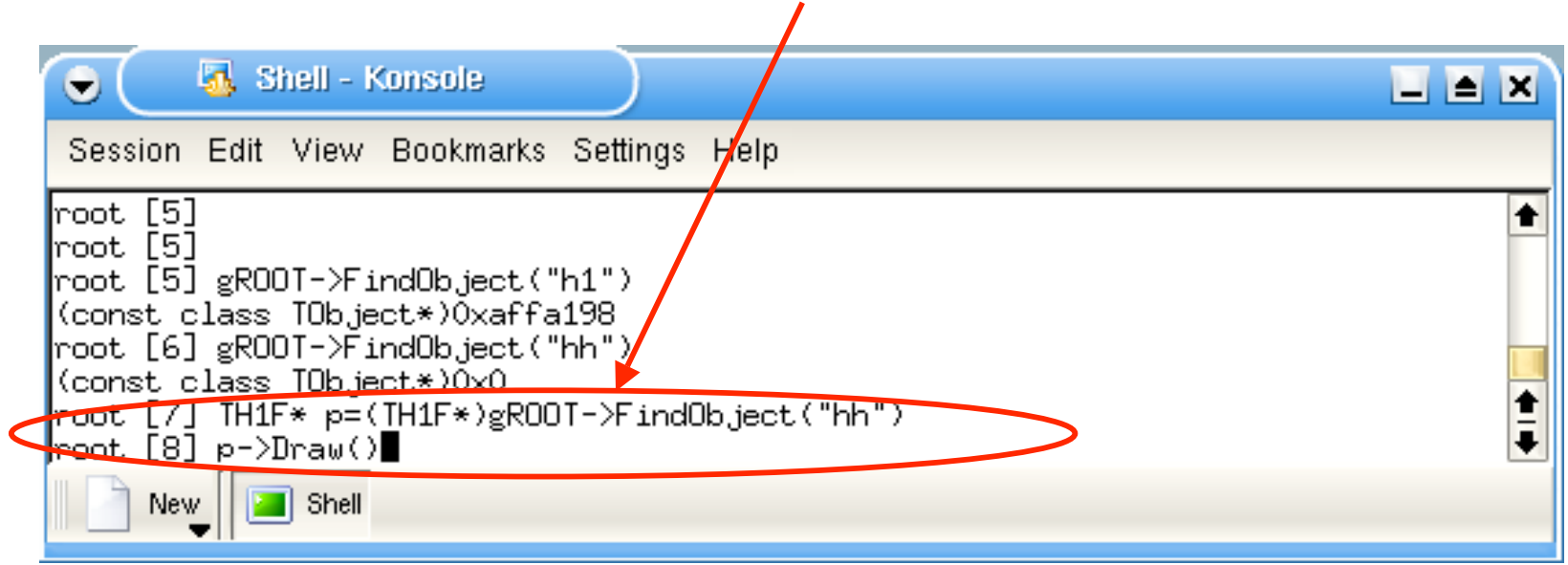

• En toute rigueur, il faut toujours tester la valeur d'un pointeur pour être sûr que l'adresse est valable…

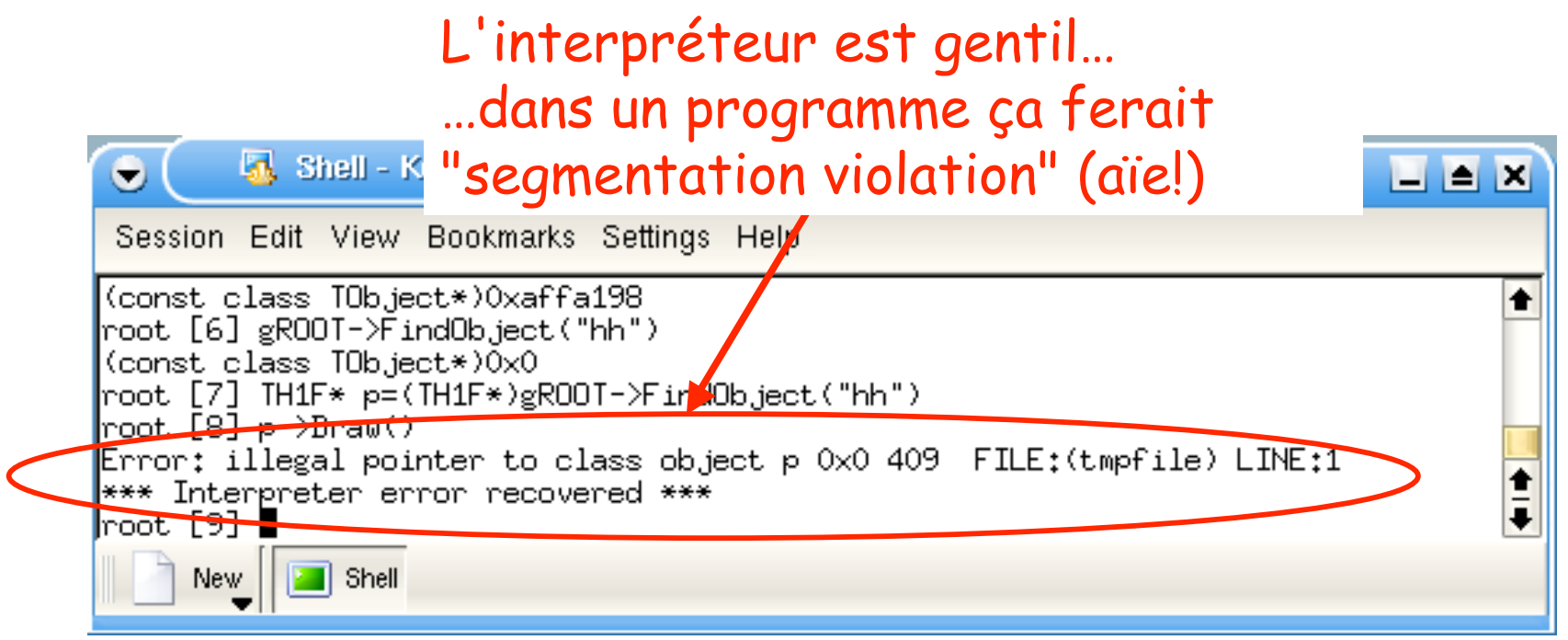

### Ecriture de fonctions

La programmation C++ par les nuls

Une fonction

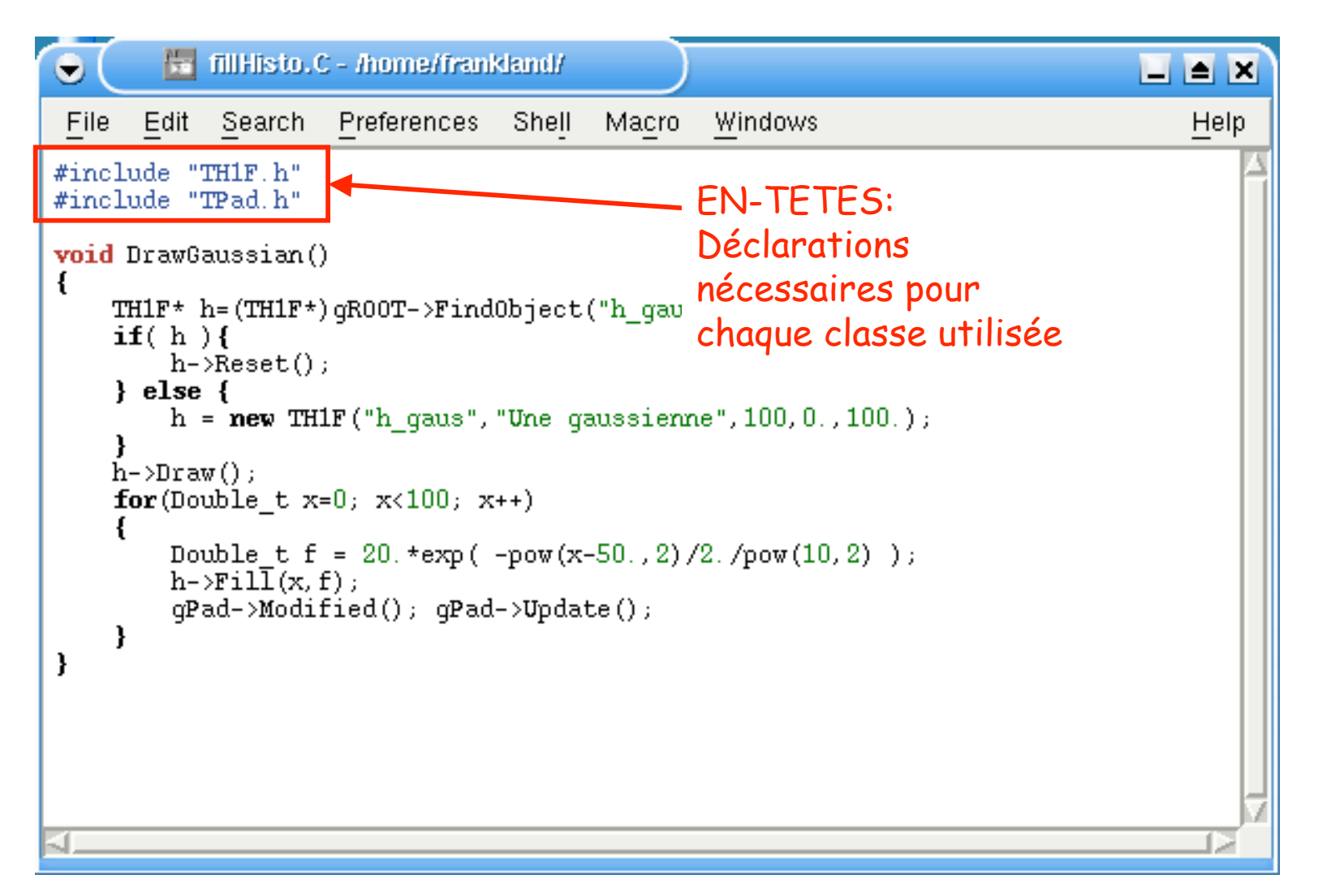

Une fonction

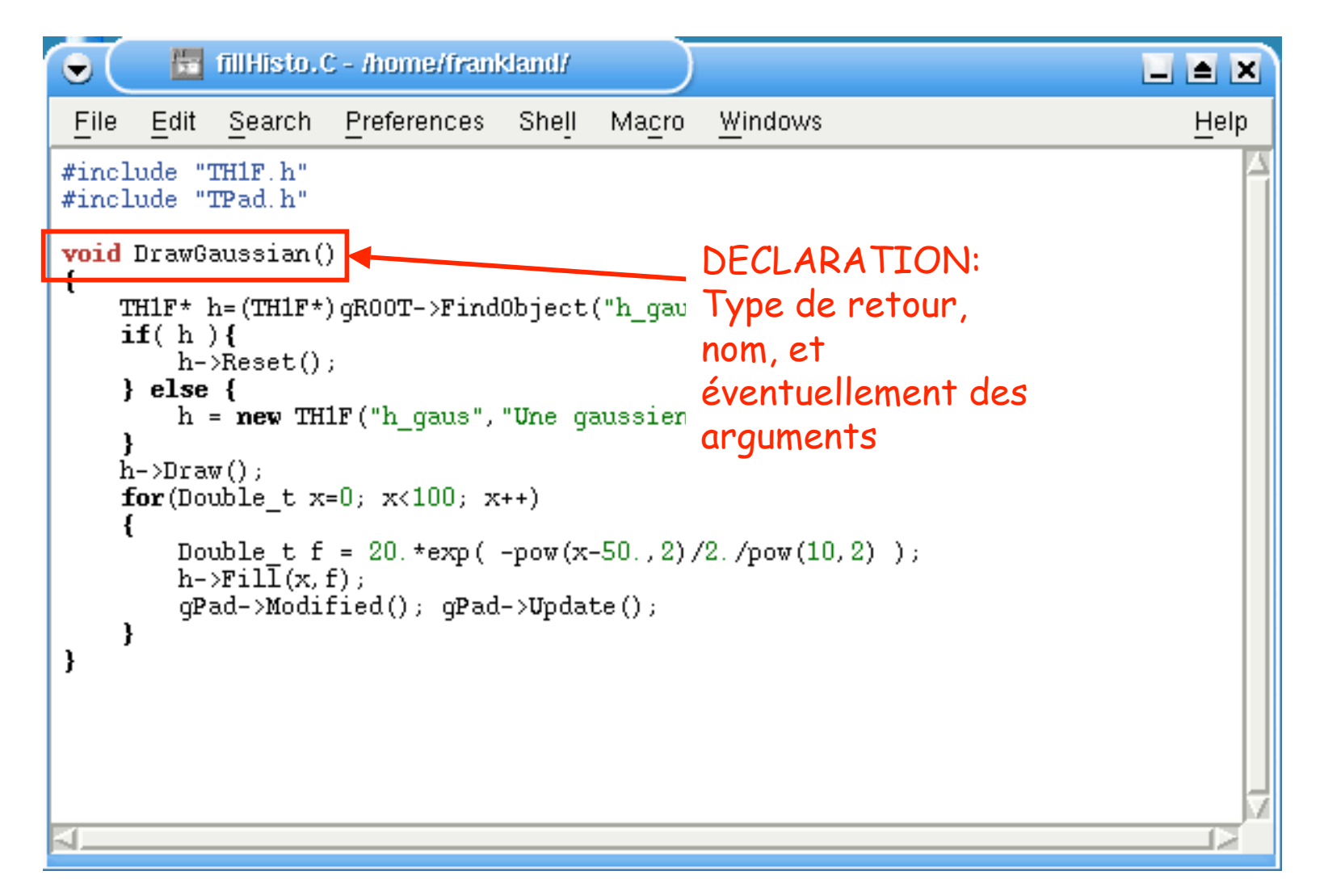

Une fonction

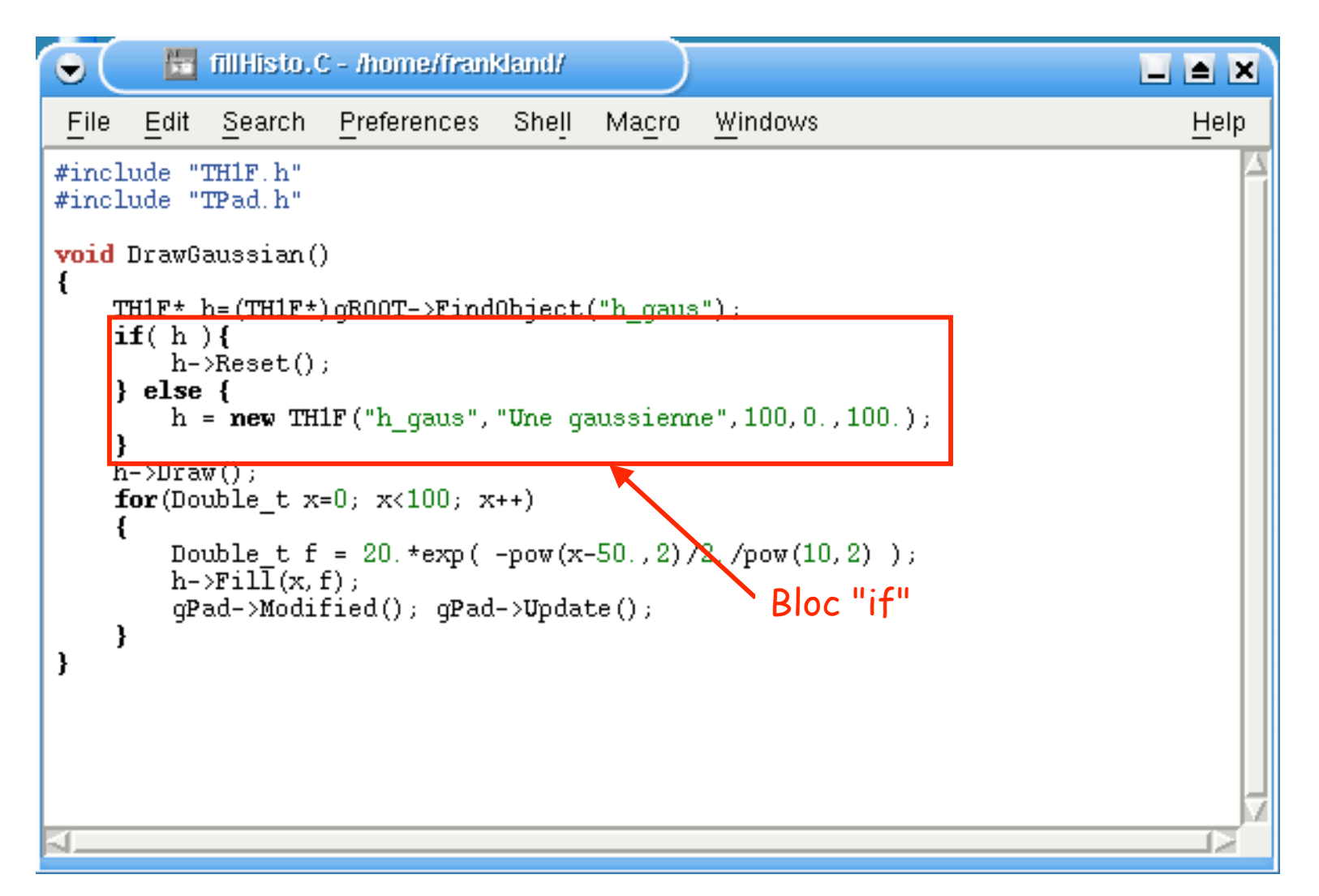

Une fonction

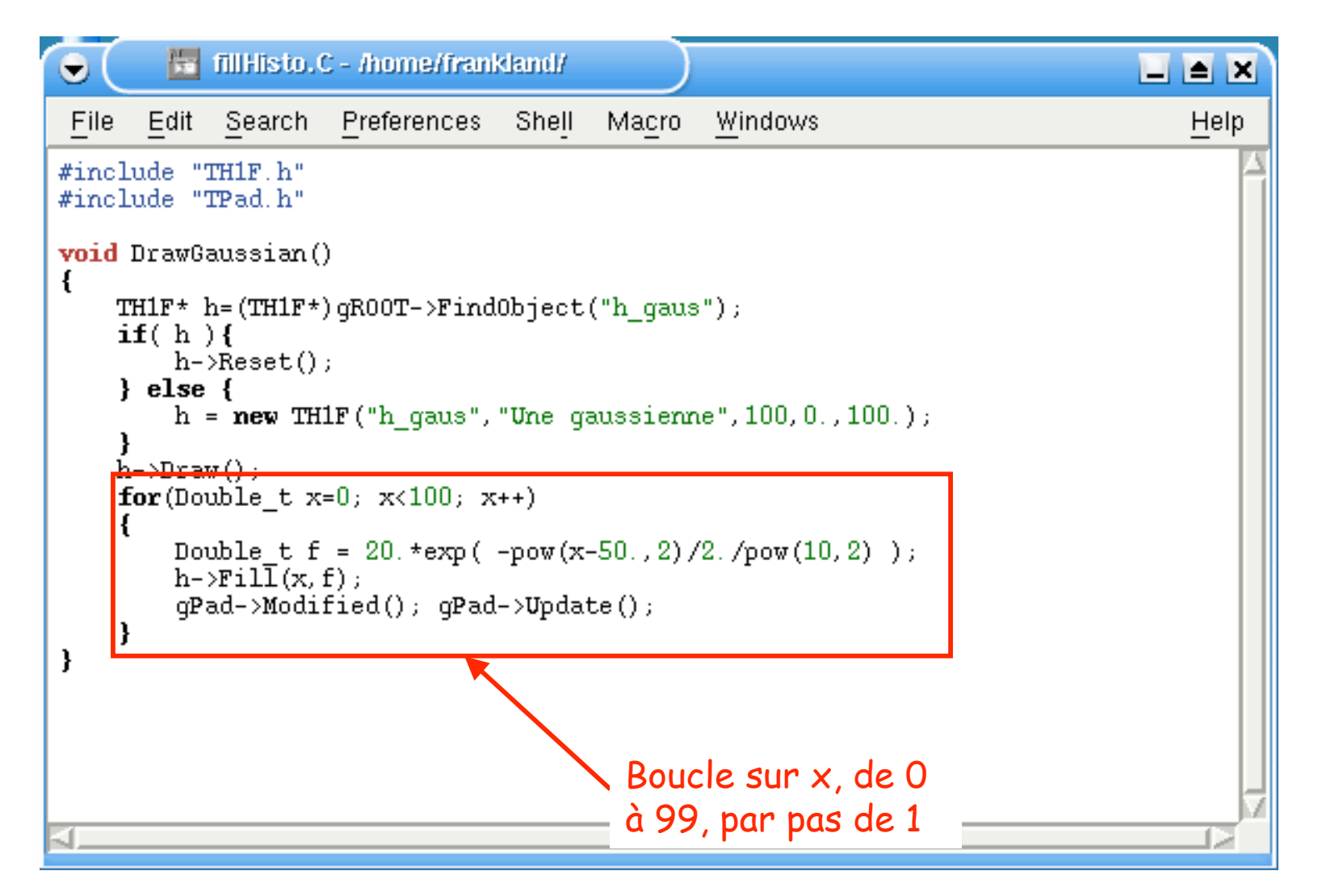

Une fonction

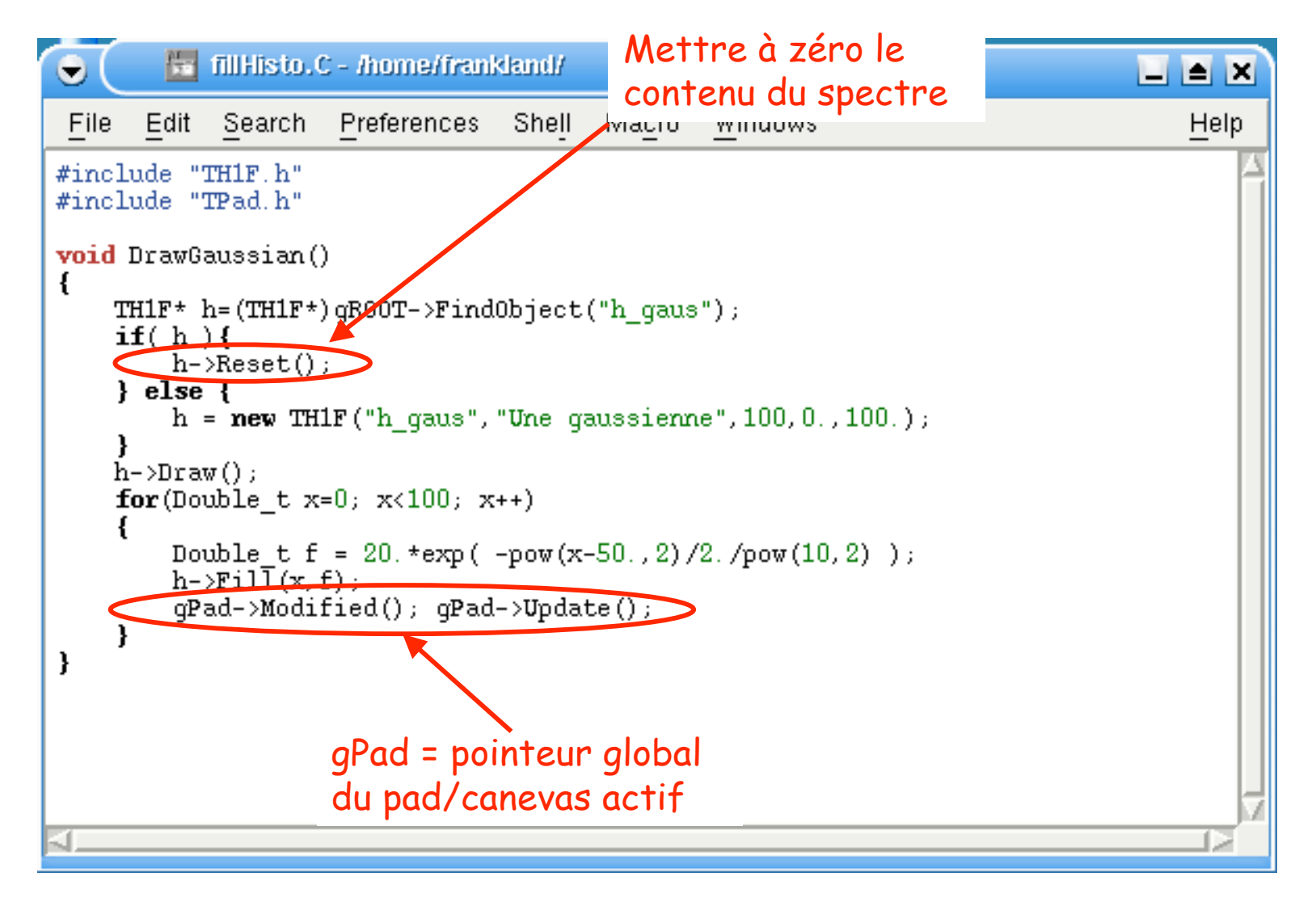

### Compilation et utilisation

• On compile et on charge la fonction:

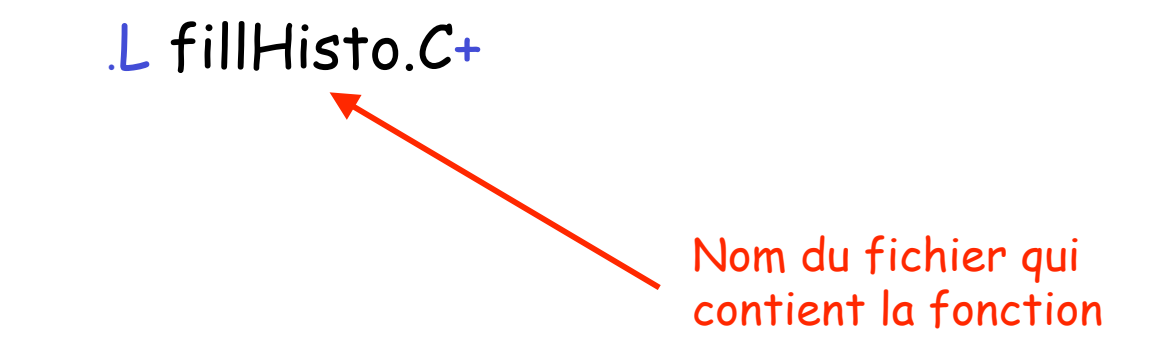

• On exécute la fonction:

DrawGaussian()

Nom de la fonction

### Pourquoi utiliser "new" pour créer l'histo ?

• Voyons ce qui se passe si on crée notre histogramme sans utiliser "new"

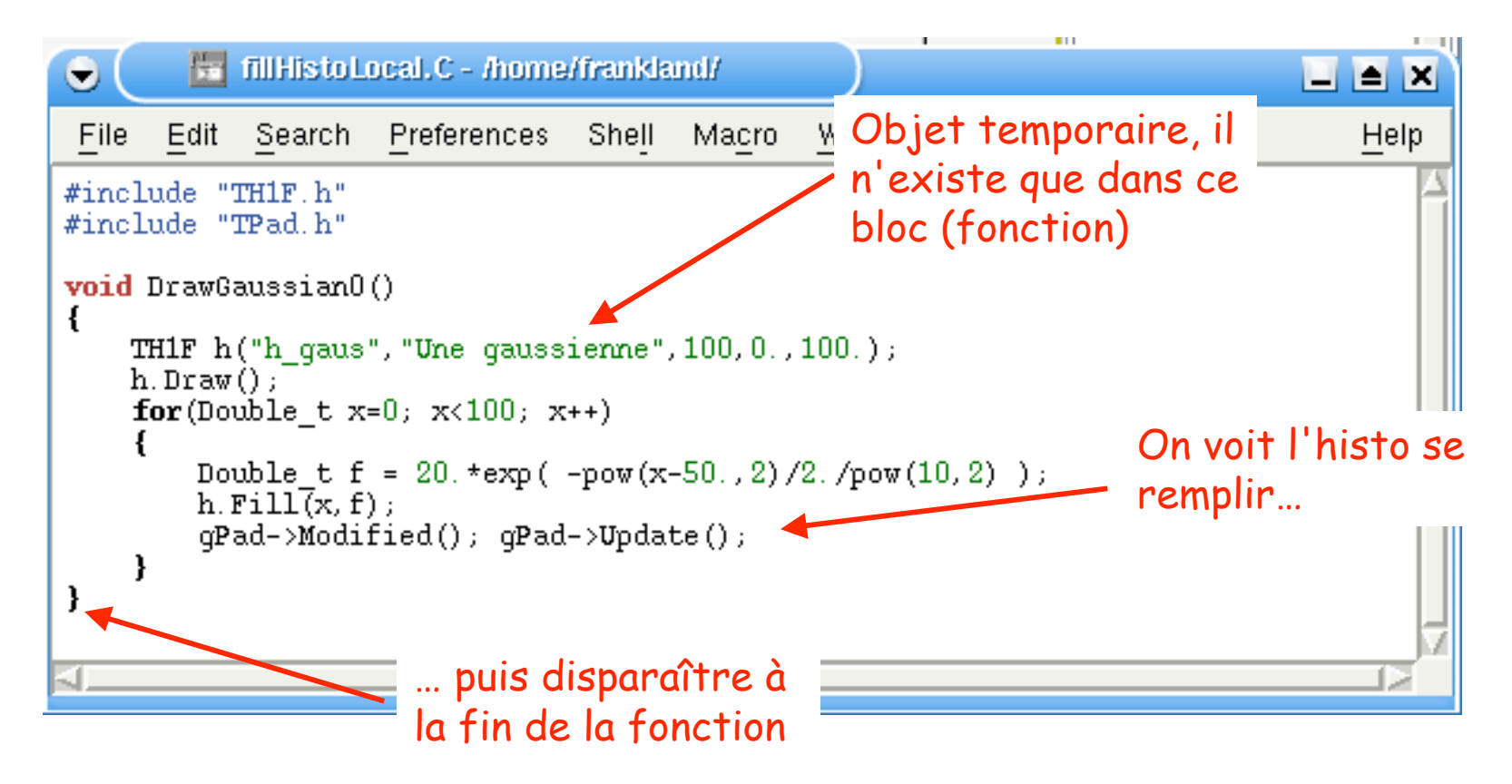

### Comment utiliser les arguments

• Une fonction avec des arguments:

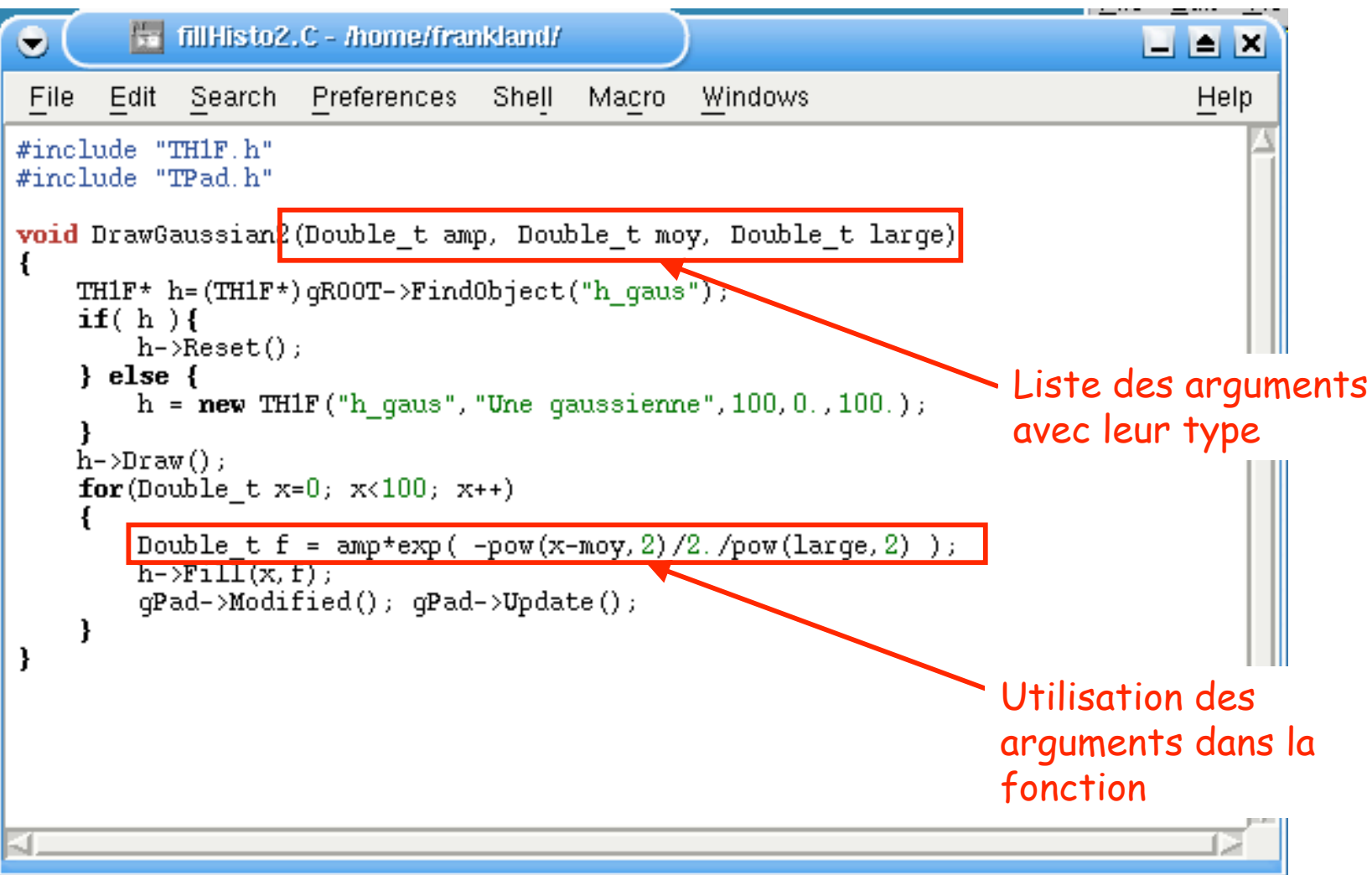

# Valeurs d' arguments par défaut

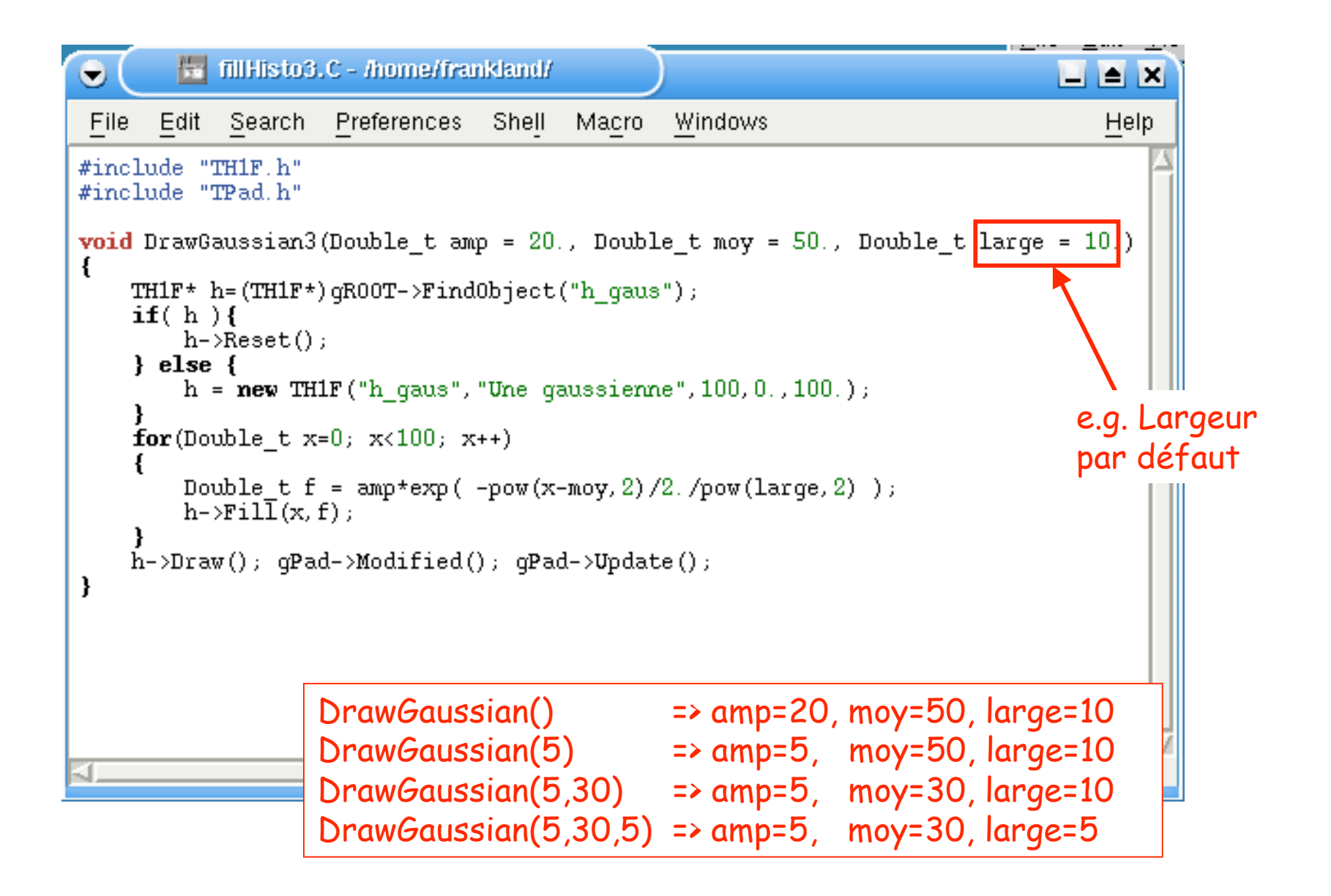

### Retour de valeurs/objets

• Les fonctions peuvent retourner tous les types de variables

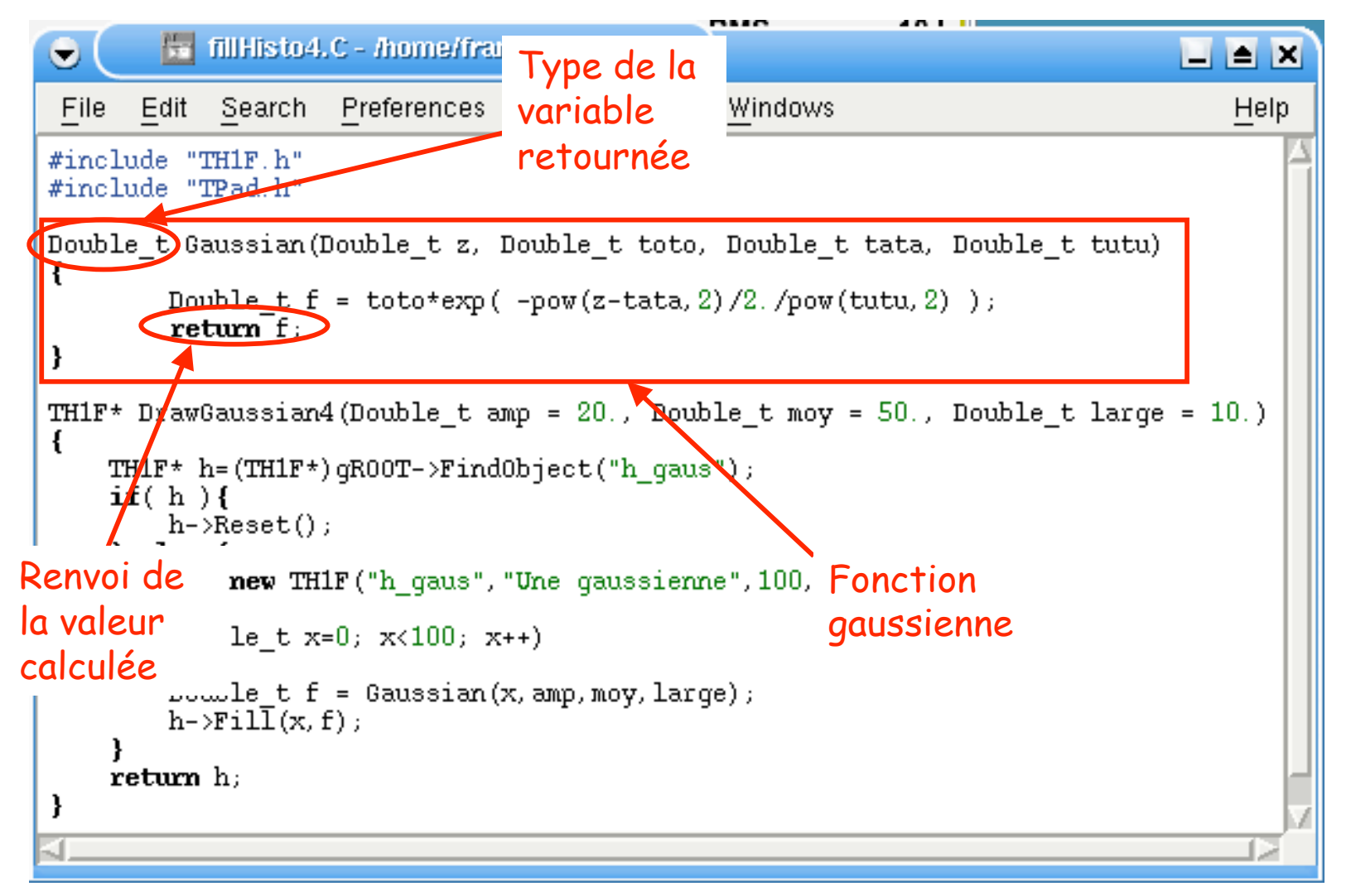

### Retour de valeurs/objets

• Les fonctions peuvent retourner tous les types de variables

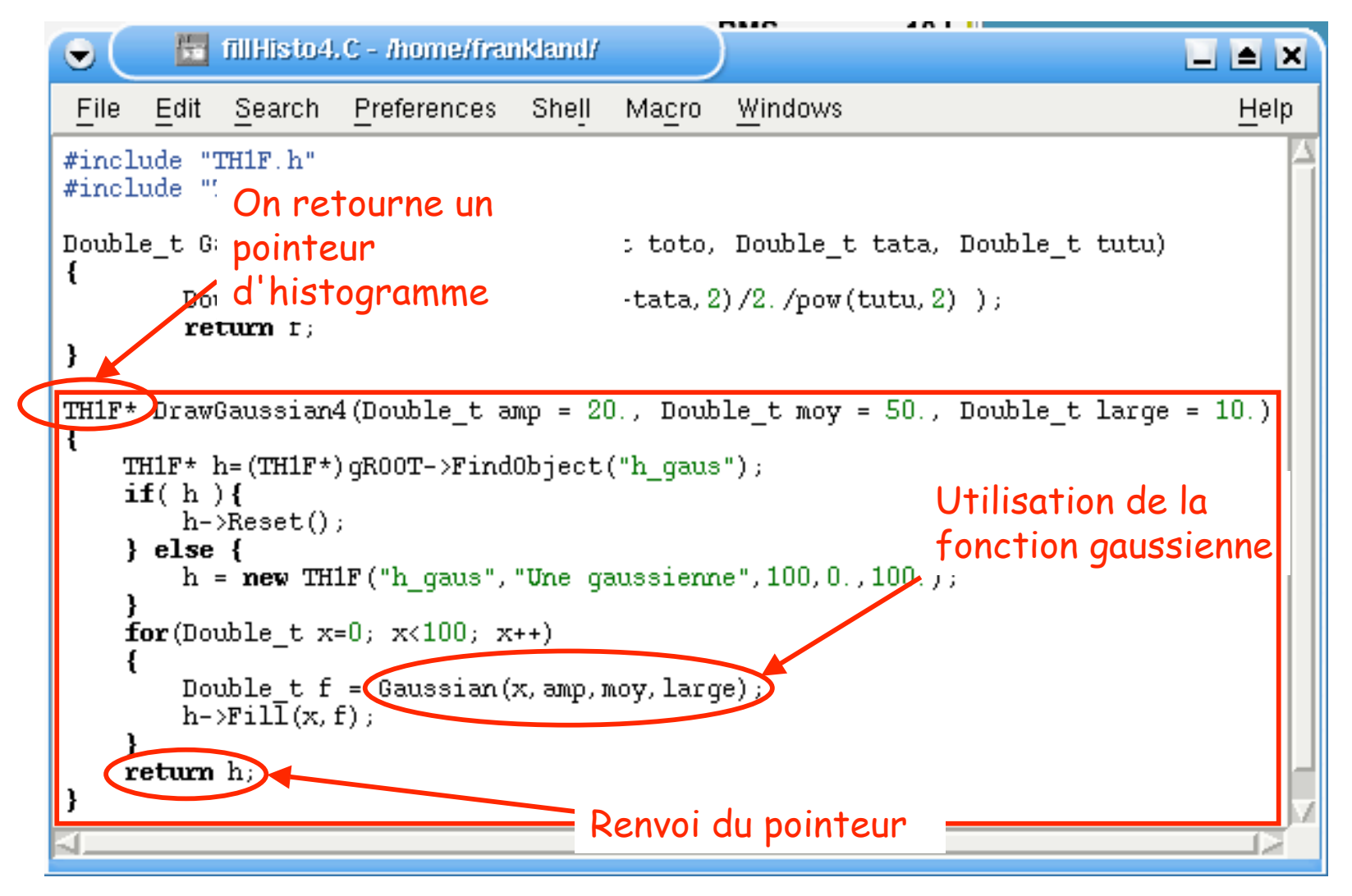

### Retour de valeurs/objets

• Utilisation de la fonction

### On peut utiliser la fonction gaussienne indépendamment

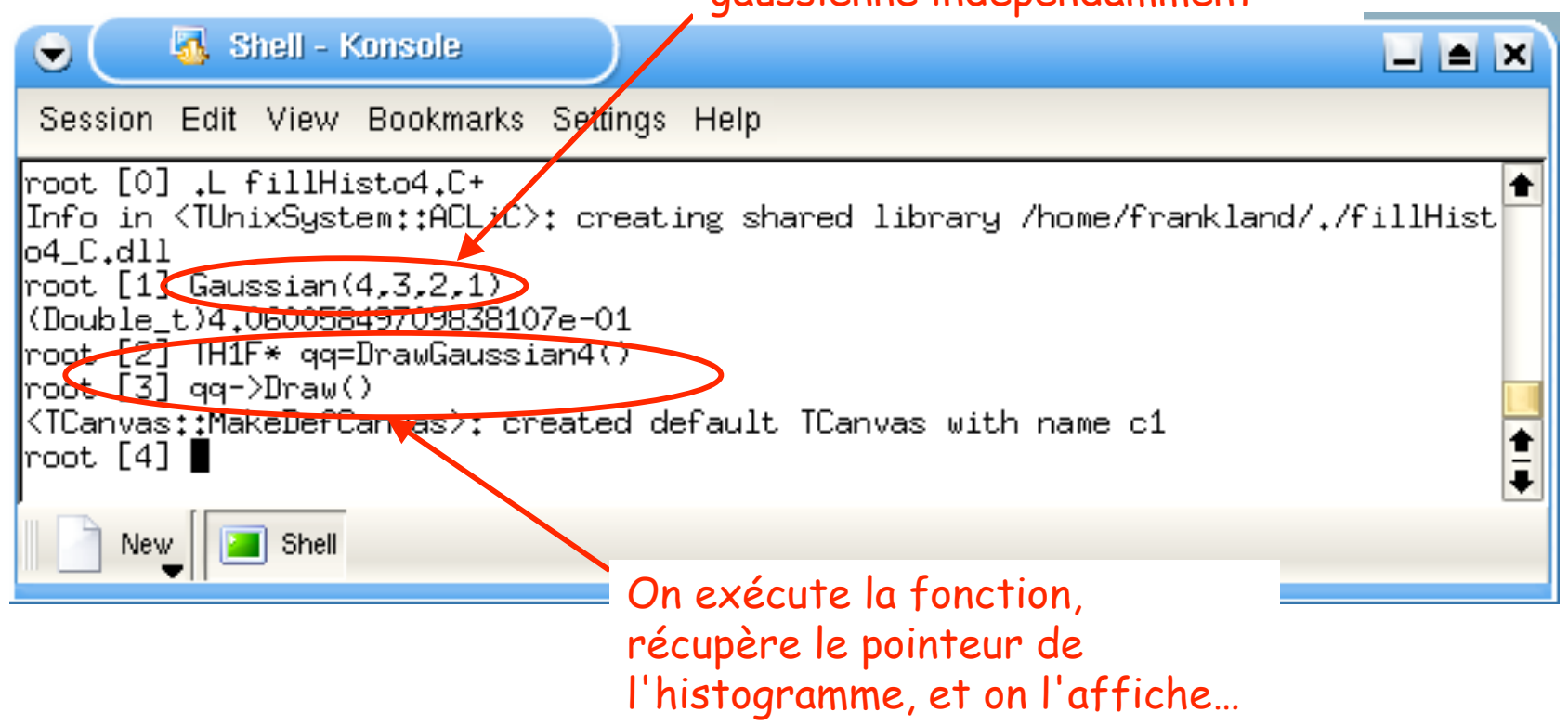

### Exemple d' analyse

**http://caeinfo.in2p3.fr/root/Formation/fr/Jour2/basic.C http://caeinfo.in2p3.fr/root/Formation/fr/Jour2/basic.dat**

Exemple d' analyse

Un exemple de script d' analyse: on lit les données dans un fichier ASCII **basic.dat**; on génère quelques histogrammes que l' on va sauvegarder dans le fichier **basic.root**.

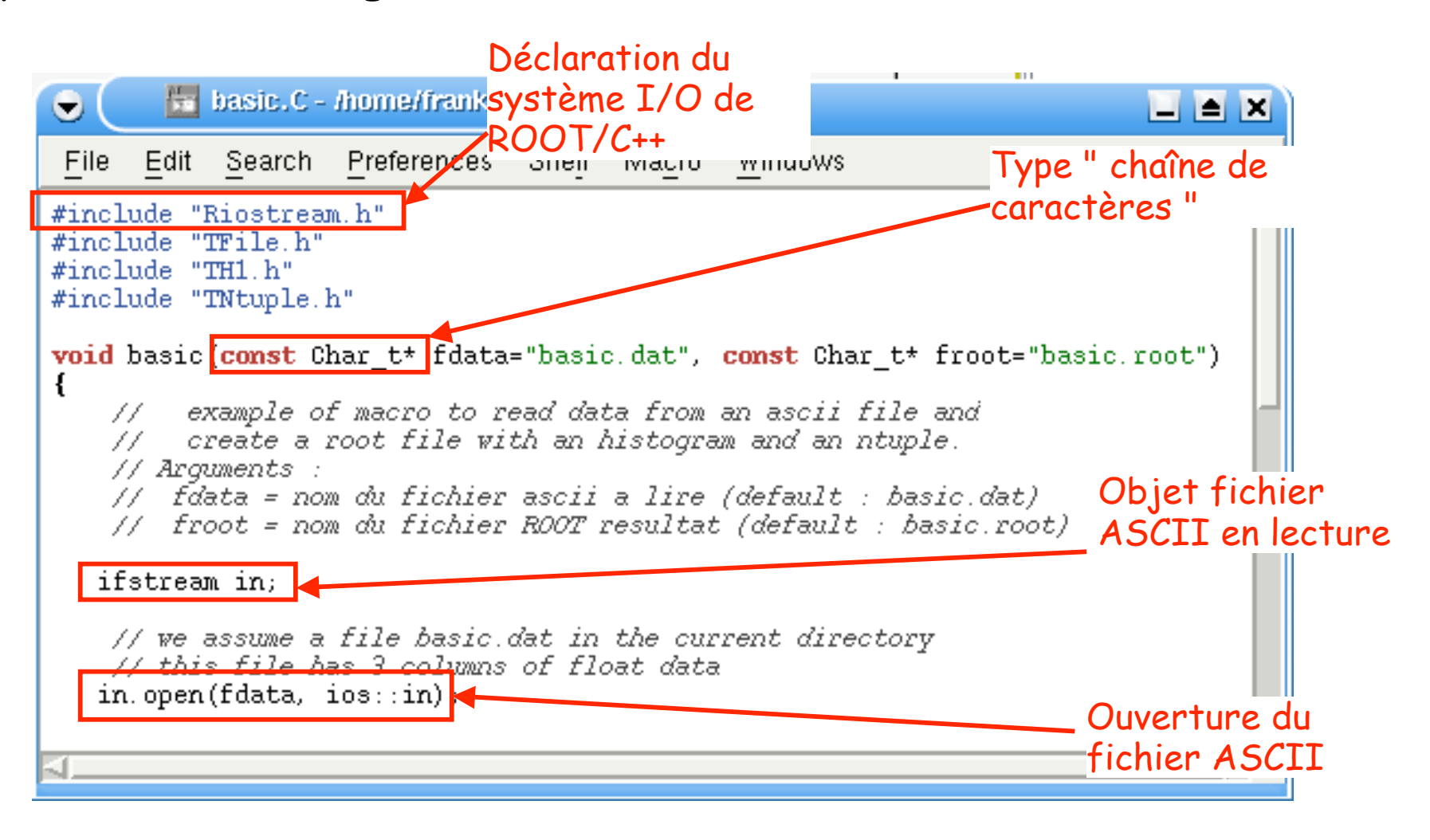

Exemple d' analyse

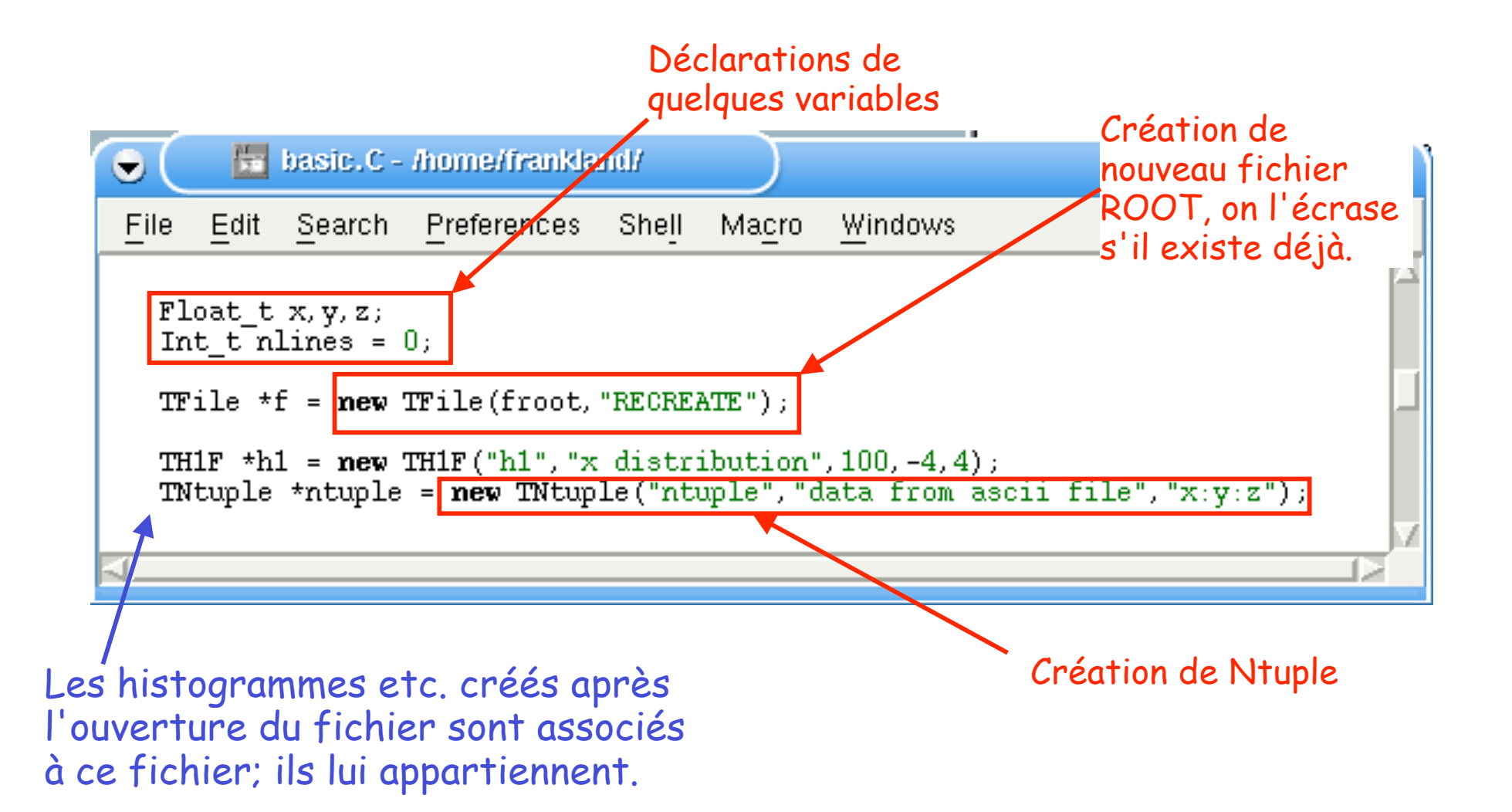

Exemple d' analyse

Boucle "while": on continue tant que la lecture de fichier ASCII est correcte

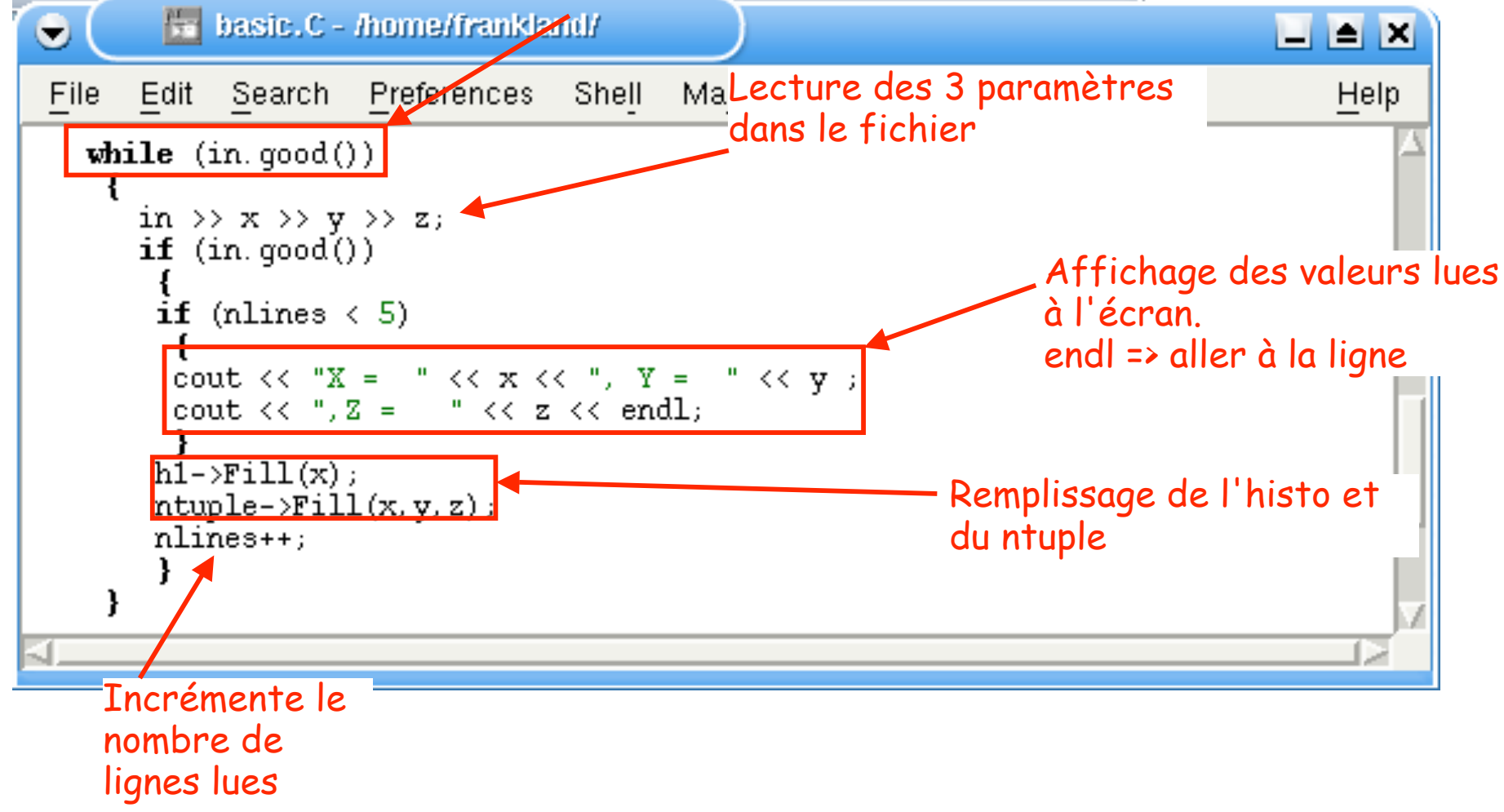

Exemple d' analyse

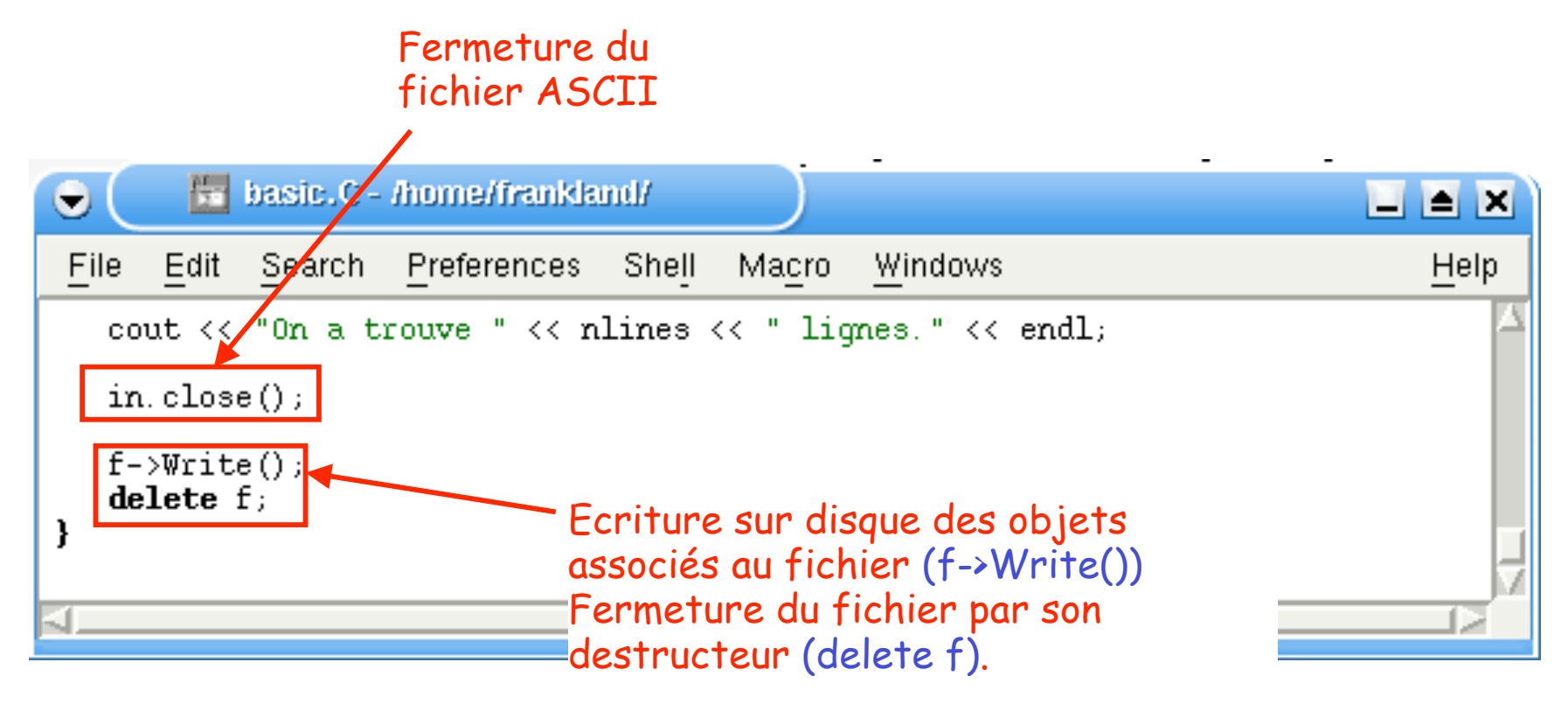

WARNING: les objets associés au fichier n'existent plus en mémoire une fois qu'il a été fermé.

### Exécuter l'analyse et voir le résultat

• Compiler et exécuter:

.L basic.C+ basic()

• Ouvrir le fichier et afficher le spectre "h1":

TFile\* fich = new TFile("basic.root") fich->ls() TH1F\* histo = (TH1F\*) fich->Get("h1") Affiche le histo->Draw() contenu du fichier Copie en mémoire de l'objet "h1". Retourne l'adresse de cette copie. Les 2 dernières lignes en 1 seule: fich->Get("h1")->Draw()

### Dernières astuces

### Des exemples de fonctions/scripts

- Sur le site web, rubrique Tutorials, on trouve beaucoup d'exemples
- Attention! S'il n'y a pas d'en-tête avec déclaration d'une fonction, il faut faire:

Exécution<br>d'un script **X toto.C** d' un script sans en-tête

Dans ce cas, le code est interprété au lieu d'être compilé.

WARNING: utilisation fortement déconseillée.

### Ce que vous risquez en utilisant l'interpréteur…

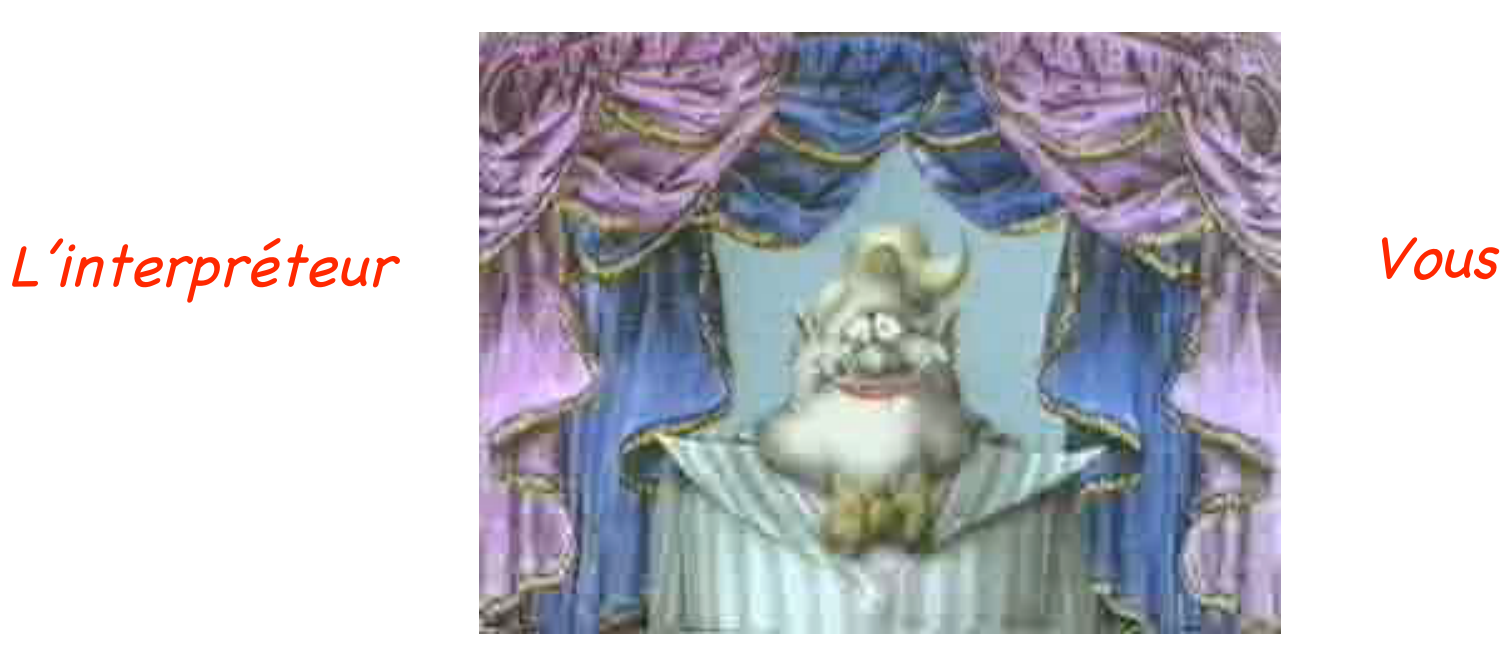

### Le fichier rootlogon.C

• Ce fichier sans en-tête s'exécute automatiquement lorsqu'on lance ROOT dans le répertoire où il se trouve.

{ gStyle->SetPalette(1); cout << "Salut " << gSystem->Getenv("USER") << "!" << endl; gSystem->Exec("date"); } belles couleurs dans les bidims Retourne la valeur de la variable d' environnement USER Exécute la commande système "date"

Pour plus d'infos, voir les classes TStyle et TSystem

Exercice

### Un autre exemple d'analyse de données

### Exercice (Episode 1: The ROOT menace)

**http://caeinfo.in2p3.fr/root/Formation/fr/Jour2/exo\_j2.data**

- Faire un programme d'analyse du fichier **exo\_j2.data** dans lequel on a 4 variable x,y,z et e (comme c'est original!)
	- **x de -25 à 25, y de -25 à 25, z de -10 à 10, e de -500 à 2500**
		- Génerer les histogrammes suivants
			- Monodims: distribution de z (**TH1F**)
			- $\bullet$  Bidims: y vs x, z vs x, z vs y (**TH2F**)
			- Profiles: <e> vs x, <e> vs y (**TProfile**)
			- Tridims:  $z$  vs  $y$  vs  $x$ ,  $e$  vs  $y$  vs  $x$  (**TH3F**)
		- Les sauvegarder dans le fichier **exo\_j2.root.**

### Exercice (Episode 2: The return of exo\_j2.root)

- Ouvrir **exo\_j2.root**.
- Déterminer les 3 intervalles de *z* les plus peuplés.
	- *Notez-les!*
- En utilisant le FitPanel
	- fitter le TProfile <e> vs x avec un polynôme et *noter* les valeurs des 2 derniers paramètres *ex1* et *ex2*.
	- fitter le TProfile <e> vs y avec un polynôme et *noter* les valeurs des 3 derniers paramètres *ey1*, *ey2* et *ey3*.
- Fermer **exo\_j2.root**.

### Exercice (Part 3: The analysis strikes back)

- Refaire un programme d'analyse du fichier **exo\_j2.data.**
	- Générer les histogrammes suivants
		- Monodims: distribution (TH1F) de

**de=e-ex1\*x-ex2\*x\*x-ey1\*y-ey2\*y\*y-ey3\*y\*y\*y**

- Bidims: y vs x pour chaque intervalle en z déterminé dans la deuxième partie (**TH2F**)
- Profiles 2D: <z> vs y vs x, <e> vs y vs x (**TProfile2D**)
- Les ajouter au fichier **exo\_j2.root.**

### Exercice (Part 4: The final shot)

- Déterminer la largeur de la distribution de **de** en la fittant avec une gaussienne.
- Ecrire un script permettant de visualiser dans le même TCanvas les quatre histogrammes suivants:
	- y vs x pour z < 1 avec l'option **col**
	- y vs x pour 3 < z < 5 avec l'option **box**
	- <z> vs y vs x avec l'option **zcol**
	- $-$  <e> vs y vs x avec l'option surf1
- Sauvegarder l'image dans un fichier ".gif"